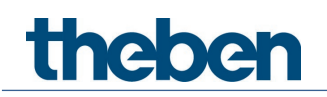

# **KNX Handbuch 1-Kanal UP Dimmaktoren DU 1, DU 1 RF, DU 1 S RF**

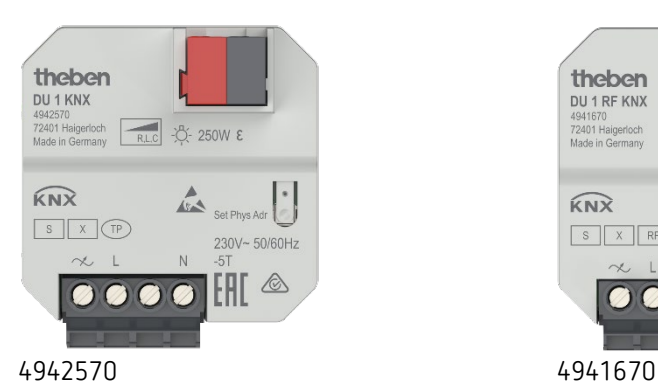

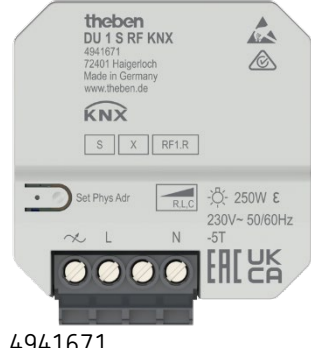

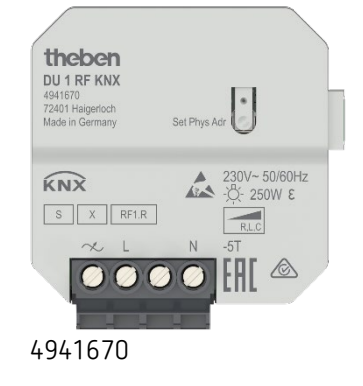

4941671

# theben

# **Inhaltsverzeichnis**

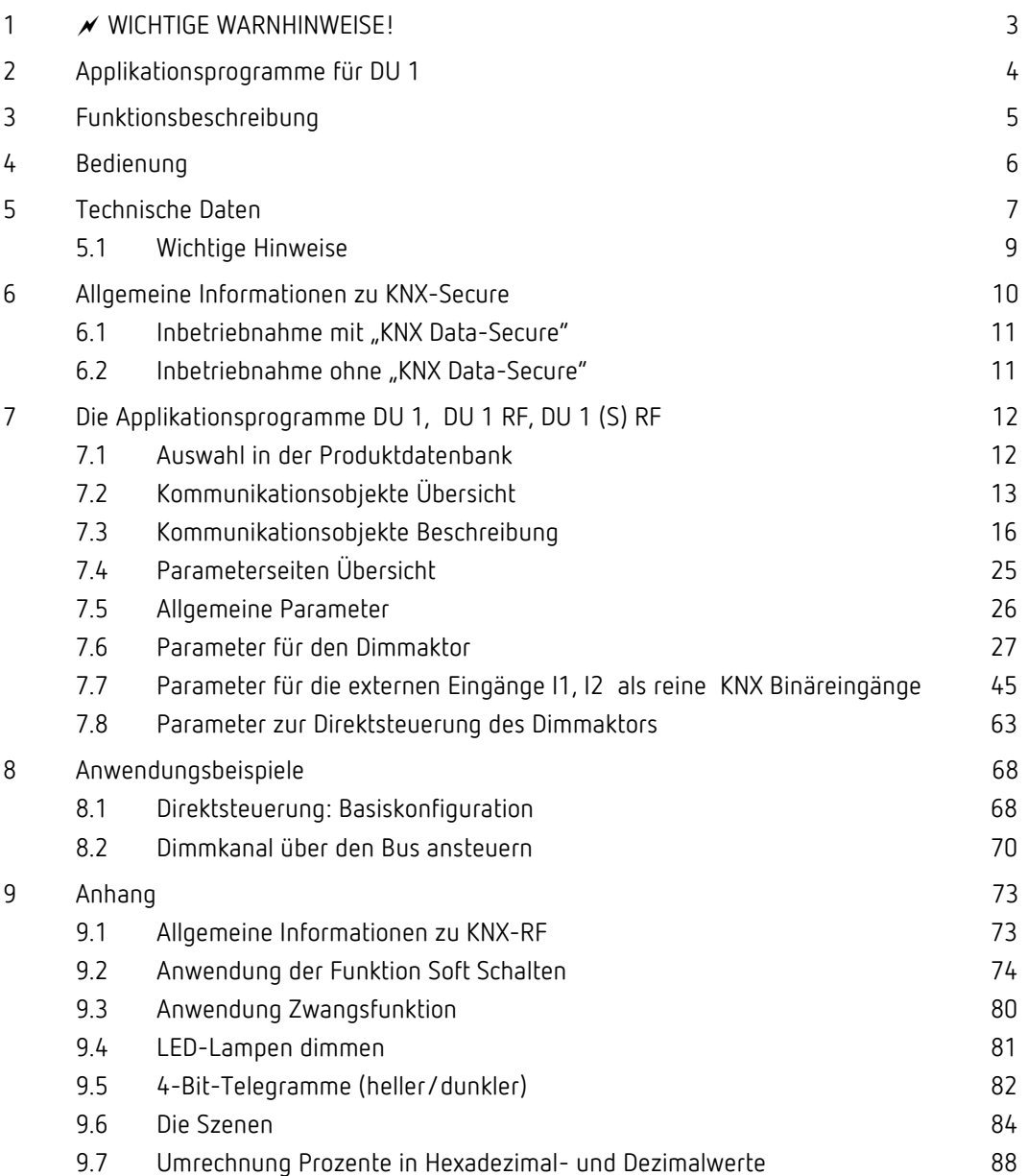

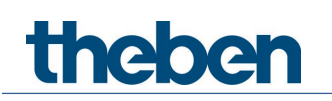

## <span id="page-2-0"></span>**1 WICHTIGE WARNHINWEISE!**

## **Gefahr durch elektrischen Schlag!**

- **Die Geräte DU 1 RF, DU 1 S RF besitzen keine Basisisolierung im Bereich der Klemmen und Steckverbindung!**
- **Die Eingänge führen Netzspannung!**
- **Bei Anschluss der Eingänge oder vor jeglichem Eingriff an einem der Eingänge die 230 V Versorgung des Gerätes unterbrechen.**
- **Berührungssicher installieren.**
- **Mindestabstand von 3 mm zu leitenden Teilen sicherstellen oder Zusatzisolation z. B. durch Trennstege/-wände verwenden.**
- **Die Isolierung der nicht verwendeten Eingänge nicht entfernen.**
- **Die Adern der nicht verwendeten Eingänge nicht abschneiden.**
- **Keine Netzspannung (230 V) oder andere externe Spannungen an die Eingänge anschließen!**
- **Bei der Installation auf ausreichende Isolierung zwischen Netzspannung (230 V) und Bus bzw. Eingänge achten (mind. 5,5 mm).**

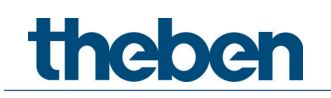

# <span id="page-3-0"></span>**2 Applikationsprogramme für DU 1**

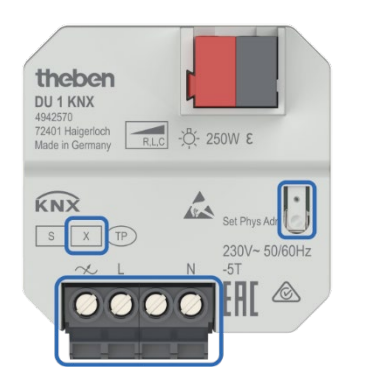

*= DU 1 V2.x secure*

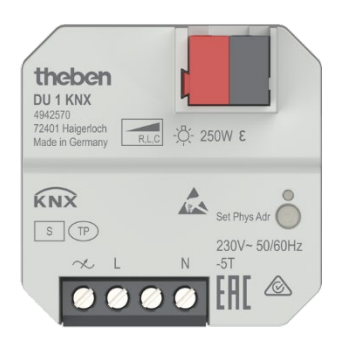

*= DU 1 V1.x*

# theben

# <span id="page-4-0"></span>**3 Funktionsbeschreibung**

- 1-Kanal Unterputz-Universaldimmaktor
- Dimmbereich 0-100%
- Zum Dimmen von Glühlampen, Niedervolt und Hochvolt-Halogenlampen, dimmbare LED-Retrofitlampen
- Auch zum Ansteuern von Lüftern geeignet
- Dimmleistung: 250 W
- Automatische Lasterkennung (deaktivierbar)
- Für R-, L- und C-Lasten

 **S RF Version:** Optimierte Sende-/Empfangsleistung durch Verwendung eines neuen Funkchips

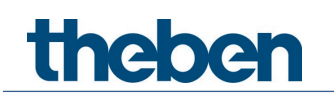

# <span id="page-5-0"></span>**4 Bedienung**

Das Gerät besitzt 2 externe Eingänge für Taster, Schalter usw.

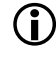

 $\bigoplus$  Im Auslieferungszustand, d.h. noch vor der KNX Programmierung, kann der Dimmaktor direkt mit einem Taster an I1 bedient werden.

Je nach Einstellung des externen Eingangs I1 in der ETS kann der Aktor auf 2 verschiedenen Arten bedient werden:

**Steuerung über Bustelegramme.**

Das ist die klassische Konfiguration für einen KNX Aktor. Die Steuerung erfolgt ausschließlich per Bustelegramme.

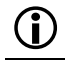

 $\bigoplus$  Hier haben die externen Eingänge I1, I2 keine interne Verbindung zum Aktor.

#### **Direktsteuerung (Standard-Einstellung in der ETS)***[1](#page-5-1)*

Der Dimmaktor-Kanal kann mit einem konventionellen Taster bedient werden. Dieser wird direkt an den externen Eingang I1 angeschlossen.

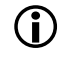

 $\bigoplus$  Der Eingang I1 wird dann ausschließlich für diese Funktion verwendet und ist bei dieser Einstellung nicht mehr mit dem Bus verbunden, d.h. es gibt keine Kommunikationsobjekte.

Der Aktor selbst behält auch in dieser Konfiguration all seine Kommunikationsobjekte.

Siehe Kapitel *Typische Anwendungen*.

<span id="page-5-1"></span>UP Dimmaktoren DU 1, DU 1 RF, DU 1 S RF <sup>1</sup> Schaltfläche Standardparameter

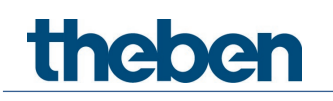

# <span id="page-6-0"></span>**5 Technische Daten**

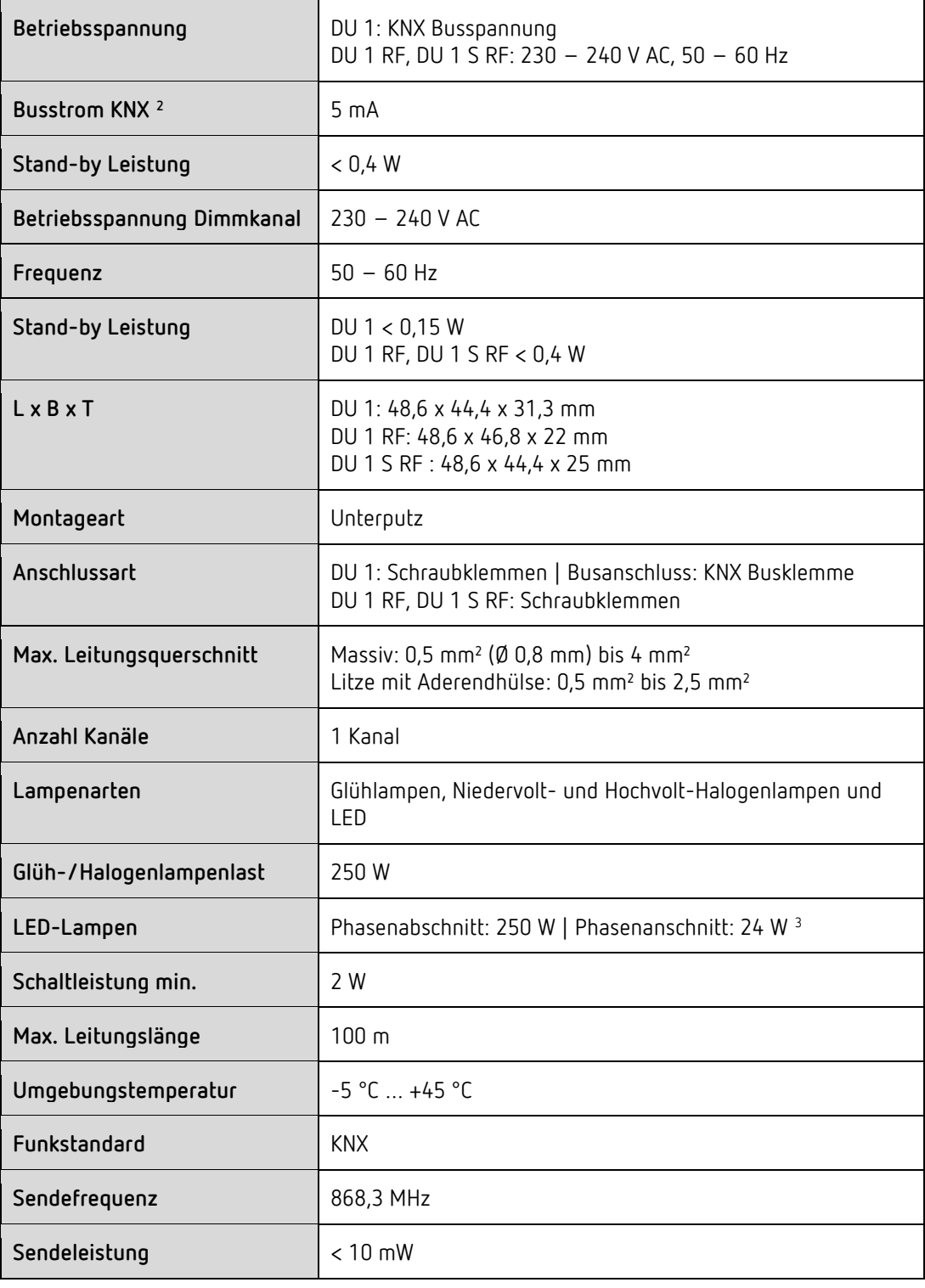

<span id="page-6-2"></span><span id="page-6-1"></span>UP Dimmaktoren DU 1, DU 1 RF, DU 1 S RF

<sup>3</sup> Siehe nächste Tabelle

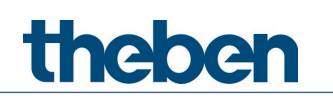

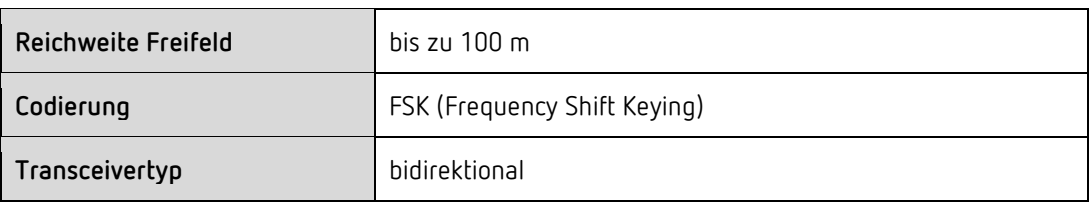

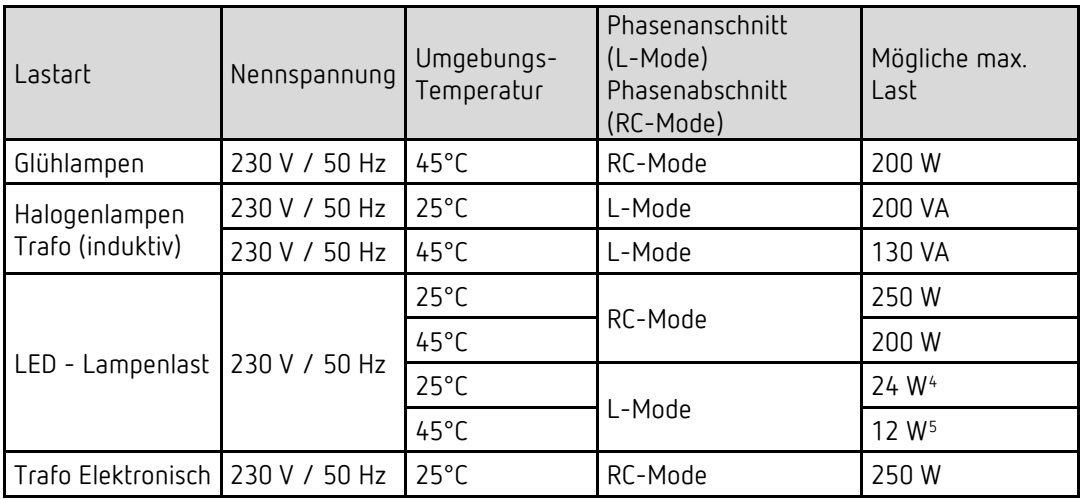

<span id="page-7-1"></span><span id="page-7-0"></span><sup>4</sup> Die Leistung bei LED Lampen im Phasenanschnitt ist stark vom Lampentyp abhängig. Es kann daher zum Abregeln des Dimmers wegen Übertemperatur kommen. In diesem Fall ist die Betriebsart Phasenabschnitt zu wählen! Eine Beschädigung des Gerätes tritt dadurch nicht ein. <sup>5</sup> Die Leistung bei LED Lampen im Phasenanschnitt ist stark vom Lampentyp abhängig. Es kann daher zum Abregeln des Dimmers wegen Übertemperatur kommen. In diesem Fall ist die Betriebsart Phasenabschnitt zu wählen! Eine Beschädigung des Gerätes tritt dadurch nicht ein.

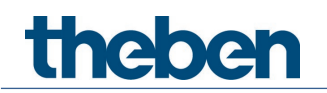

## <span id="page-8-0"></span>**5.1 Wichtige Hinweise**

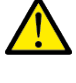

Bei Lampenwechsel muss die Spannungsversorgung (am Sicherungskasten) zwingend abgeschaltet werden.

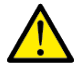

Die **Reihen- oder Parallelschaltung** von Dimmern ist nicht zulässig.

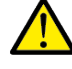

Vor dem Dimmer darf **kein Regeltransformator** installiert werden.

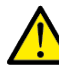

Rundsteuerimpulse der Elektrizitätswerke können sich durch kurzzeitiges Flackern der Beleuchtung bemerkbar machen.

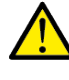

Bei Parallelschaltung einer größeren Anzahl von LED Leuchtmitteln kann auch bei Lasten < 250W die Funktion beeinträchtigt sein.

Grund hierfür sind die sich addierenden Einschaltströme, welche abhängig vom Typ der Leuchtmittel stark variieren können.

# <span id="page-9-0"></span>**6 Allgemeine Informationen zu KNX-Secure**

Ab ETS5 Version 5.5 wird eine sichere Kommunikation in KNX-Systemen unterstützt. Hierbei wird zwischen sicherer Kommunikation über das Medium IP mittels KNX IP-Secure und sicherer Kommunikation über die Medien TP und RF mittels KNX Data-Secure unterschieden. Nachfolgende Informationen beziehen sich auf KNX Data-Secure.

Im Katalog der ETS werden KNX-Produkte mit Unterstützung von "KNX-Secure" eindeutig gekennzeichnet. **In** 

Sobald ein "KNX-Secure" Gerät in das Projekt eingefügt wird, fordert die ETS ein Projektpasswort. Wird kein Passwort eingegeben, so wird das Gerät mit deaktiviertem Secure-Mode eingefügt. Das Passwort kann alternativ nachträglich in der Projektübersicht eingegeben oder geändert werden.

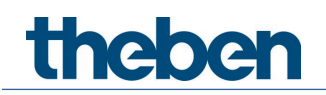

## <span id="page-10-0"></span>**6.1 Inbetriebnahme mit "KNX Data-Secure"**

Für die sichere Kommunikation wird der FDSK (Factory Device Setup Key) benötigt. Wird ein KNX-Produkt mit Unterstützung von "KNX Data-Secure" in eine Linie eingefügt, verlangt die ETS die Eingabe des FDSK. Dieser gerätespezifische Schlüssel ist auf dem Geräteetikett aufgedruckt und kann entweder per Tastatur eingegeben oder mittels Code-Scanner oder Notebook-Kamera eingelesen werden.

Beispiel FDSK auf Geräteetikett:

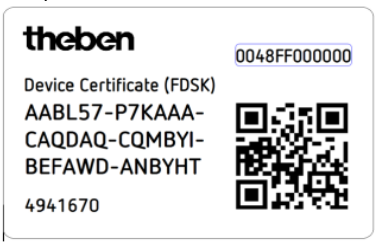

Die ETS erzeugt nach Eingabe des FDSK einen gerätespezifischen Werkzeugschlüssel. Über den Bus sendet die ETS den Werkzeugschlüssel zum Gerät, das konfiguriert werden soll. Die Übertragung wird mit dem ursprünglichen und vorher eingegebenen FDSK-Schlüssel verschlüsselt und authentifiziert. Weder der Werkzeug- noch der FDSK-Schlüssel werden im Klartext über den Bus gesendet.

Das Gerät akzeptiert nach der vorherigen Aktion nur noch den Werkzeugschlüssel für die weitere Kommunikation mit der ETS.

Der FDSK-Schlüssel wird für die weitere Kommunikation nicht mehr verwendet, es sei denn, das Gerät wird in den Auslieferzustand zurückgesetzt: Dabei werden alle eingestellten sicherheitsrelevanten Daten gelöscht.

Die ETS erzeugt so viele Laufzeitschlüssel wie für die Gruppenkommunikation, die man schützen möchte, benötigt werden. Über den Bus sendet die ETS die Laufzeitschlüssel zum Gerät, das konfiguriert werden soll. Die Übertragung erfolgt, indem sie über den Werkzeugschlüssel verschlüsselt und authentifiziert wird. Die Laufzeitschlüssel werden nie im Klartext über den Bus gesendet.

Der FDSK wird im Projekt abgespeichert und kann in der Projektübersicht eingesehen werden. Zusätzlich können alle Schlüssel von diesem Projekt exportiert werden (Backup).

Bei der Projektierung kann nachfolgend definiert werden, welche Funktionen / Objekte gesichert kommunizieren sollen. Alle Objekte mit verschlüsselter Kommunikation werden in der ETS durch das "Secure"-Icon gekennzeichnet.

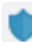

## <span id="page-10-1"></span>**6.2 Inbetriebnahme ohne "KNX Data-Secure"**

Alternativ kann das Gerät auch ohne KNX Data-Secure in Betrieb genommen werden. In diesem Fall ist das Gerät ungesichert und verhält sich wie andere KNX-Geräte ohne die Funktion KNX Data-Secure.

Zur Inbetriebnahme des Geräts ohne KNX Data-Secure Gerät im Abschnitt ,Topologie' oder 'Geräte' markieren und im Bereich 'Eigenschaften' in der Registerkarte 'Einstellungen' die Option 'Sichere Inbetriebnahme' auf 'Deaktiviert' setzen.

# theben

# <span id="page-11-0"></span>**7 Die Applikationsprogramme DU 1, DU 1 RF, DU 1 (S) RF**

## <span id="page-11-1"></span>**7.1 Auswahl in der Produktdatenbank**

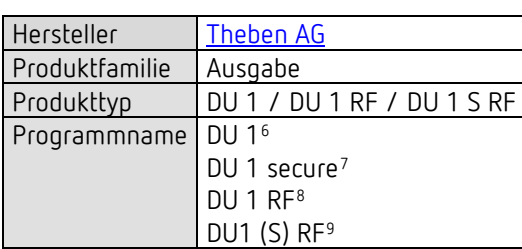

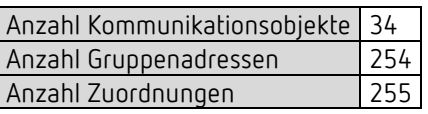

 Die Applikationsprogramme für das RF und das **<sup>S</sup>** RF Gerät sind identisch und untereinander kompatibel.

D Die ETS Datenbank finden Sie auf unserer Internetseite: [www.theben.de/downloads](http://www.theben.de/downloads)

<sup>6</sup> V1.0…V1.2 <sup>7</sup> V2.0… <sup>8</sup> V1.1 <sup>9</sup> V2.0…

<span id="page-11-5"></span><span id="page-11-4"></span><span id="page-11-3"></span><span id="page-11-2"></span>UP Dimmaktoren DU 1, DU 1 RF, DU 1 S RF

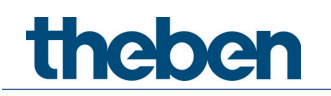

## <span id="page-12-0"></span>**7.2 Kommunikationsobjekte Übersicht**

### **7.2.1 Dimmer, Kanal C1**

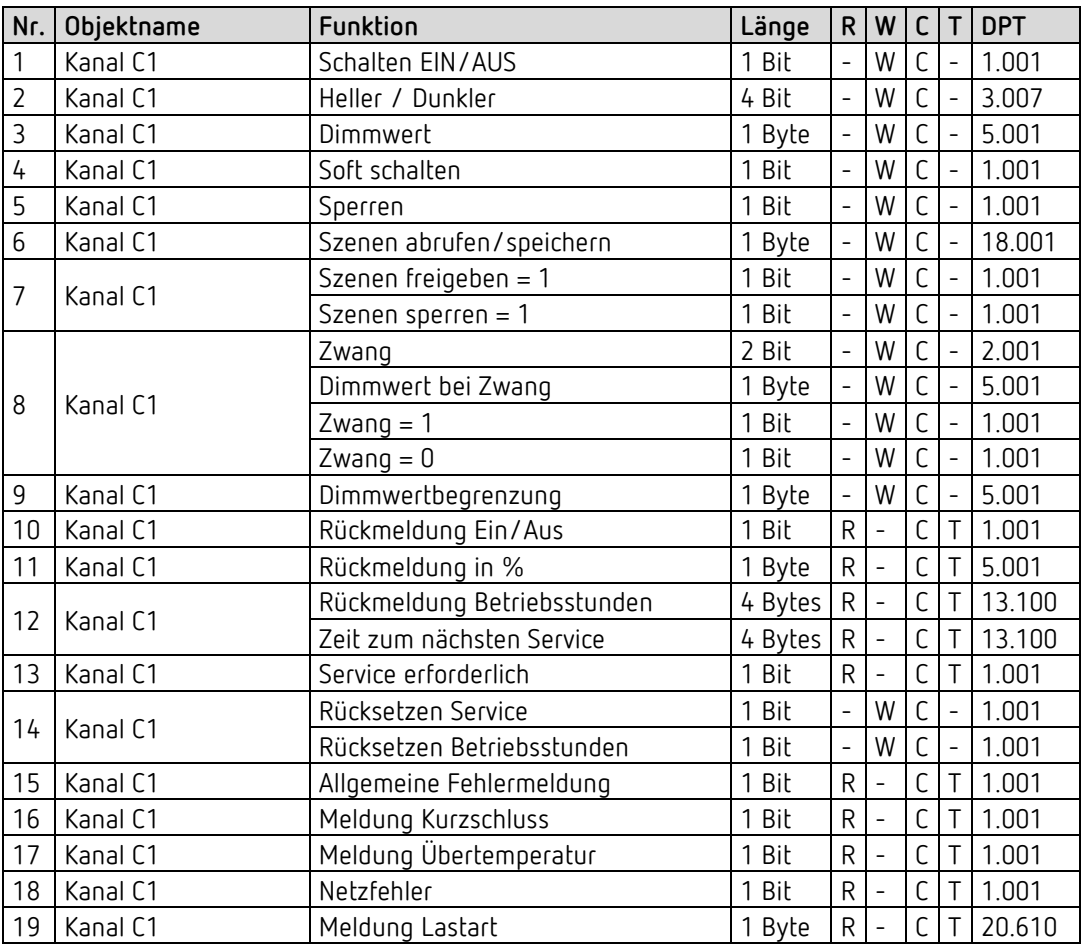

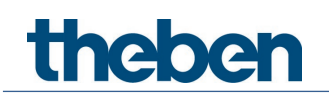

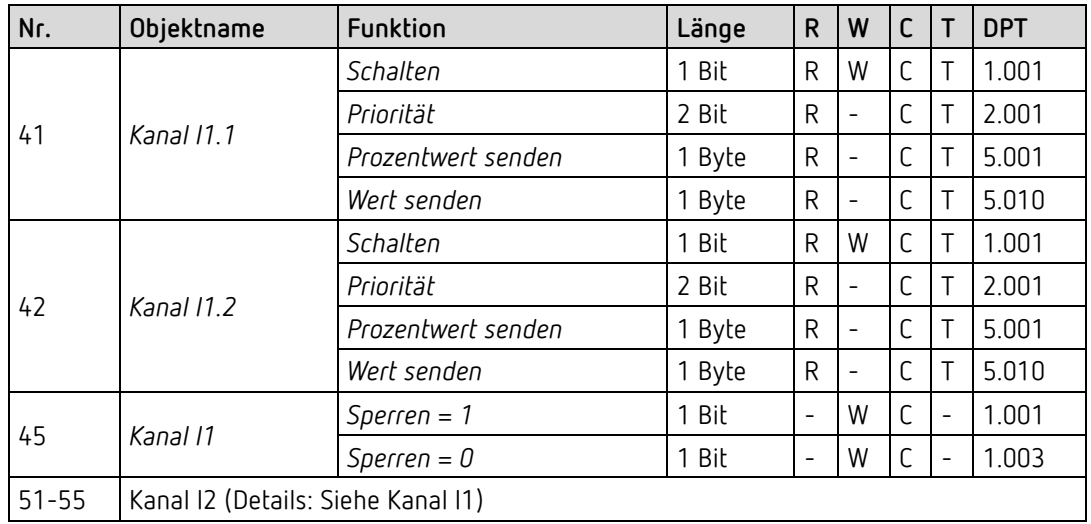

### **7.2.2 Externe Eingänge: Funktion Schalter bzw. Taster**

### **7.2.3 Externe Eingänge: Funktion Dimmen**

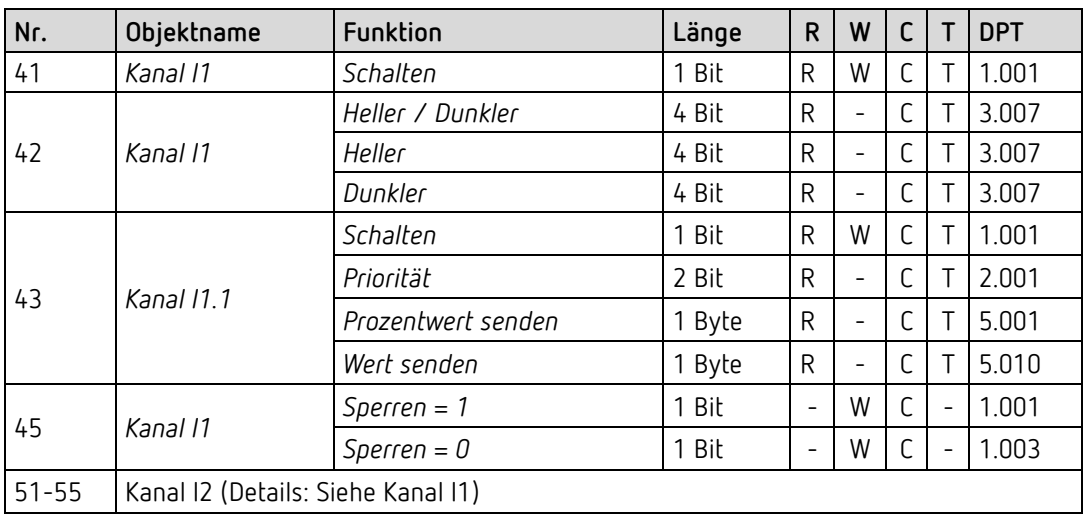

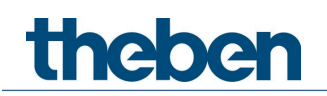

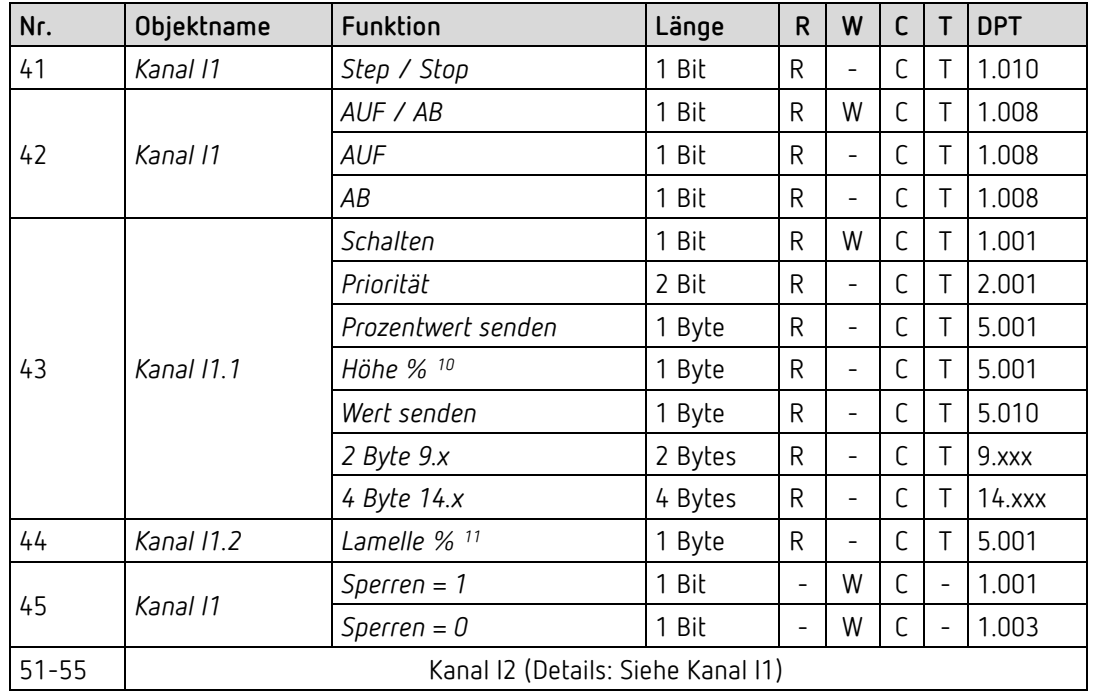

#### **7.2.4 Externe Eingänge: Funktion Jalousie**

#### **7.2.5 Externe Eingänge: Funktion Temperatureingang (nur I2)**

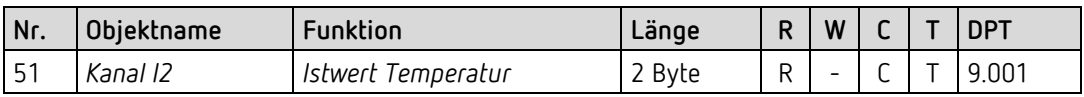

#### **7.2.6 Gemeinsame Objekte**

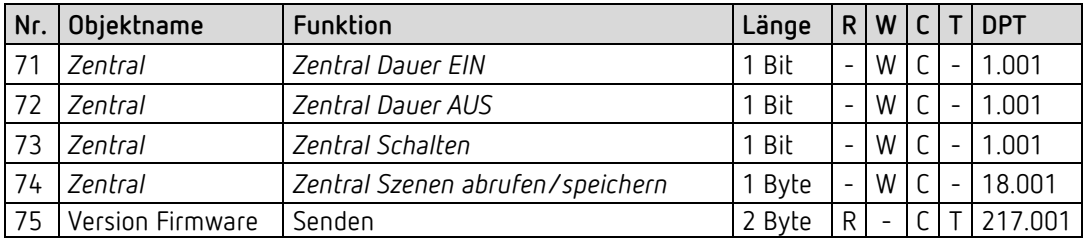

<span id="page-14-1"></span><span id="page-14-0"></span><sup>10</sup> Bei Doppelklick mit Objekttyp = *Höhe % + Lamelle %*

<sup>11</sup> Bei Doppelklick mit Objekttyp = *Höhe % + Lamelle %*

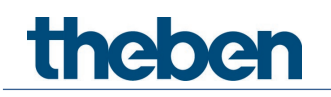

## <span id="page-15-0"></span>**7.3 Kommunikationsobjekte Beschreibung**

#### **7.3.1 Objekte für den Dimmaktor**

**Objekt1: Schalten EIN/AUS** 1 = Last einschalten. 0 = Last ausschalten. Siehe auch: Parameter Einschaltwert.

#### **Objekt 2: Heller/dunkler**

Dieses Objekt wird mit 4 Bit-Telegramme angesteuert (DPT 3.007 Control\_Dimming). Mit dieser Funktion kann das Licht stufenweise hoch- oder heruntergedimmt werden. Als Standard-Anwendung werden Telegramme mit 64 Stufen gesendet. WICHTIG: Die Reaktion auf 4-Bits Telegramme hängt von dem Parameter Ein- und Ausschalten mit 4-Bit Telegramm *ab.*

Siehe im Anhang: 4-Bits-Telegramme (heller/dunkler)

#### **Objekt 3: Dimmwert**

Mit diesem Objekt kann die gewünschte Dimmereinstellung direkt angewählt werden. Format: 1 Byte Prozentwert.  $0 = 0\%$  $255 = 100%$ 

#### **Objekt 4: Soft schalten**

Eine 1 auf dieses Objekt startet einen Soft-Schalt-Zyklus d.h.: Die Helligkeit wird, ausgehend von der Minimalen Helligkeit, allmählich erhöht. Der Dimmwert bleibt danach innerhalb der parametrierten Zeit konstant und wird nach Ablauf dieser Zeit wieder allmählich reduziert. Beim Erreichen der parametrierten Minimalen Helligkeit wird der Dimmwert auf 0%

zurückgesetzt. Der Zyklus kann durch Telegramme verlängert oder frühzeitig beendet werden

Dieser Ablauf kann auch mit einer Schaltuhr gesteuert werden, wenn der Parameter Zeit zwischen Soft Ein und Soft Aus auf bis Telegramm Soft Aus steht. Der Dimmzyklus wird dann mit einer 1 gestartet und mit einer 0 beendet.

Siehe im Anhang: Anwendung der Funktion Soft-Schalten

#### **Objekt 5: Sperren**

Verhalten bei Setzen und Aufheben der Sperre sind parametrierbar wenn die Sperrfunktion aktiviert wurde (Parameterseite **Kanal C1 Funktionsauswahl**).

Die Sperre setzt erst bei Empfang des Objektes ein, d.h. bei Sperren mit 0 ist der Kanal nach Buswiederkehr nicht gesperrt.

Ist der Parameter *Verhalten bei Setzen der Sperre* = *keine Reaktion*, so wird ein laufender Soft-Schalten Vorgang nicht unterbrochen.

# **Thebe**

#### **Objekt 6: Szenen abrufen/speichern**

Nur verfügbar wenn die Szenenfunktion aktiviert wurde (Parameterseite **Funktionsauswahl**).

Mit diesem Objekt können Szenen abgespeichert und später wieder abgerufen werden. Beim Speichern wird der Dimmwert des Kanals abgespeichert. Dabei ist es gleichgültig, wie dieser Dimmwert hergestellt wurde (ob über Schaltbefehle, Zentralobjekte oder die Tasten am Gerät). Beim Abrufen wird der gespeicherte Dimmwert wieder hergestellt.

Es werden die Szenennummern von 1 bis 63 unterstützt. Der Kanal kann an bis zu 8 Szenen teilnehmen.

Siehe im Anhang: *Die Szenen*

#### **Objekt 7: Szenen freigeben = 1, Szenen sperren = 1**

Sperrt die Szenenfunktion, entweder mit einer 1 oder einer 0, je nach Parametrierung. Solange gesperrt, ist Speichern und Abrufen der Szenen nicht mehr möglich.

#### **Objekt 8: Zwang, Dimmwert bei Zwang, Zwang = 1, Zwang = 0**

Die Funktion des Zwangsobjekts ist als 1, 2 Bit oder als 1 Byte Objekt parametrierbar.

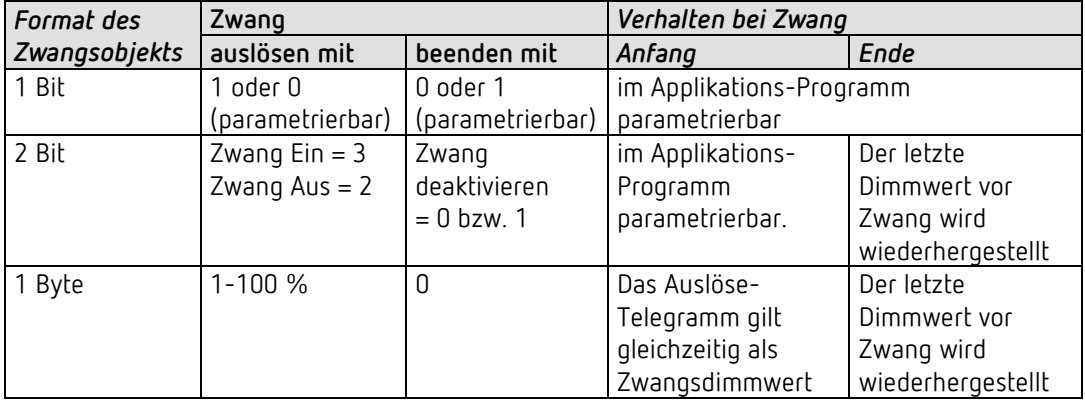

#### **Objekt 9: Dimmwertbegrenzung**

Der empfangene Wert wird als Maximal einstellbaren Dimmwert übernommen. Sein Gültigkeitsbereich wird auf der Parameterseite **Dimmwert Begrenzungen** festgelegt.

#### **Objekt 10: Rückmeldung Ein/Aus**

Sendet den aktuellen Dimm-Status: 1 = aktueller Dimmwert liegt zwischen 1% und 100% 0 = aktueller Dimmwert ist = 0%

#### **Objekt 11: Rückmeldung in %**

Sendet den neuen Dimmwert nach Änderung, sobald ein Dimmvorgang abgeschlossen ist, d.h. sobald der neue Sollwert erreicht wurde. Format: 1 Byte, 0 ... 255 d.h. 0 ... 100%

# **Thebe**

#### **Objekt 12: Rückmeldung Betriebsstunden, Zeit zum nächsten Service**

Nur verfügbar wenn die Betriebsstundenzählerfunktion aktiviert wurde (Parameterseite **Funktionsauswahl**).

Meldet, je nach gewählte Art des Betriebsstundenzählers (Parameterseite **Betriebsstundenzähler und Service**), entweder die restliche Zeit bis zum Ablauf des eingestellten Service-Intervalls oder den aktuellen Stand des Betriebsstundenzählers.

#### **Objekt 13: Service erforderlich**

Nur verfügbar wenn die Betriebsstundenzählerfunktion aktiviert wurde (Parameterseite **Funktionsauswahl**) und *Art des Betriebsstundenzählers* = *Zähler für Zeit zum nächsten Service.*

Meldet ob der eingestellte Service Intervall abgelaufen ist.  $0 =$ nicht abgelaufen 1 = Service Intervall ist abgelaufen.

#### **Objekt 14: Rücksetzen Service, Rücksetzen Betriebsstunden**

Nur verfügbar wenn die Betriebsstundenzählerfunktion aktiviert wurde (Parameterseite **Funktionsauswahl**).

#### **Objekt 15: Allgemeine Fehlermeldung**

Dient als Signal für Fehlfunktion: 0 = kein Fehler 1 = ein Fehler wurde festgestellt

Diese Meldung kann z.B. auf ein Display angezeigt werden

#### **Objekt 16: Meldung Kurzschluss**

 $0 = OK$ 1 = Kurzschluss am Dimmer-Ausgang: Angeschlossene Leitungen und Last überprüfen.

#### **Objekt 17: Meldung Übertemperatur**

 $0 = OK$ 

1= der Dimmer ist überlastet:

- zu hohe angeschlossene Leistung,
- zu hohe Umgebungstemperatur,
- falsche Einbaulage d.h. Gerät kann die Wärme nicht abführen

#### **Objekt 18: Netzfehler**

 $0 = OK$ 

1 = keine Netzspannung vorhanden: Netzausfall bzw. Hardwarefehler.

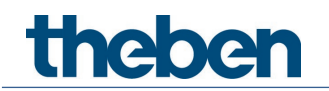

#### **Objekt 19: Meldung Lastart**

Rückmeldung der erkannten Lastart im DPT20.610 Format.

 $0 =$  undefiniert

1 = Phasenanschnitt (L-Last angeschlossen), konventionelle Trafos

2 = Phasenabschnitt (C-Last angeschlossen), elektronische Trafos oder Glühlampenlast

Diese Ansteuerung wird ebenfalls für ohmsche Lasten (R-Lasten) verwendet.

3 = Keine Lasterkennung möglich bzw. Fehler.

# theben

#### **7.3.2 Objekte für die externen Eingänge: Funktion Schalter**

#### **Objekt 41: Kanal I1.1**

Erstes Ausgangsobjekt des Kanals (Erstes Telegramm). Es sind 4 Telegrammformate einstellbar: Schalten EIN/AUS, Priorität, Prozentwert senden, Wert senden.

#### **Objekt 42: Kanal I1.2**

Zweites Ausgangsobjekt des Kanals (Zweites Telegramm). Es sind 4 Telegrammformate einstellbar: Schalten EIN/AUS, Priorität, Prozentwert senden, Wert senden.

#### **Objekt 45: Kanal I1 Sperren = 1 bzw. sperren = 0**

Über dieses Objekt wird der Kanal gesperrt. Wirksinn des Sperrobjekts und Verhalten beim Setzen bzw. Aufheben der Sperre sind parametrierbar.

#### **Objekte 51-55** Objekte für den Kanal I2

# theben

#### **7.3.3 Objekte für die externen Eingänge: Funktion Taster**

#### **Objekt 41: Kanal I1.1**

Erstes Ausgangsobjekt des Kanals (Erstes Telegramm). Es sind 4 Telegrammformate einstellbar: Schalten EIN/AUS, Priorität, Prozentwert senden, Wert senden.

#### **Objekt 42: Kanal I1.2**

Zweites Ausgangsobjekt des Kanals (Zweites Telegramm). Es sind 4 Telegrammformate einstellbar: Schalten EIN/AUS, Priorität, Prozentwert senden, Wert senden.

#### **Objekt 45: Kanal I1 Sperren = 1 bzw. sperren = 0**

Über dieses Objekt wird der Kanal gesperrt. Wirksinn des Sperrobjekts und Verhalten beim Setzen bzw. Aufheben der Sperre sind parametrierbar.

**Objekte 51-55** Objekte für den Kanal I2

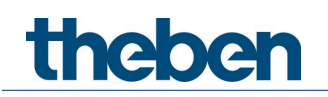

#### **7.3.4 Objekte für die externen Eingänge: Funktion Dimmen**

**Objekt 41: Kanal I1.1 Schalten** Schaltet den Dimmer ein und aus.

**Objekt 42: Kanal I1.1 Heller, Dunkler, Heller / Dunkler** 4-Bit Dimmbefehle.

**Objekt 43: Kanal I1.1 Schalten, Priorität, Prozentwert.** Ausgangsobjekt für die Zusatzfunktion bei Doppelklick. Es sind 4 Telegrammformate einstellbar: Schalten EIN/AUS, Priorität, Prozentwert senden, Wert senden.

#### **Objekt 45: Kanal I1 Sperren = 1 bzw. sperren = 0**

Über dieses Objekt wird der Kanal gesperrt. Wirksinn des Sperrobjekts und Verhalten beim Setzen bzw. Aufheben der Sperre sind parametrierbar.

**Objekte 51-55** Objekte für den Kanal I2

# **Thebe**

#### **7.3.5 Objekte für die externen Eingänge: Funktion Jalousie**

**Objekt 41: Kanal I1 Step / Stop** Sendet Step/Stop Befehle an den Jalousie-Aktor.

**Objekt 42: Kanal I1 AUF/AB, AUF, AB** Sendet Fahrbefehle an den Jalousie-Aktor.

#### **Objekt 43: Kanal I1.1 Schalten, Priorität, Prozentwert, Höhe %**

Ausgangsobjekt für die Zusatzfunktion bei Doppelklick. Es sind 5 Telegrammformate einstellbar: Schalten EIN/AUS, Priorität, Prozentwert senden, Wert senden, Höhe %.

#### **Objekt 44: Kanal I1.1 Lamelle %**

Lamellentelegramm zur Positionierung der Jalousie bei Doppelklick (zusammen mit Objekt Höhe %, bei *Objekttyp* = *Höhe + Lamelle*).

#### **Objekt 45: Kanal I1 Sperren = 1 bzw. sperren = 0**

Über dieses Objekt wird der Kanal gesperrt. Wirksinn des Sperrobjekts und Verhalten beim Setzen bzw. Aufheben der Sperre sind parametrierbar.

**Objekte 51-55** Objekte für den Kanal I2

#### **7.3.6 Objekte für die externen Eingänge: Funktion Temperatureingang**

**Objekt 51 Kanal I2 Istwert Temperatur***[12](#page-22-0)* Sendet die am Eingang I2 gemessene Temperatur (Fernfühler bzw. Fußbodentemperatursensor).

<span id="page-22-0"></span><sup>&</sup>lt;sup>12</sup> Die Funktion Temperatureingang ist ausschließlich mit dem Eingang I2 möglich.

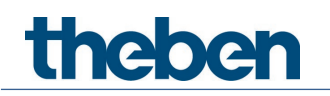

#### **7.3.7 Gemeinsame Objekte**

#### **Objekt 71: Zentral Dauer EIN**

Zentrale Einschaltfunktion.  $0 =$  keine Funktion  $1 =$ Dauer FIN

Die Teilnahme an diesem Objekt ist einstellbar (Parameterseite **Funktionsauswahl**).

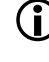

 Dieses Objekt hat die höchste Priorität. Solange es gesetzt ist sind andere Schaltbefehle auf dem teilnehmenden Kanal unwirksam.

#### **Objekt 72: Zentral Dauer AUS**

Zentrale Ausschaltfunktion. 0 = keine Funktion 1 = Dauer AUS

Die Teilnahme an diesem Objekt ist einstellbar (Parameterseite **Funktionsauswahl**).

 Dieses Objekt hat die zweithöchste Priorität nach Zentral Dauer EIN. Solange es gesetzt ist sind andere Schaltbefehle auf dem teilnehmenden Kanal unwirksam.

### **Objekt 73: Zentral schalten**

Zentrale Schaltfunktion.

 $0 = AUS$  $1 = FIN$ Die Teilnahme an diesem Objekt ist einstellbar (Parameterseite **Funktionsauswahl**). Mit diesem Objekt verhält sich der teilnehmende Kanal genauso wie wenn sein Eingangsobjekt einen Schaltbefehl empfangen würde.

#### **Objekt 74: Zentral Szenen abrufen / Speichern**

Zentrales Objekt für die Verwendung von Szenen. Mit diesem Objekt können Szenen abgespeichert und später wieder abgerufen werden.

Siehe im Anhang: *Die Szenen*

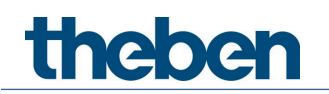

## <span id="page-24-0"></span>**7.4 Parameterseiten Übersicht**

### **7.4.1 Allgemein**

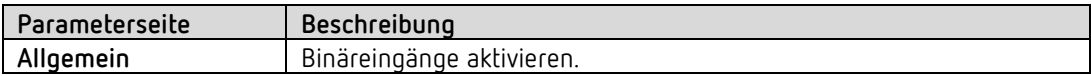

#### **7.4.2 Dimmaktor**

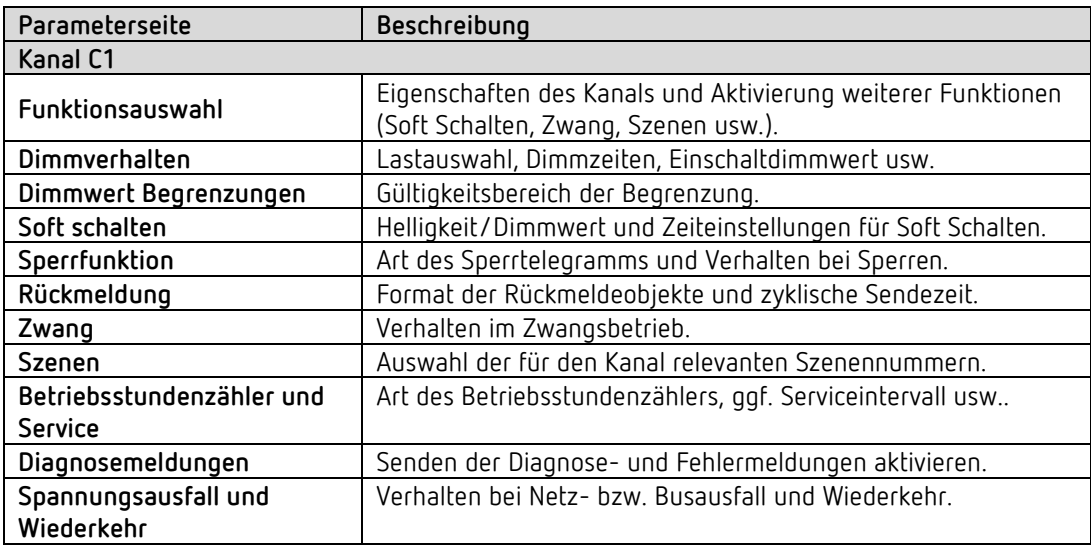

#### **7.4.3 Externe Eingänge**

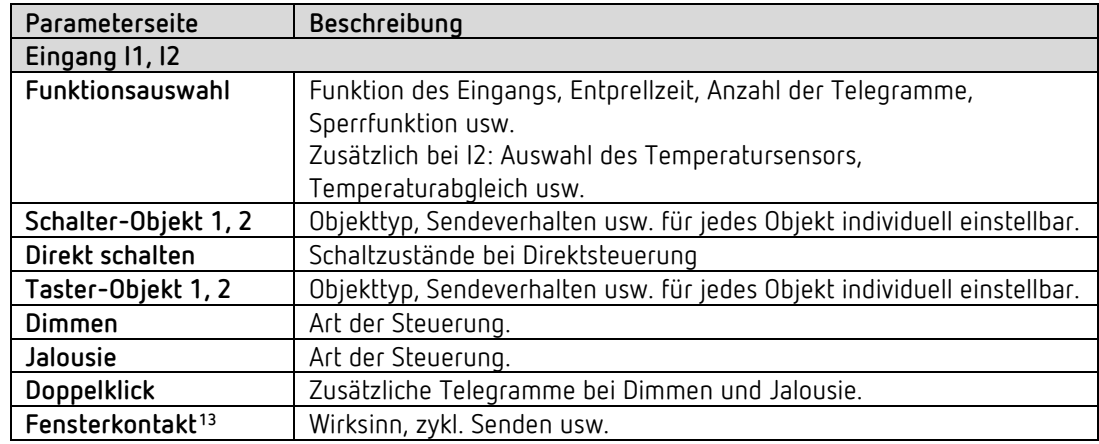

<span id="page-24-1"></span><sup>13</sup> Nur für den Jalousieaktor.

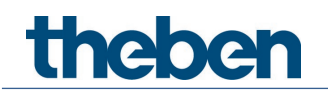

## <span id="page-25-0"></span>**7.5 Allgemeine Parameter**

### **7.5.1 Allgemein**

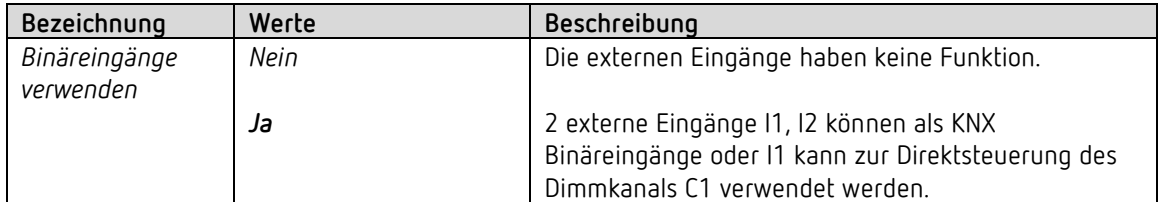

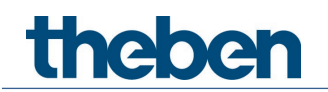

## <span id="page-26-0"></span>**7.6 Parameter für den Dimmaktor**

#### **7.6.1** *Kanal C1: Funktionsauswahl*

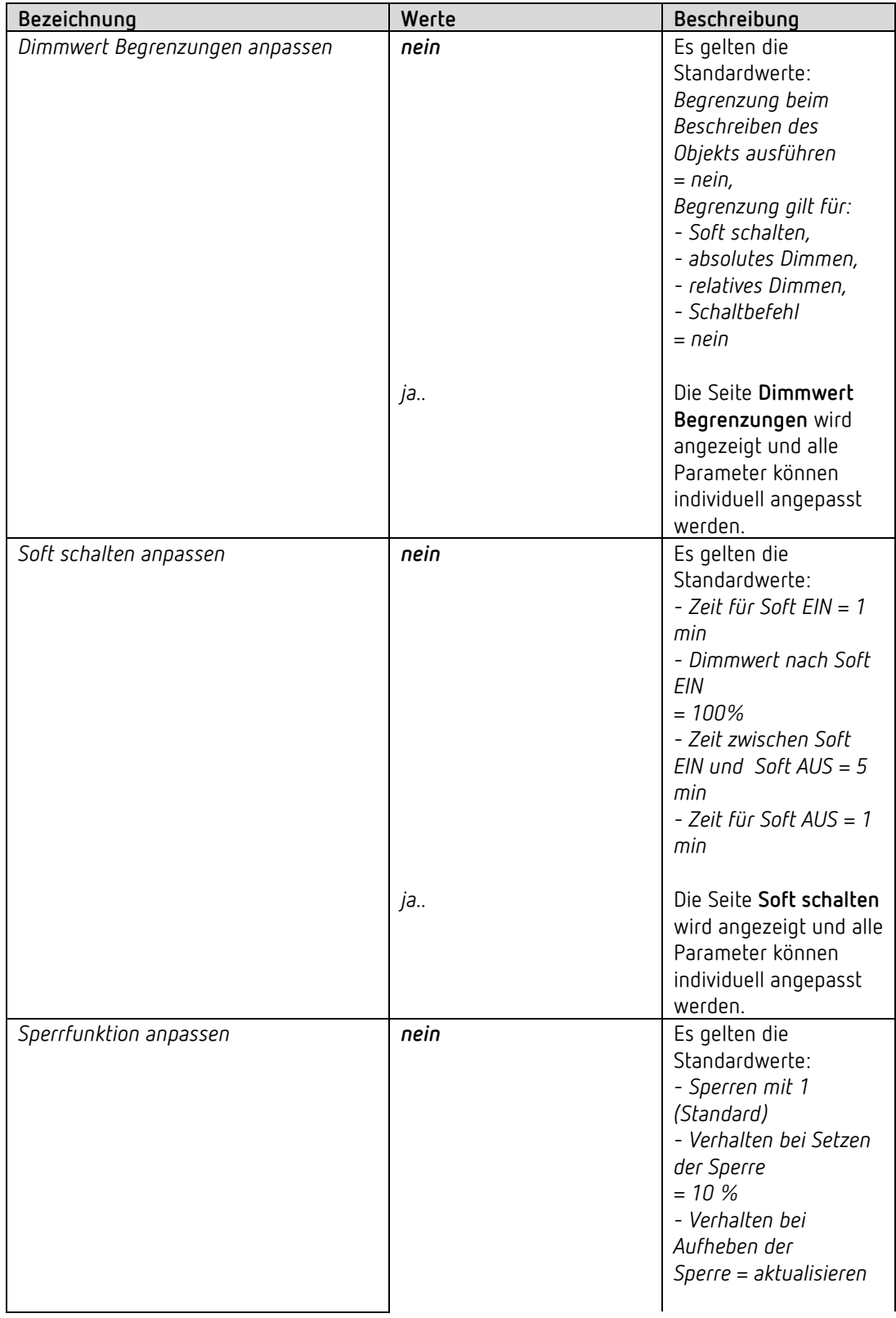

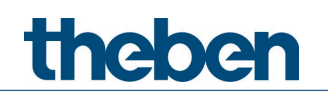

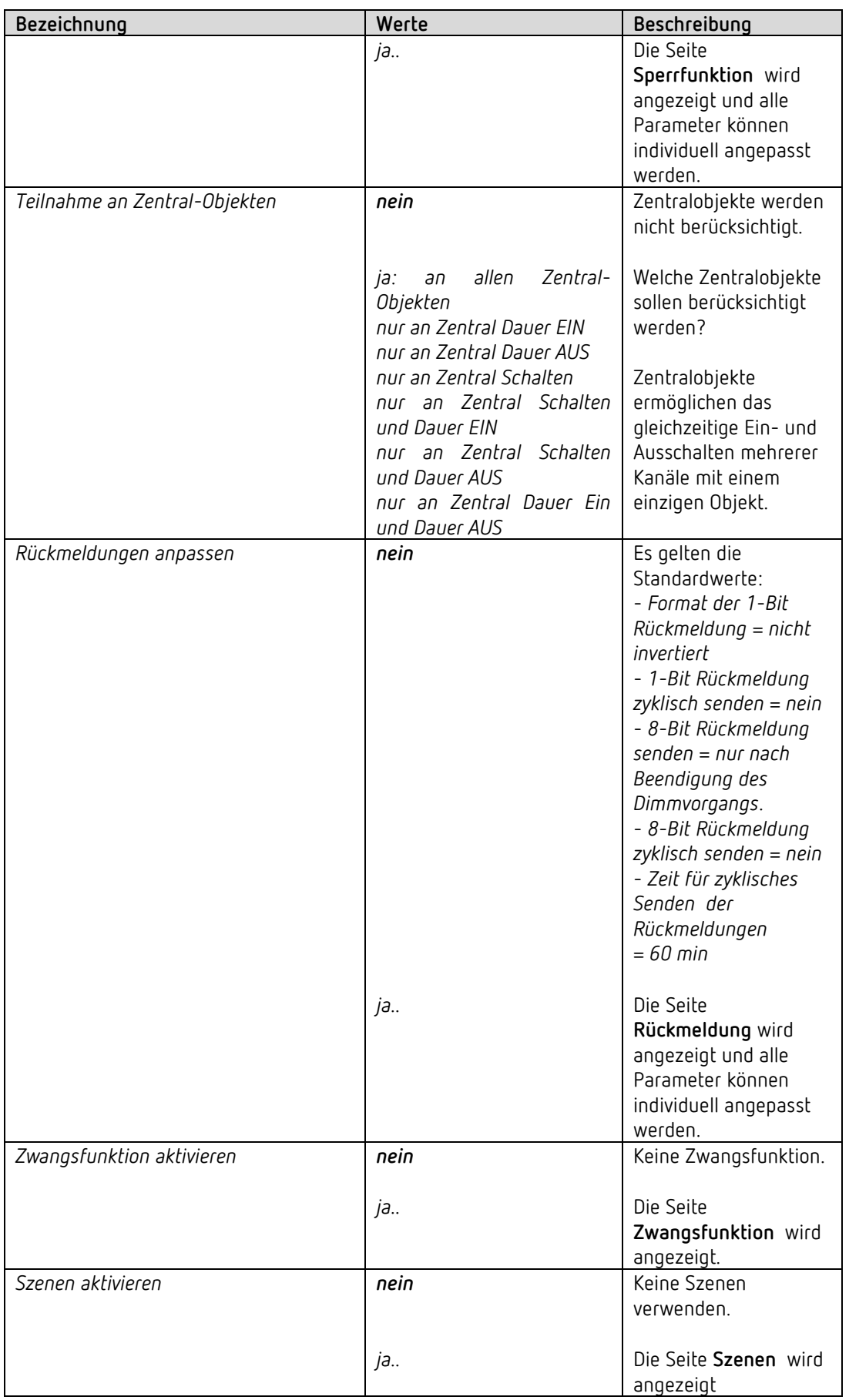

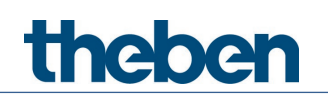

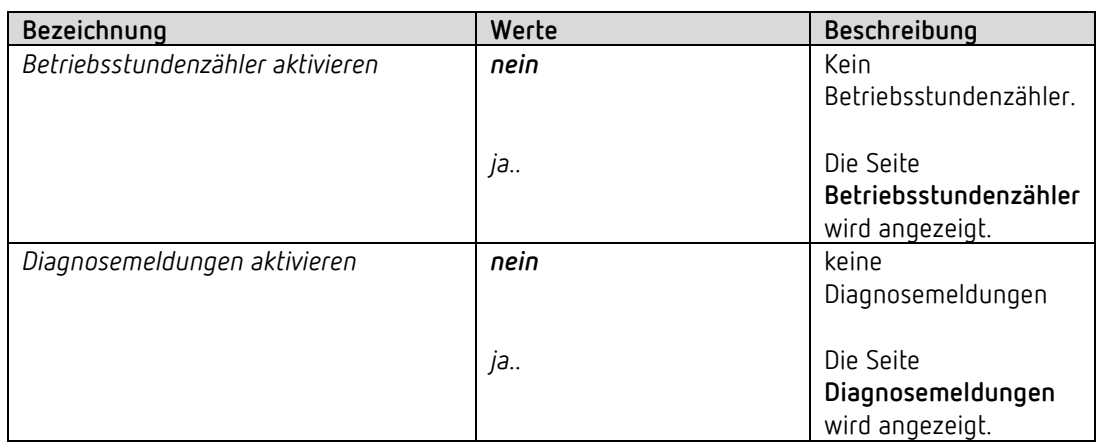

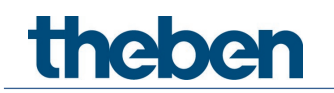

### **7.6.2 Dimmverhalten**

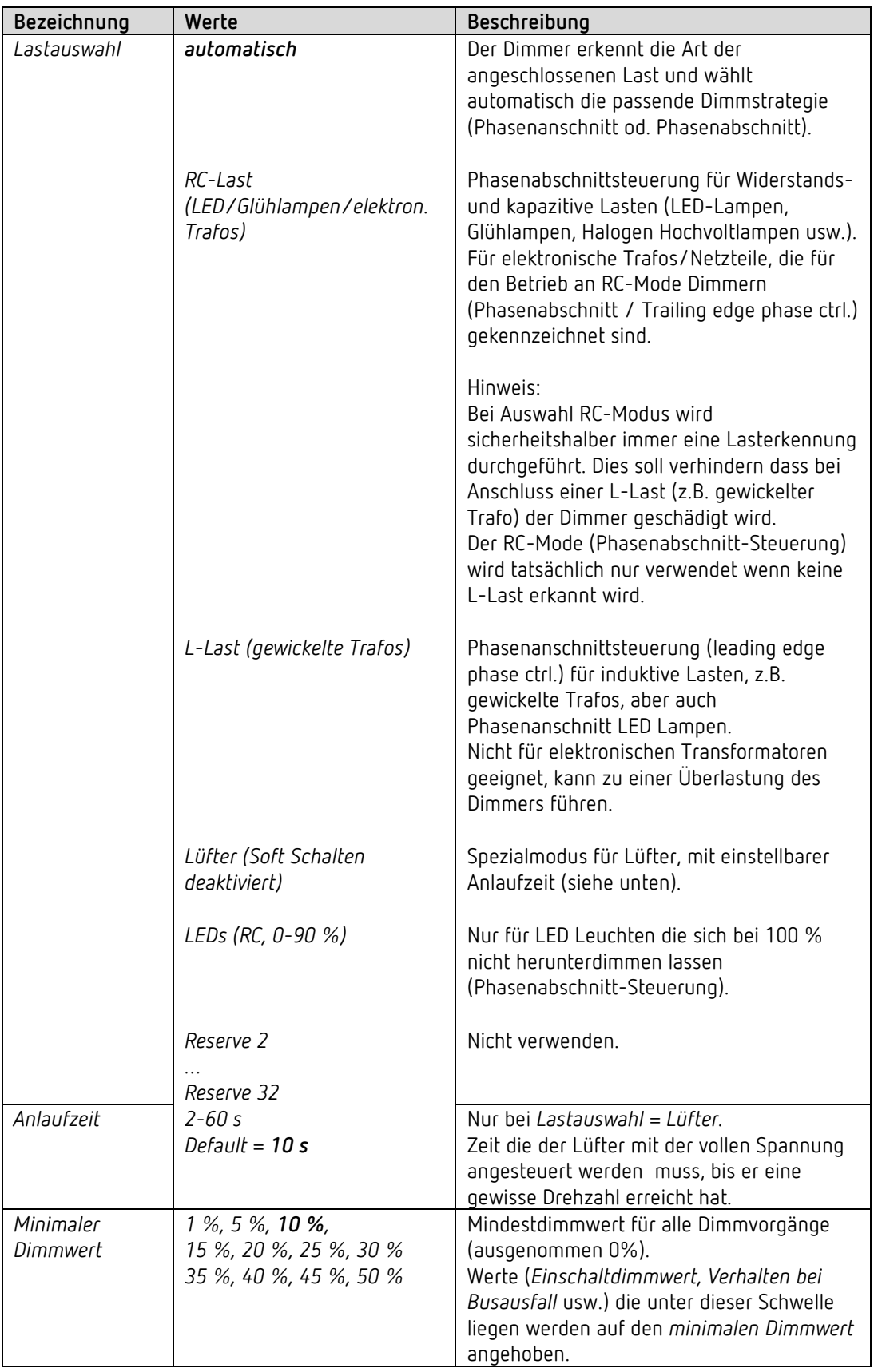

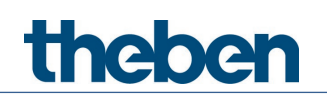

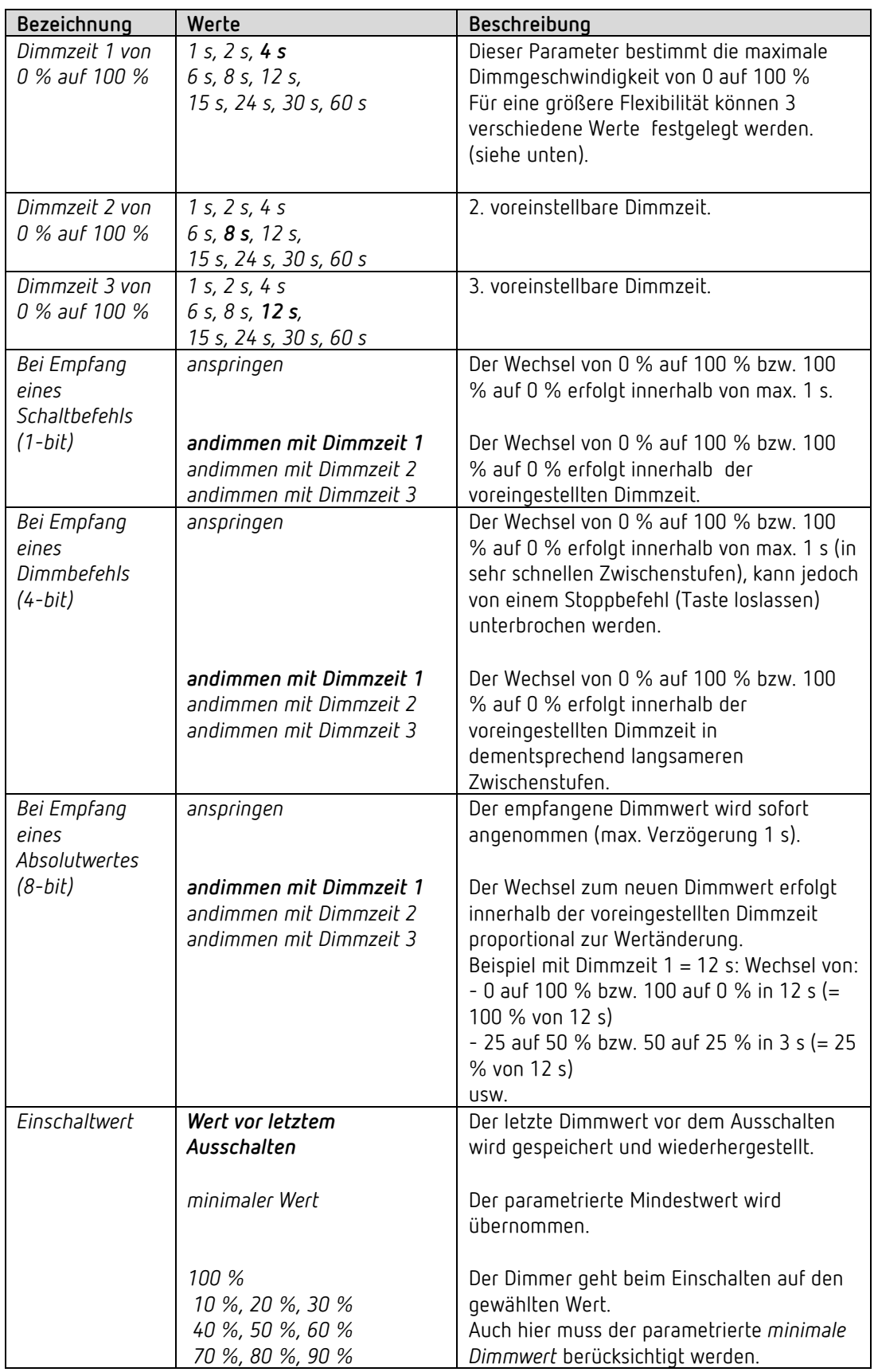

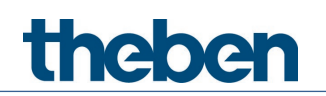

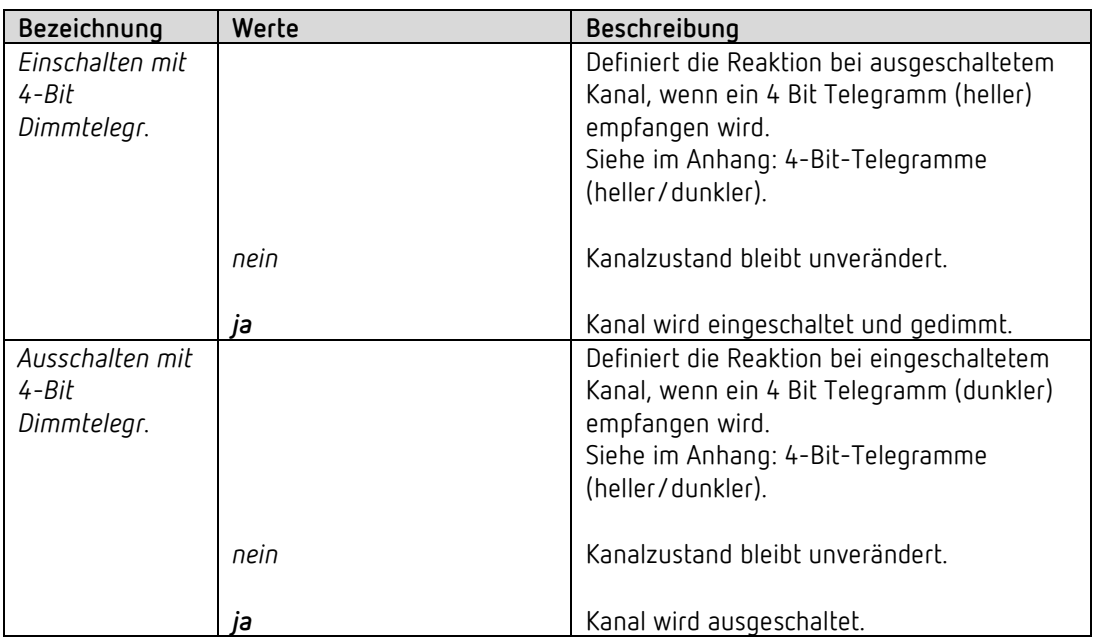

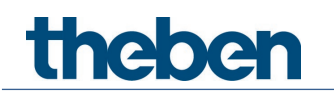

#### **7.6.3 Dimmwert Begrenzungen**

 Über das Objekt *Helligkeitsbegrenzung* kann der Dimmwert vorübergehend begrenzt werden. Die Anwendung liegt darin, dass z.B. nachts eine Grundbeleuchtung nicht überschritten wird, während abends der volle Bereich der Beleuchtung ausgenutzt werden kann.

Die Funktion wird wie folgt realisiert:

Ist der Objektwert = 0, dann ist der Dimmwert nicht begrenzt.

Ist der Objektwert größer als 0, dann gibt dieser Wert die Grenze für den Dimmwert vor.

Ist der Objektwert kleiner als der parametrierte *minimale Dimmwert*, dann wird die Helligkeit auf diesen minimalen Dimmwert begrenzt.

Wenn die Begrenzung aufgehoben wird bleibt der Dimmwert weiterhin solange begrenzt, bis ein neuer Dimmbefehl empfangen wird.

Die Soft-Ein und Soft-Aus Zeiten werden während der Begrenzung so angepasst, dass die Geschwindigkeit der Helligkeitsänderung die gleiche bleibt wie ohne Begrenzung.

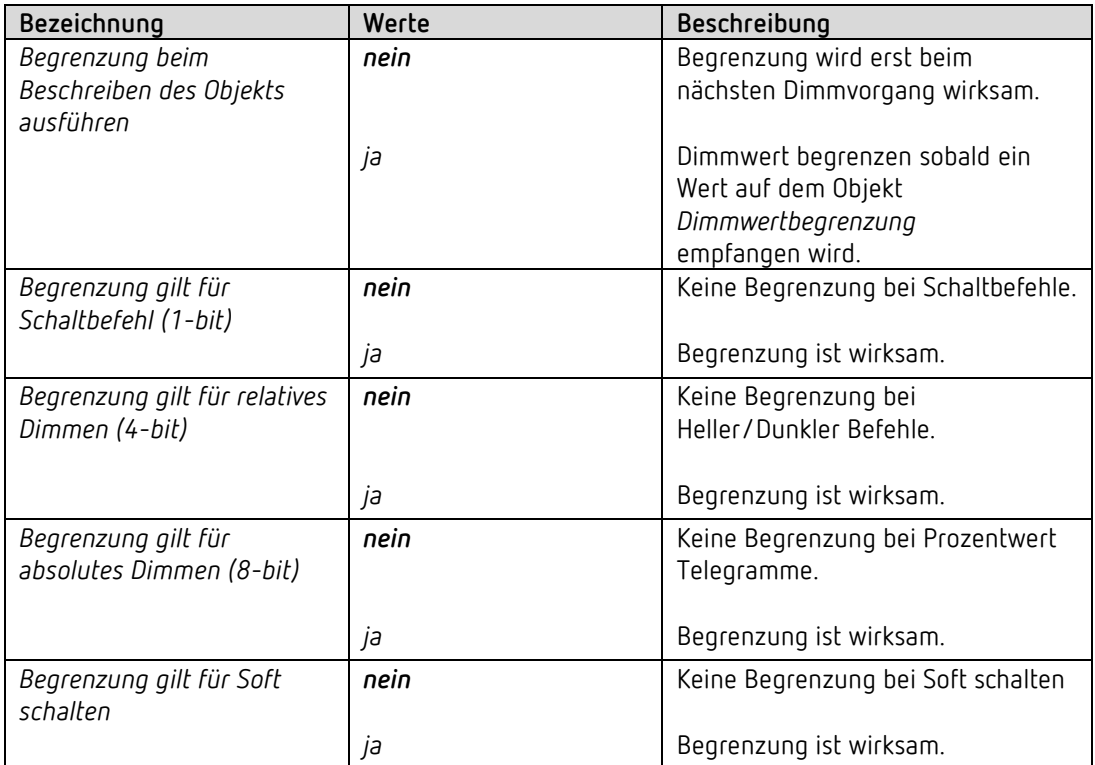

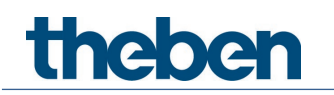

#### **7.6.4 Soft schalten**

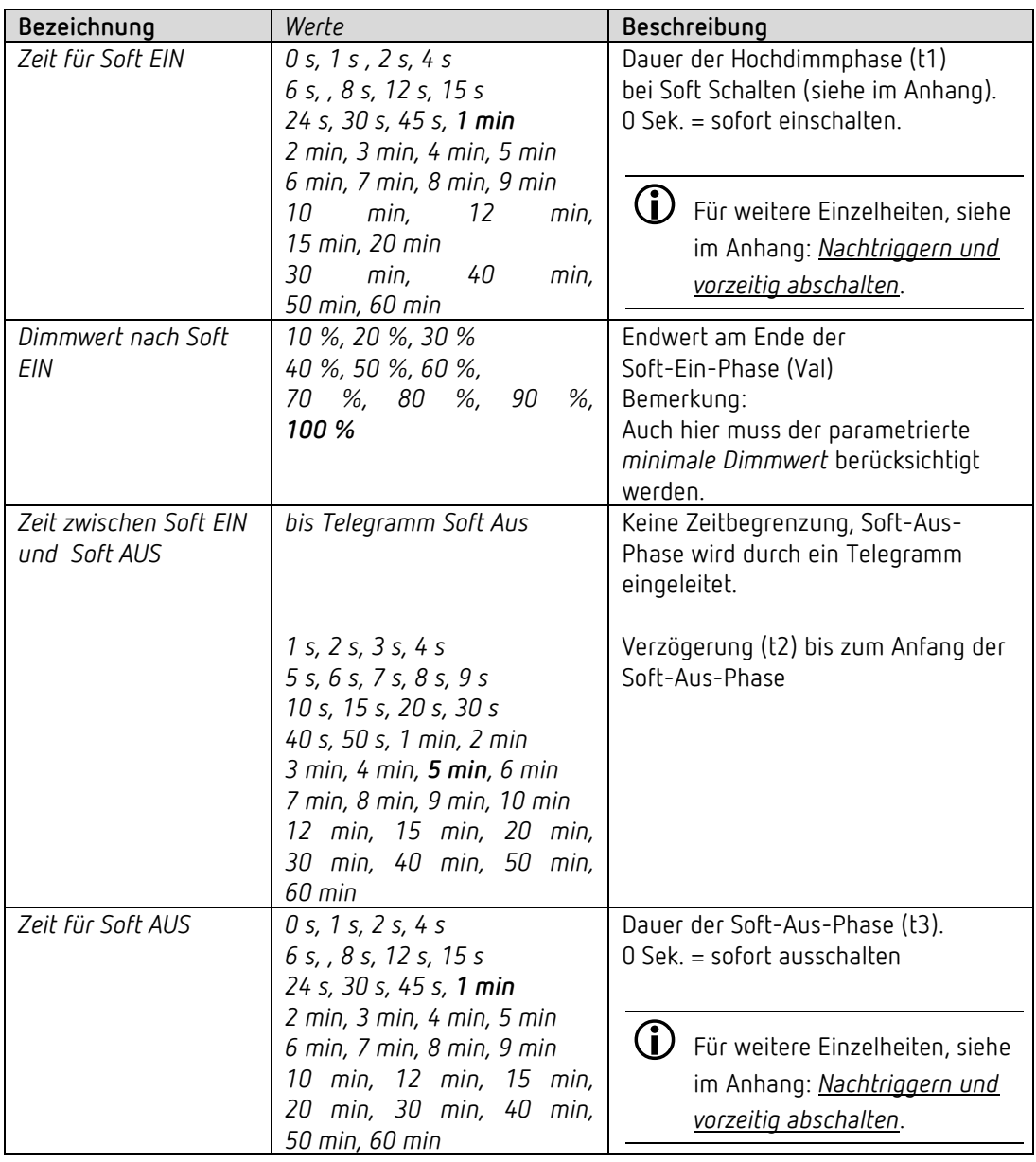

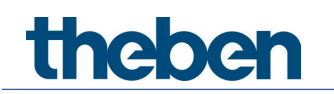

### **7.6.5 Sperrfunktion**

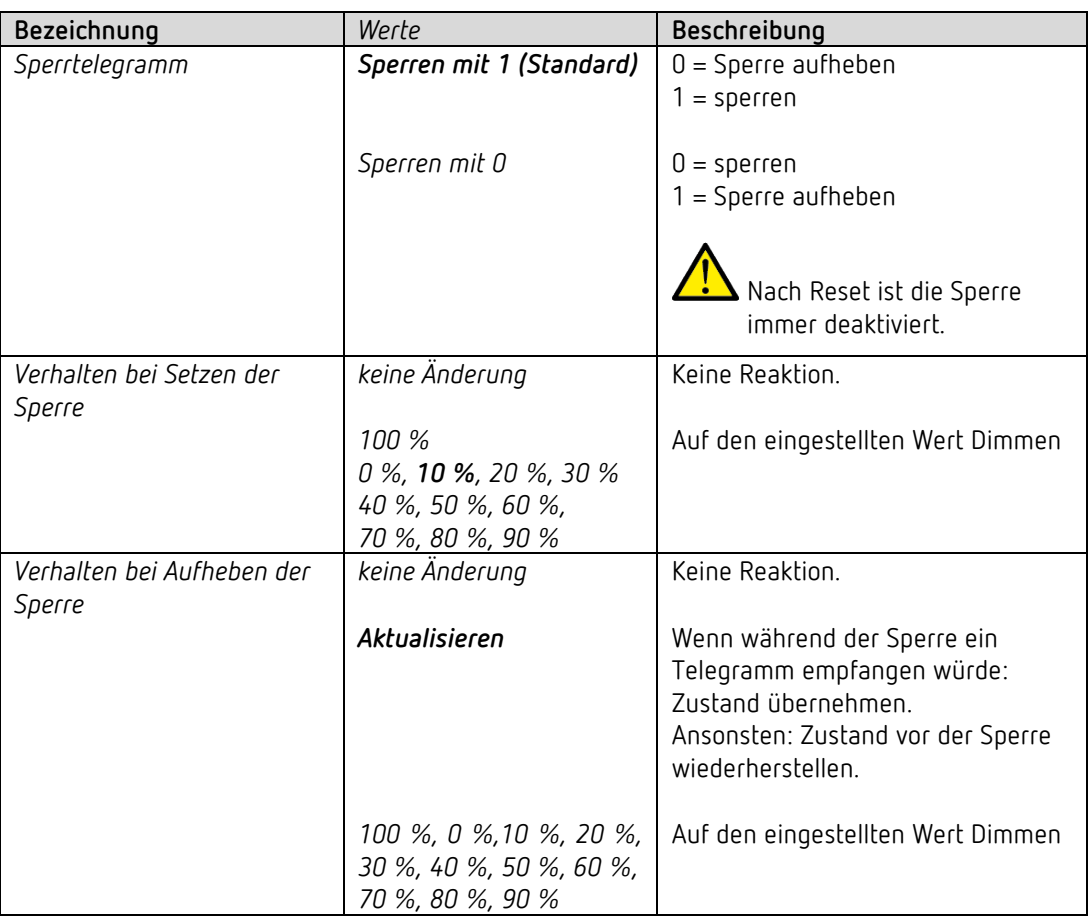

### **7.6.6 Rückmeldung**

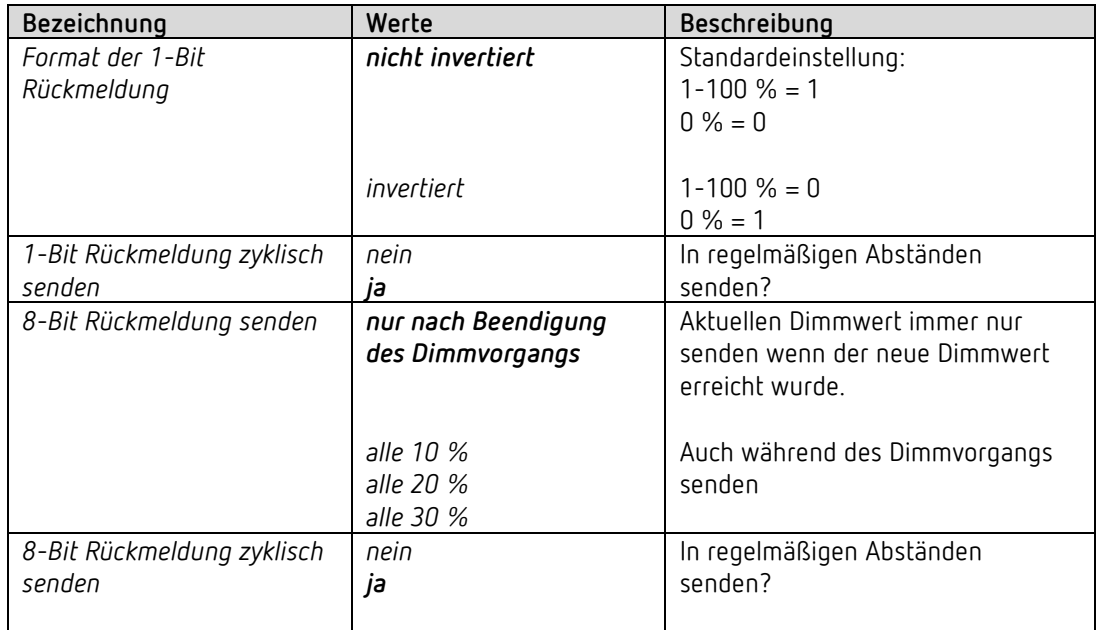

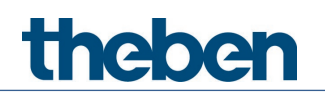

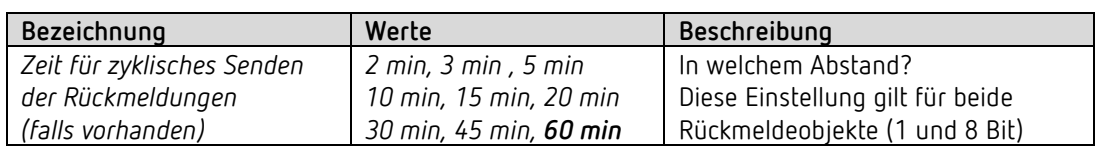
# theben

#### **7.6.7 Zwang**

| Bezeichnung               | Werte                                | Beschreibung                                                                       |  |  |
|---------------------------|--------------------------------------|------------------------------------------------------------------------------------|--|--|
| Format des                |                                      | Zwang wird ausgelöst durch:                                                        |  |  |
| Zwangsobjekts             | 1 Bit                                | Schalttelegramm.                                                                   |  |  |
|                           |                                      |                                                                                    |  |  |
|                           | 2 Bit                                | Prioritätstelegramm.                                                               |  |  |
|                           | 1 Byte (%)                           | Dimmwert.                                                                          |  |  |
| 1 Bit                     |                                      |                                                                                    |  |  |
| Zwangsfunktion aktivieren | 1                                    | Empfohlen.                                                                         |  |  |
| mit                       |                                      |                                                                                    |  |  |
|                           | 0                                    | Nach Reset/Download ist der Zwangsbetrieb                                          |  |  |
|                           |                                      | bereits aktiviert und muss ggf. aufgehoben<br>werden.                              |  |  |
| Verhalten bei Zwang       | keine Änderung                       | Reaktion auf den Empfang eines                                                     |  |  |
| Beginn                    | minimaler Dimmwert                   | Zwangstelegramms.                                                                  |  |  |
|                           | 100 %                                | Auch hier muss der parametrierte minimale<br>Dimmwert berücksichtigt werden.       |  |  |
|                           | <b>AUS</b>                           |                                                                                    |  |  |
|                           | 10 %, 20 %, 30 %                     |                                                                                    |  |  |
|                           | 40 %, 50 %, 60 %                     |                                                                                    |  |  |
|                           | 70 %, 80 %, 90 %                     |                                                                                    |  |  |
| Verhalten bei Zwang Ende  | aktualisieren <sup>14</sup>          | Reaktion auf das Aufheben des Zwangs.<br>Auch hier muss der parametrierte minimale |  |  |
|                           | Wert vor Zwang                       | Dimmwert berücksichtigt werden.                                                    |  |  |
|                           | minimaler Dimmwert                   |                                                                                    |  |  |
|                           | 100 %                                |                                                                                    |  |  |
|                           | AUS                                  |                                                                                    |  |  |
|                           | 10 %, 20 %, 30 %                     |                                                                                    |  |  |
|                           | 40 %, 50 %, 60 %<br>70 %, 80 %, 90 % |                                                                                    |  |  |
| 2 Bit                     |                                      |                                                                                    |  |  |
| Verhalten bei Zwang EIN   | keine Änderung                       | Reaktion auf den Empfang eines                                                     |  |  |
|                           | minimaler Dimmwert                   | Zwangstelegramms.                                                                  |  |  |
|                           | 100 %                                | Auch hier muss der parametrierte minimale                                          |  |  |
|                           | AUS                                  | Dimmwert berücksichtigt werden.                                                    |  |  |
|                           | 10 %, 20 %, 30 %                     |                                                                                    |  |  |
|                           | 40 %, 50 %, 60 %                     |                                                                                    |  |  |
|                           | 70 %, 80 %, 90 %                     |                                                                                    |  |  |
| Verhalten bei Zwang AUS   | <b>AUS</b>                           |                                                                                    |  |  |
| Verhalten bei Zwang       | aktualisieren <sup>15</sup>          | Reaktion auf das Aufheben des Zwangs.                                              |  |  |
| Ende                      | Wert vor Zwang                       | Auch hier muss der parametrierte minimale<br>Dimmwert berücksichtigt werden.       |  |  |
|                           |                                      |                                                                                    |  |  |

<span id="page-36-0"></span><sup>14</sup> Während Zwang empfangene 4-Bit-Befehle (heller/dunkler) werden nicht berücksichtigt. Soft-EIN und Soft-AUS Vorgänge werden abgebrochen. 15 Während Zwang empfangene 4-Bit-Befehle (heller/dunkler) werden nicht berücksichtigt.

<span id="page-36-1"></span>Soft-EIN und Soft-AUS Vorgänge werden abgebrochen.

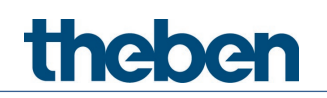

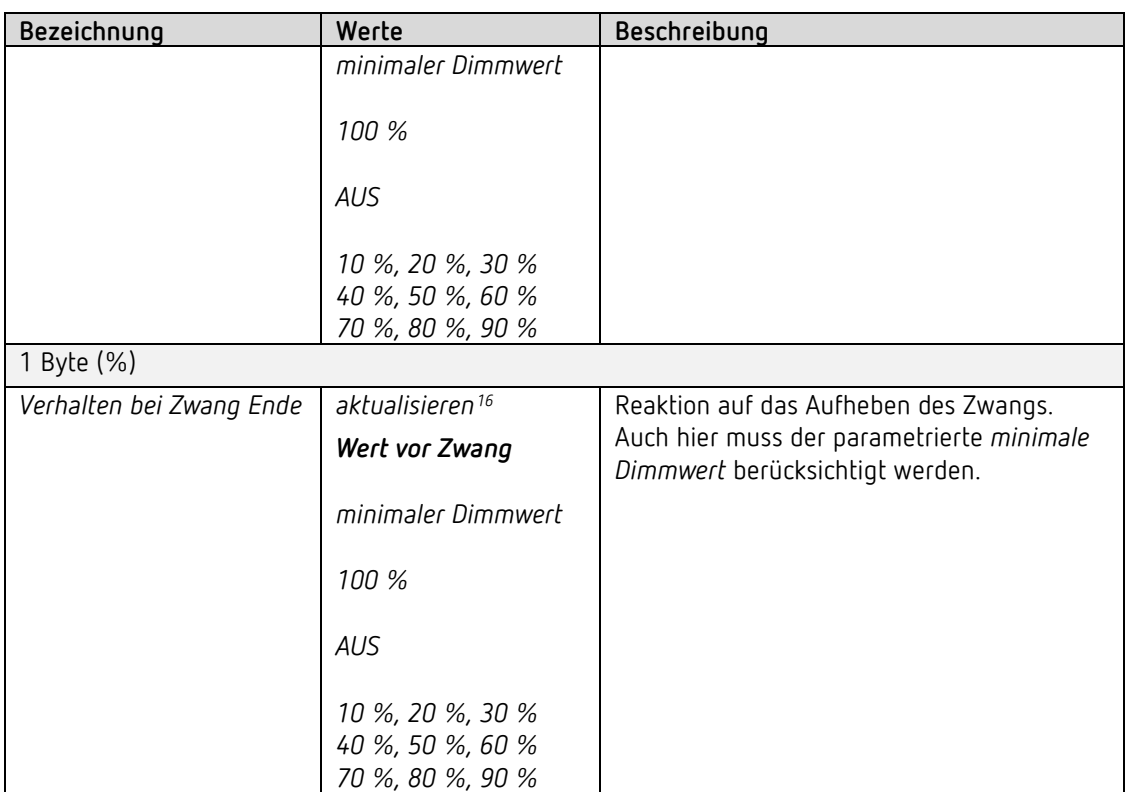

<span id="page-37-0"></span><sup>16</sup> Während Zwang empfangene 4-Bit-Befehle (heller/dunkler) werden nicht berücksichtigt. Soft-EIN und Soft-AUS Vorgänge werden abgebrochen.

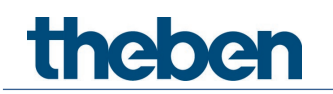

#### **7.6.8 Szenen**

Der Dimmkanal C1 kann an bis zu 8 Szenen teilnehmen.

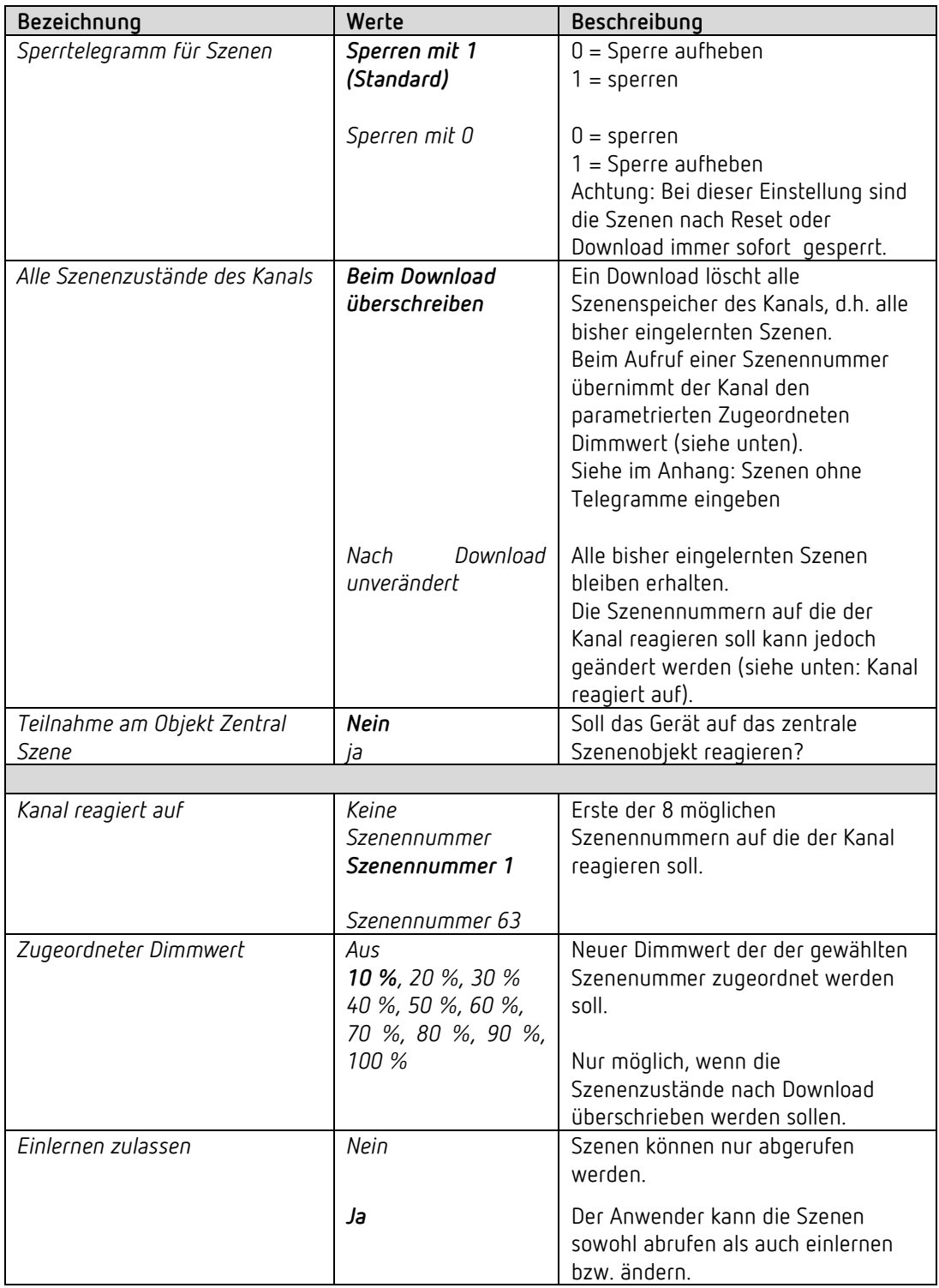

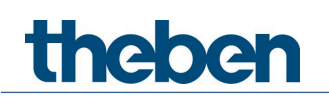

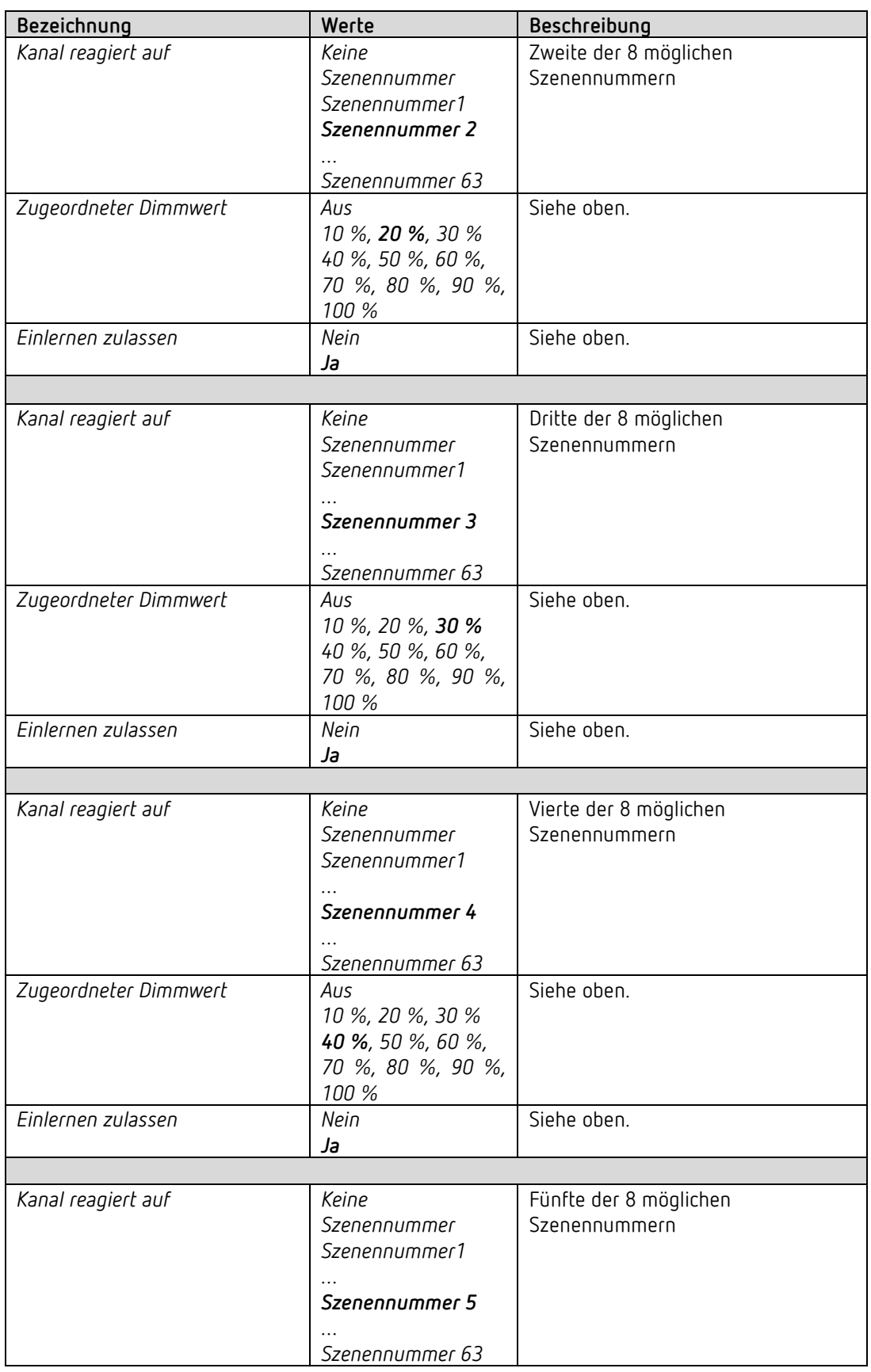

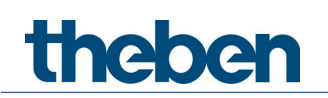

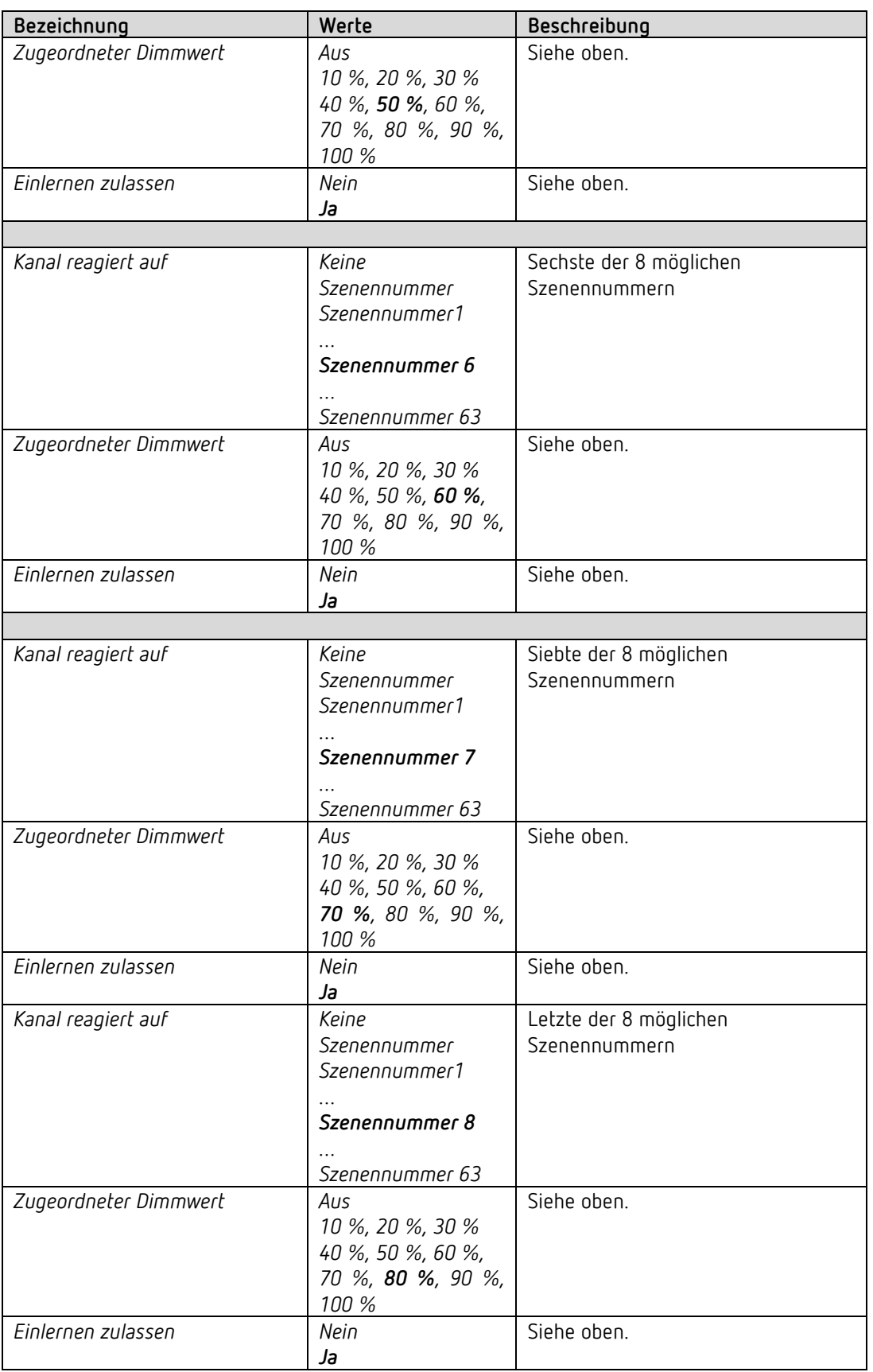

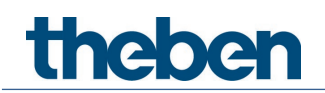

#### **7.6.9 Betriebsstundenzähler und Service**

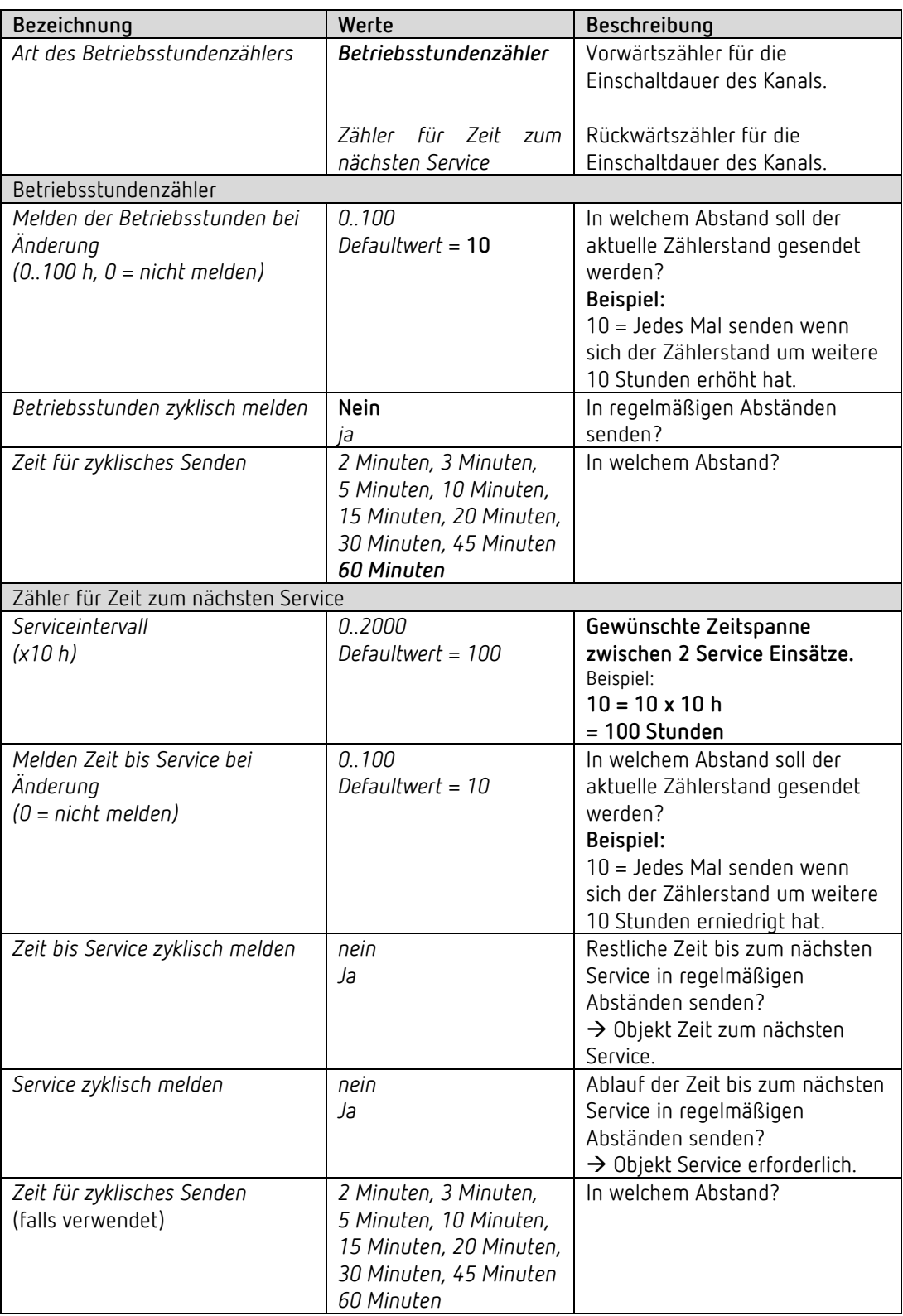

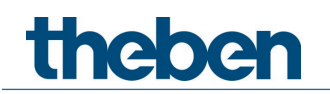

#### **7.6.10 Diagnosemeldungen**

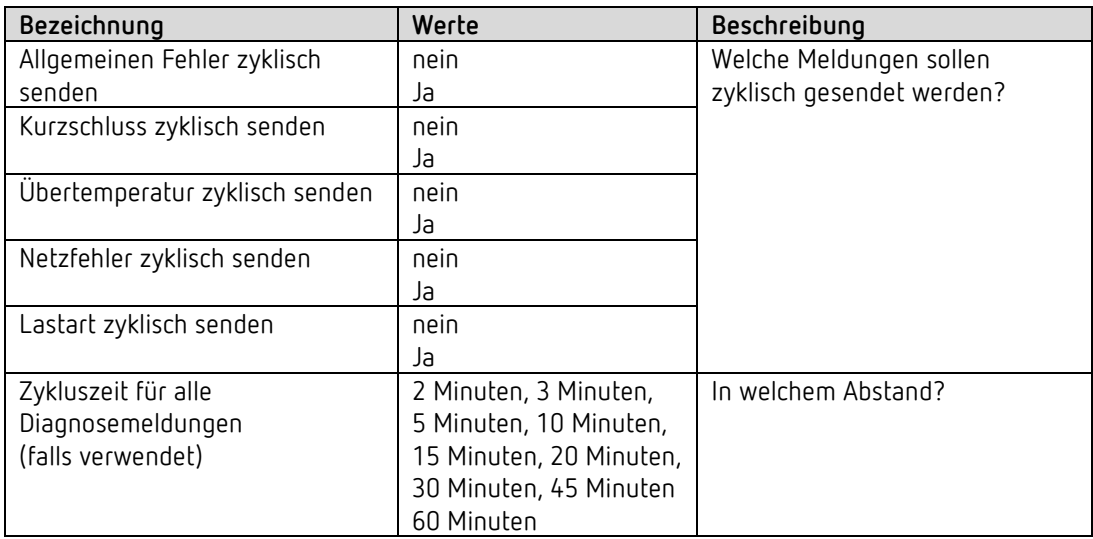

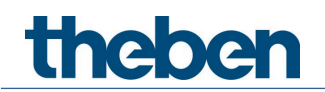

#### **7.6.11 Spannungsausfall und Wiederkehr**

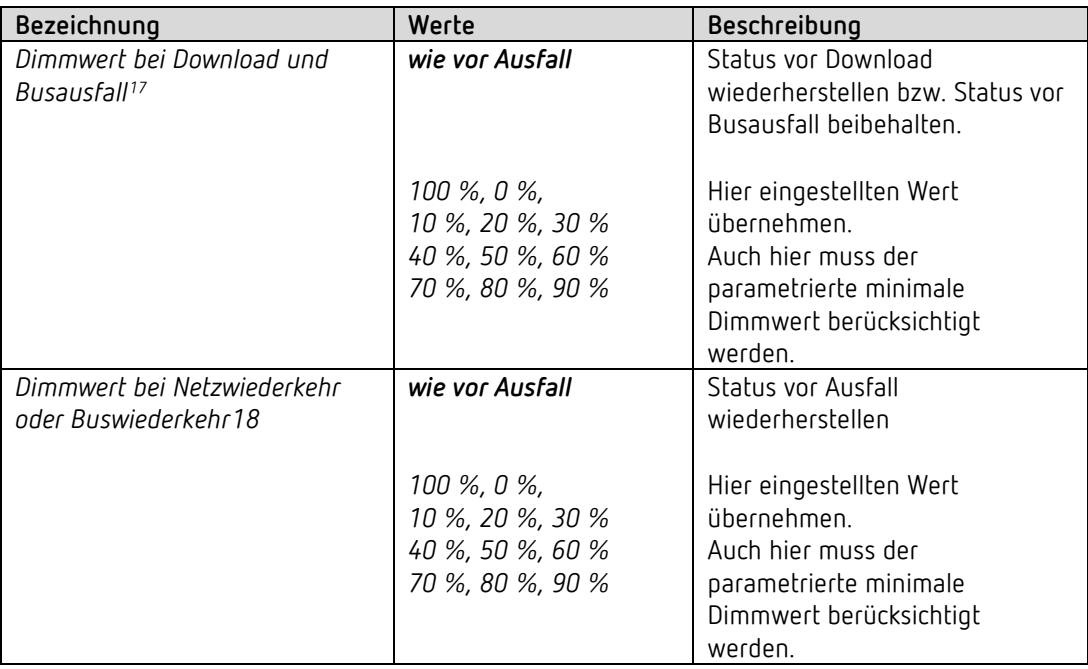

<sup>17</sup> Nur DU 1 <sup>18</sup> Buswiederkehr: Nur DU 1

<span id="page-43-1"></span><span id="page-43-0"></span>UP Dimmaktoren DU 1, DU 1 RF, DU 1 S RF

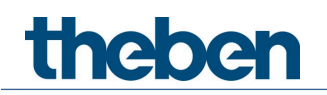

## **7.7 Parameter für die externen Eingänge I1, I2 als reine KNX Binäreingänge**

 Wird die Direktsteuerung nicht benötigt, so stehen die Eingänge I1 bzw. I2 als KNX Binäreingänge frei zur Verfügung.

Dazu muss der Parameter *Kanal C1 direkt steuern* auf *nein* eingestellt sein.

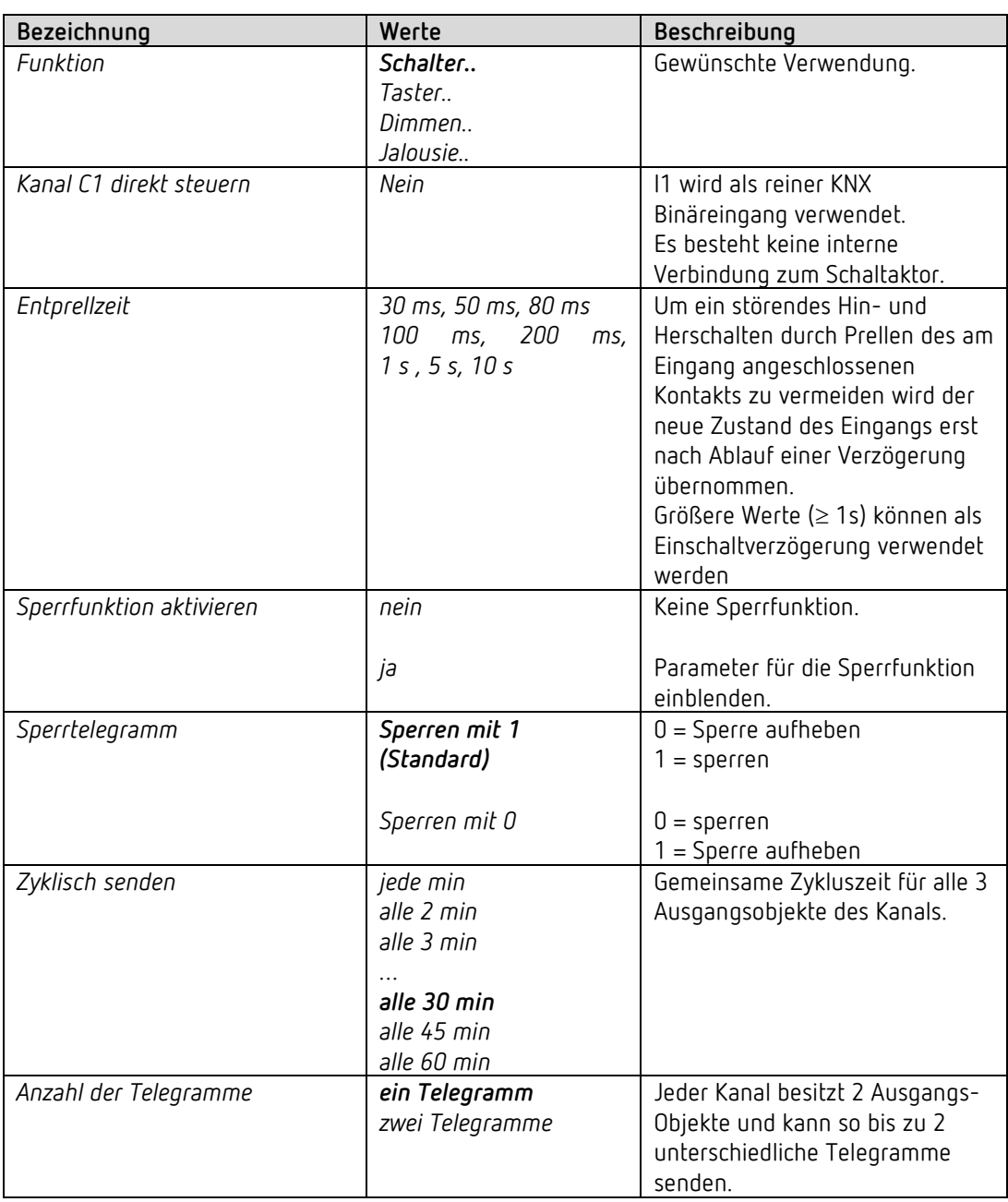

#### *7.7.1 Eingang I1, I2: Funktion Schalter*

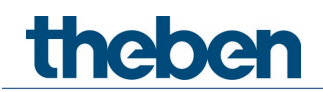

#### **7.7.1.1 Schalter-Objekte 1, 2**

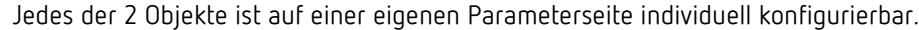

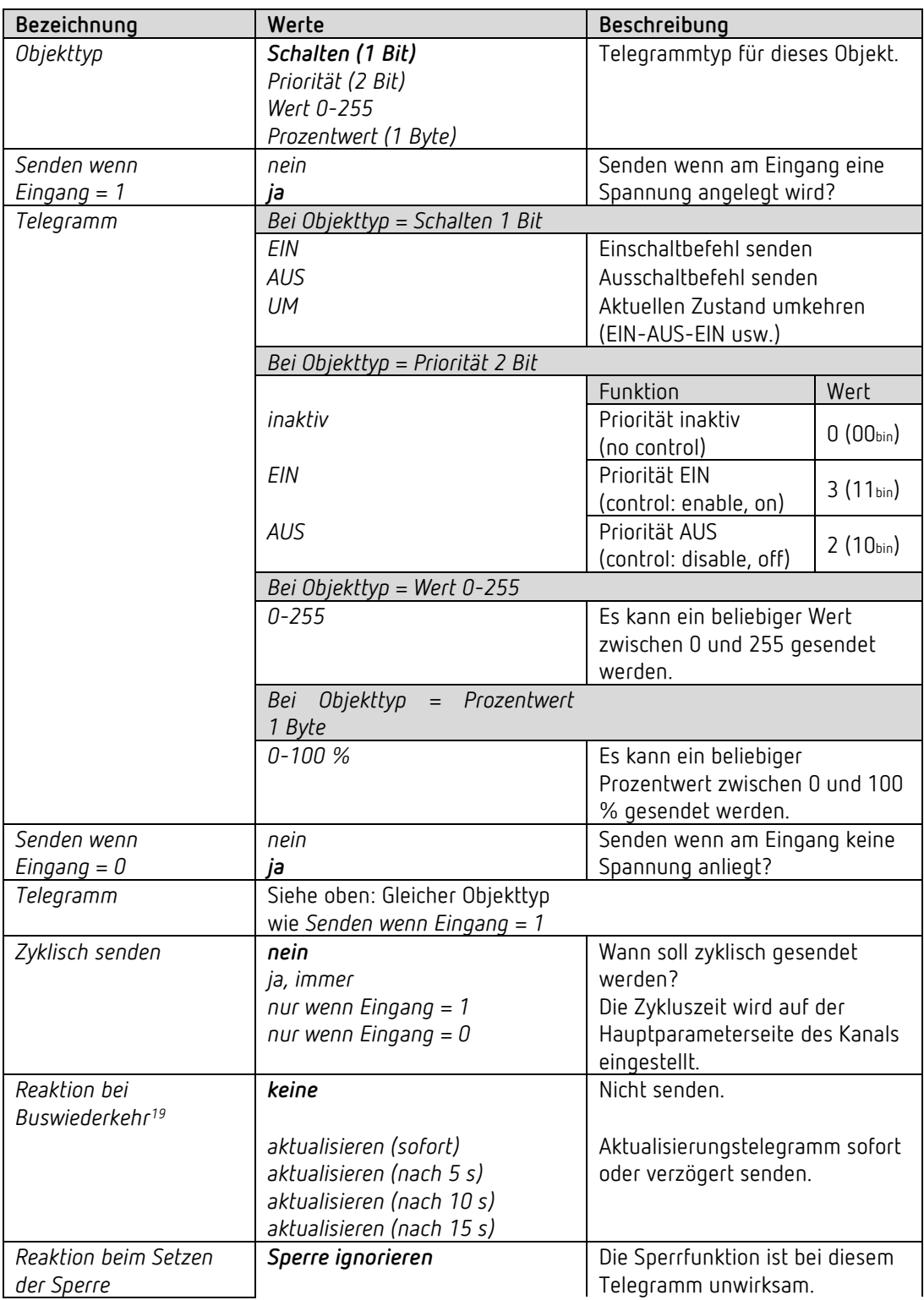

<span id="page-45-0"></span><sup>19</sup> DU 1 RF: Reaktion nach Download bzw. Netzwiederkehr

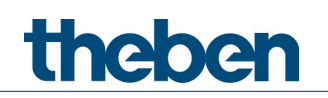

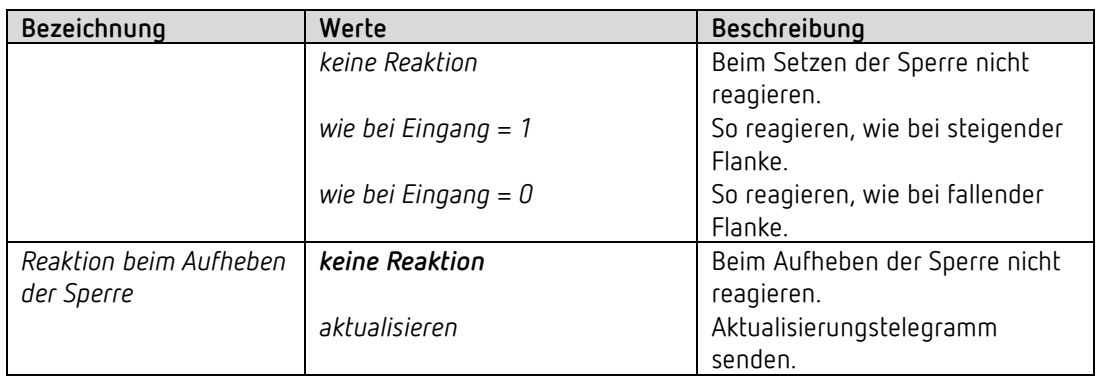

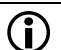

Ist ein Kanal gesperrt, so werden keine Telegramme zyklisch gesendet.

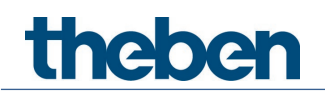

#### *7.7.2 Eingang I1, I2: Funktion Taster*

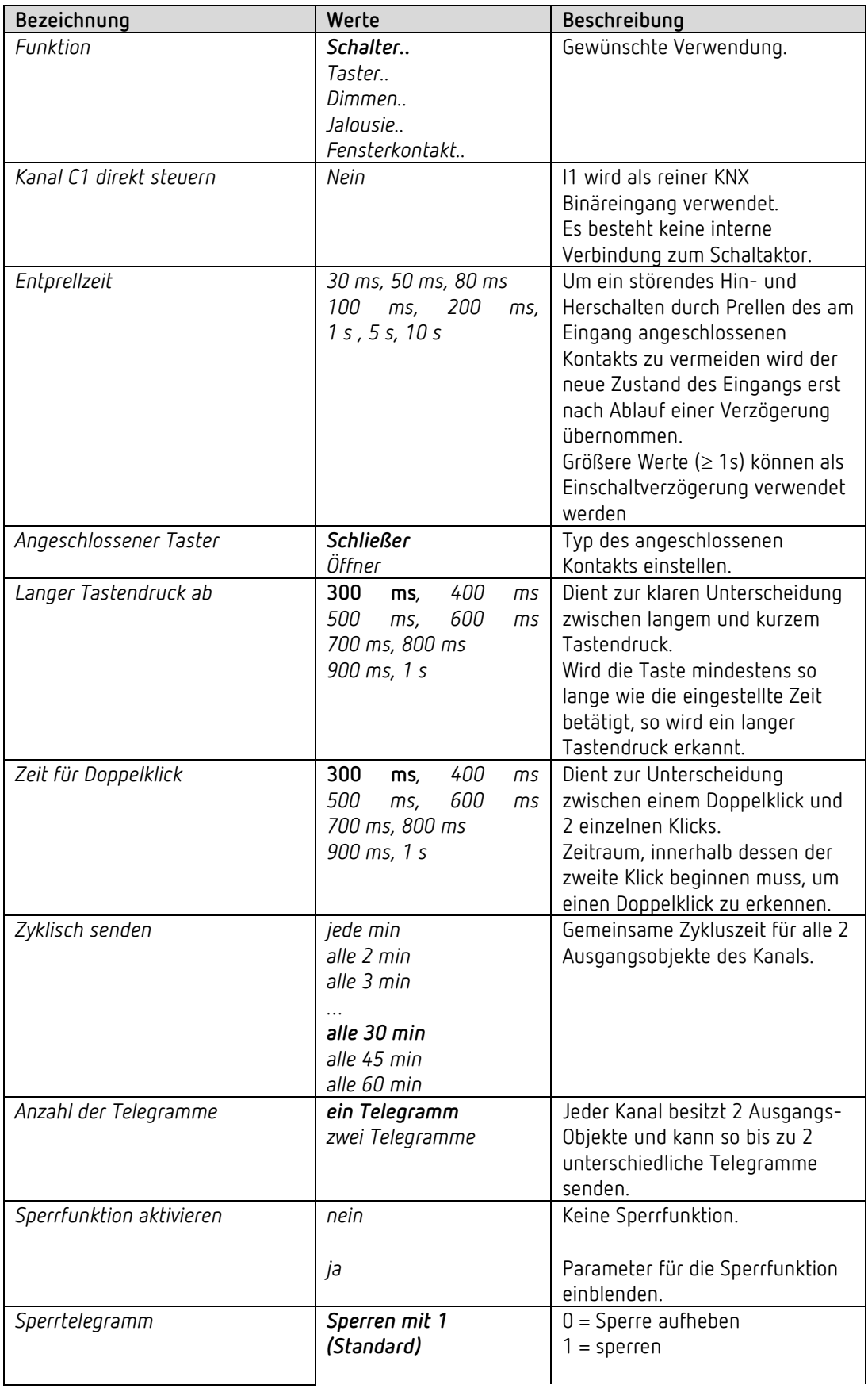

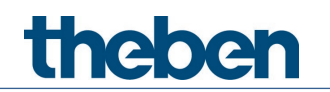

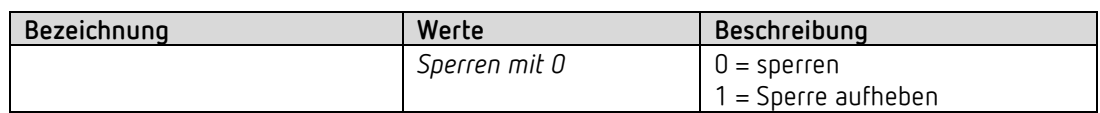

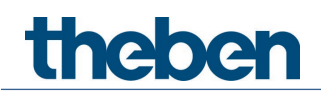

#### **7.7.2.1 Taster-Objekte 1,2**

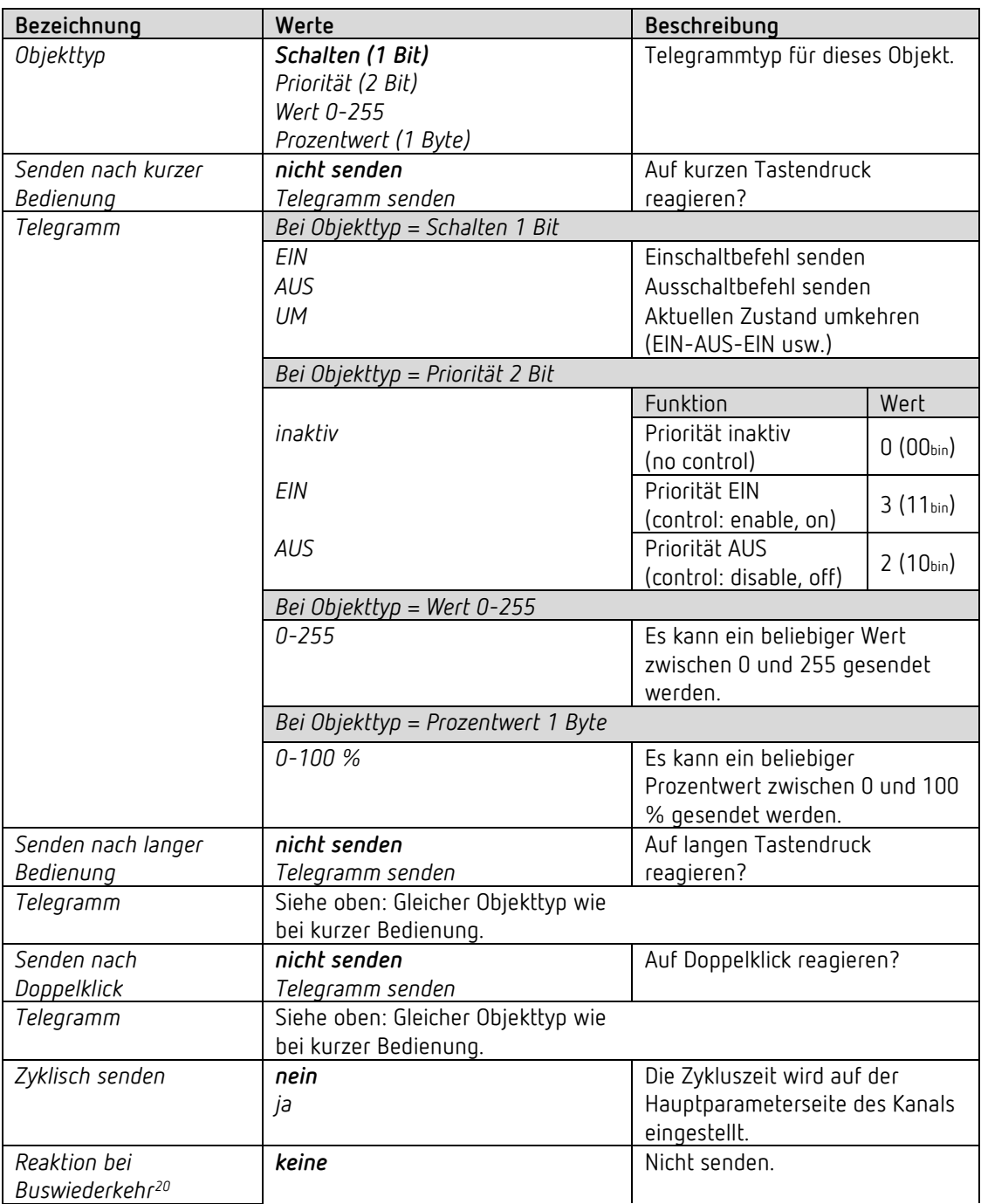

<span id="page-49-0"></span><sup>20</sup> DU 1 RF: Reaktion nach Download bzw. Netzwiederkehr

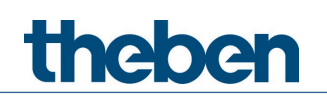

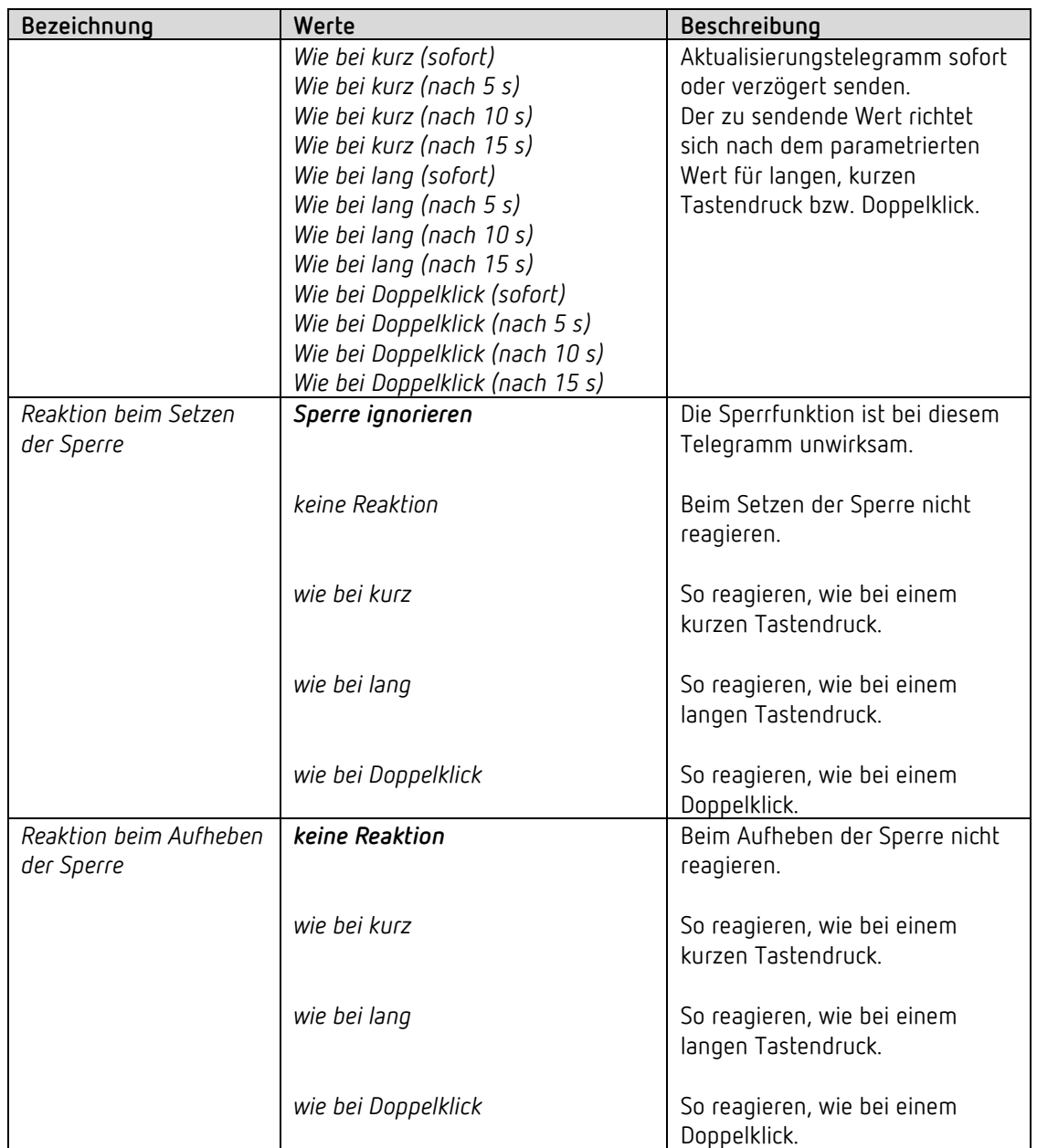

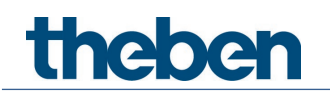

#### *7.7.3 Eingang I1, I2: Funktion Dimmen*

 Wird die Direktsteuerung nicht benötigt, so stehen die Eingänge I1 bzw. I2 als KNX Binäreingänge frei zur Verfügung.

Dazu muss der Parameter *Kanal C1 direkt steuern* auf *nein* eingestellt sein.

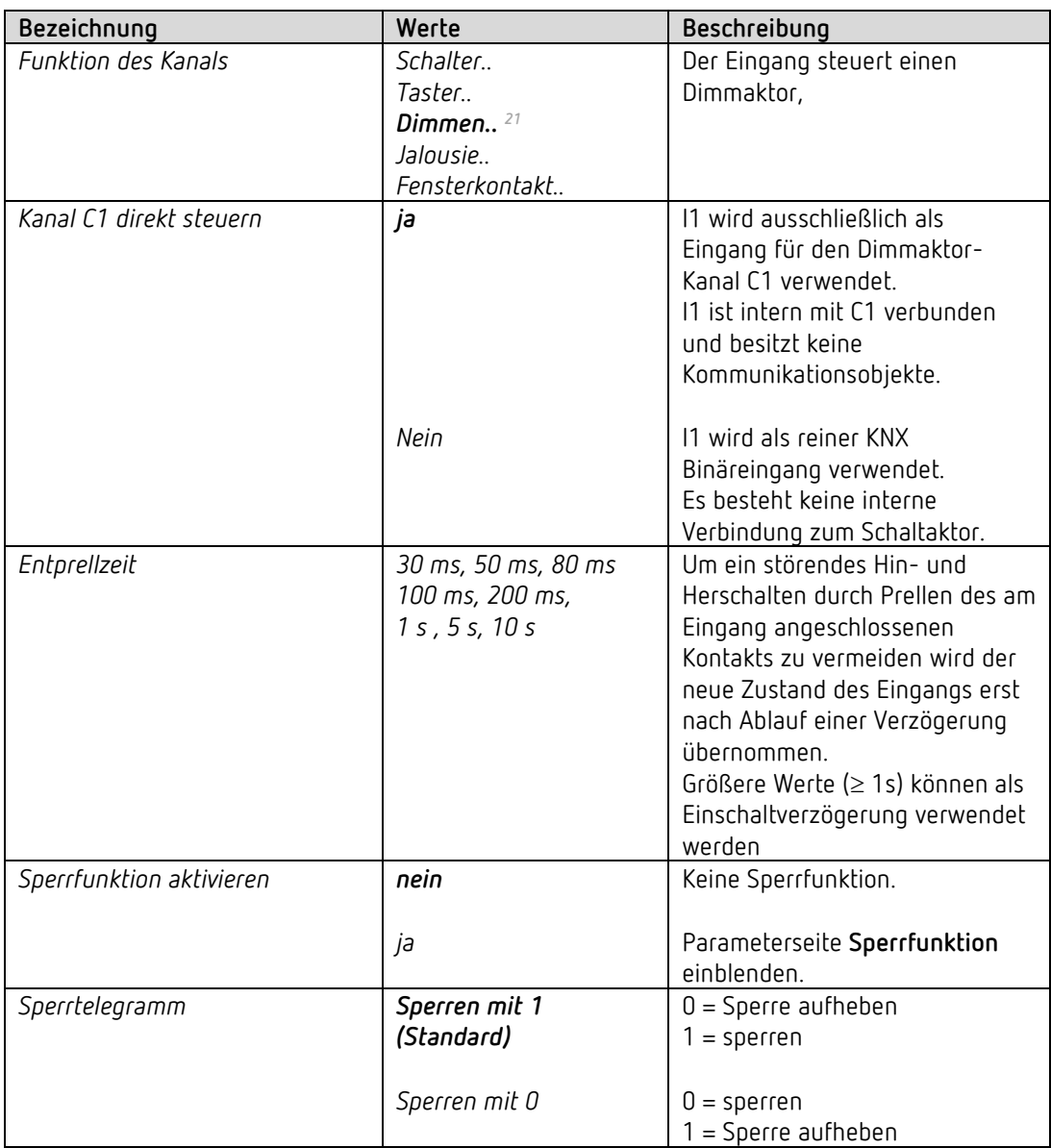

<span id="page-51-0"></span>UP Dimmaktoren DU 1, DU 1 RF, DU 1 S RF

<sup>21</sup> Direktsteuerung von C1 möglich.

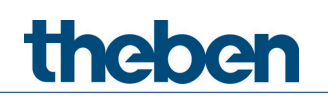

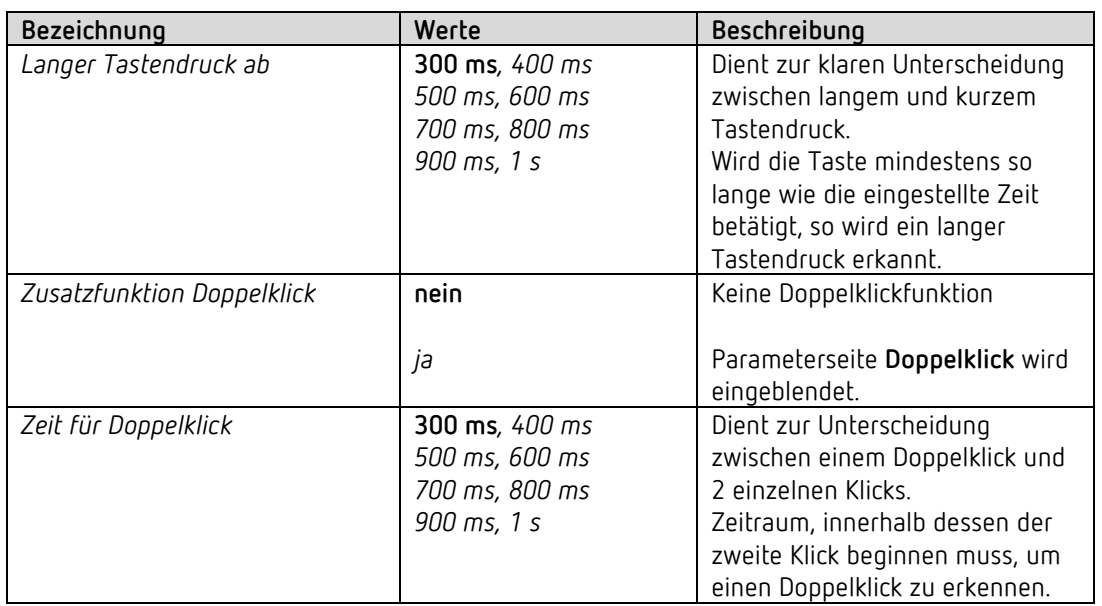

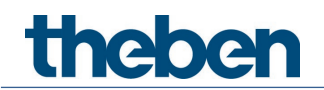

#### **7.7.3.1 Parameterseite Doppelklick**

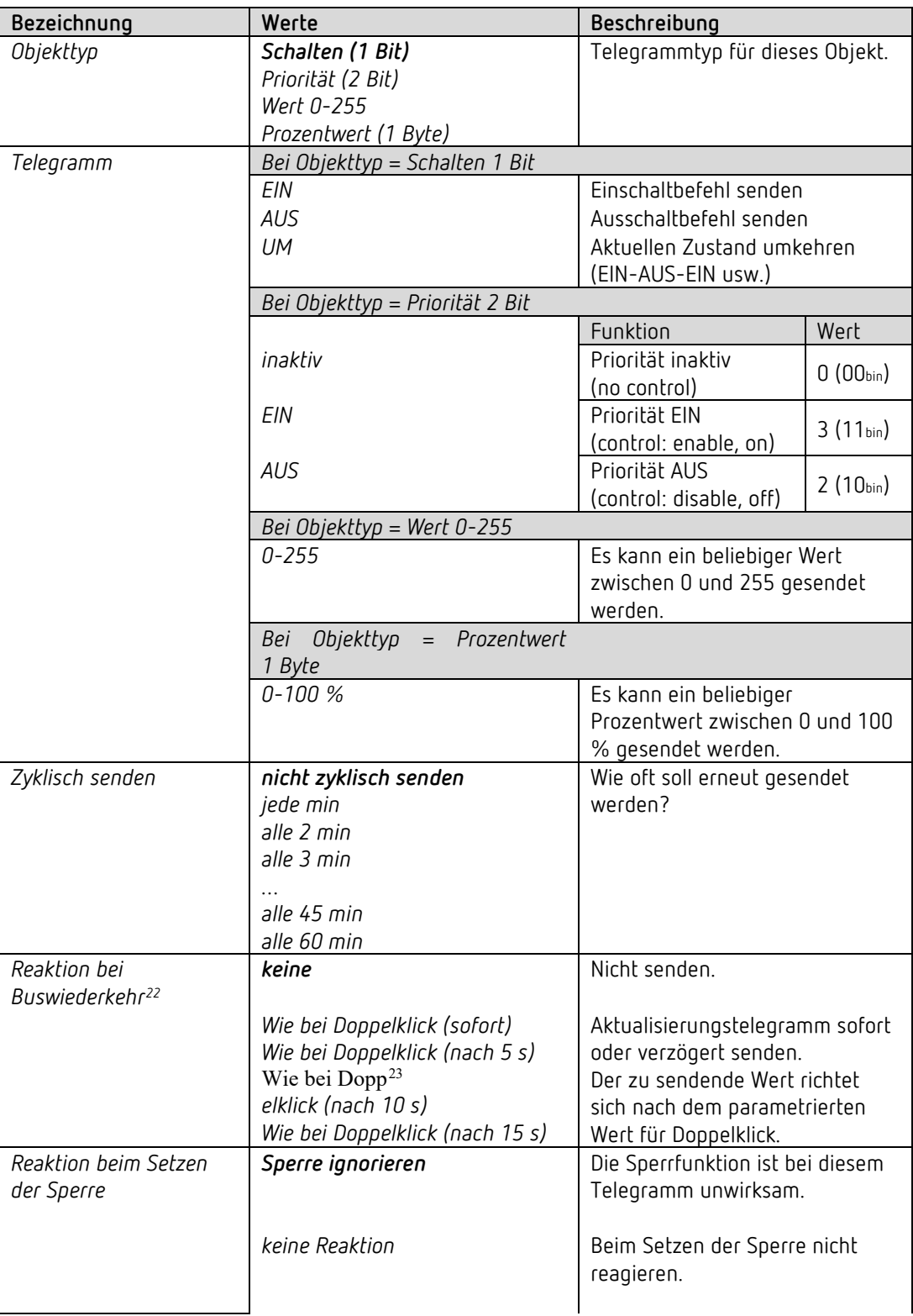

<span id="page-53-1"></span><span id="page-53-0"></span><sup>22</sup> DU 1 RF: Reaktion nach Download bzw. Netzwiederkehr <sup>23</sup> DU 1 RF: Response after download or mains restoration

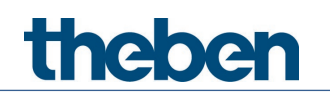

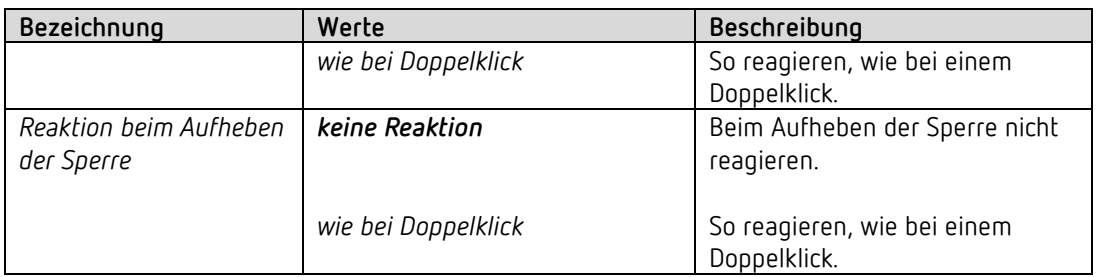

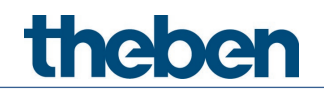

#### **7.7.3.2 Parameterseite Dimmen**

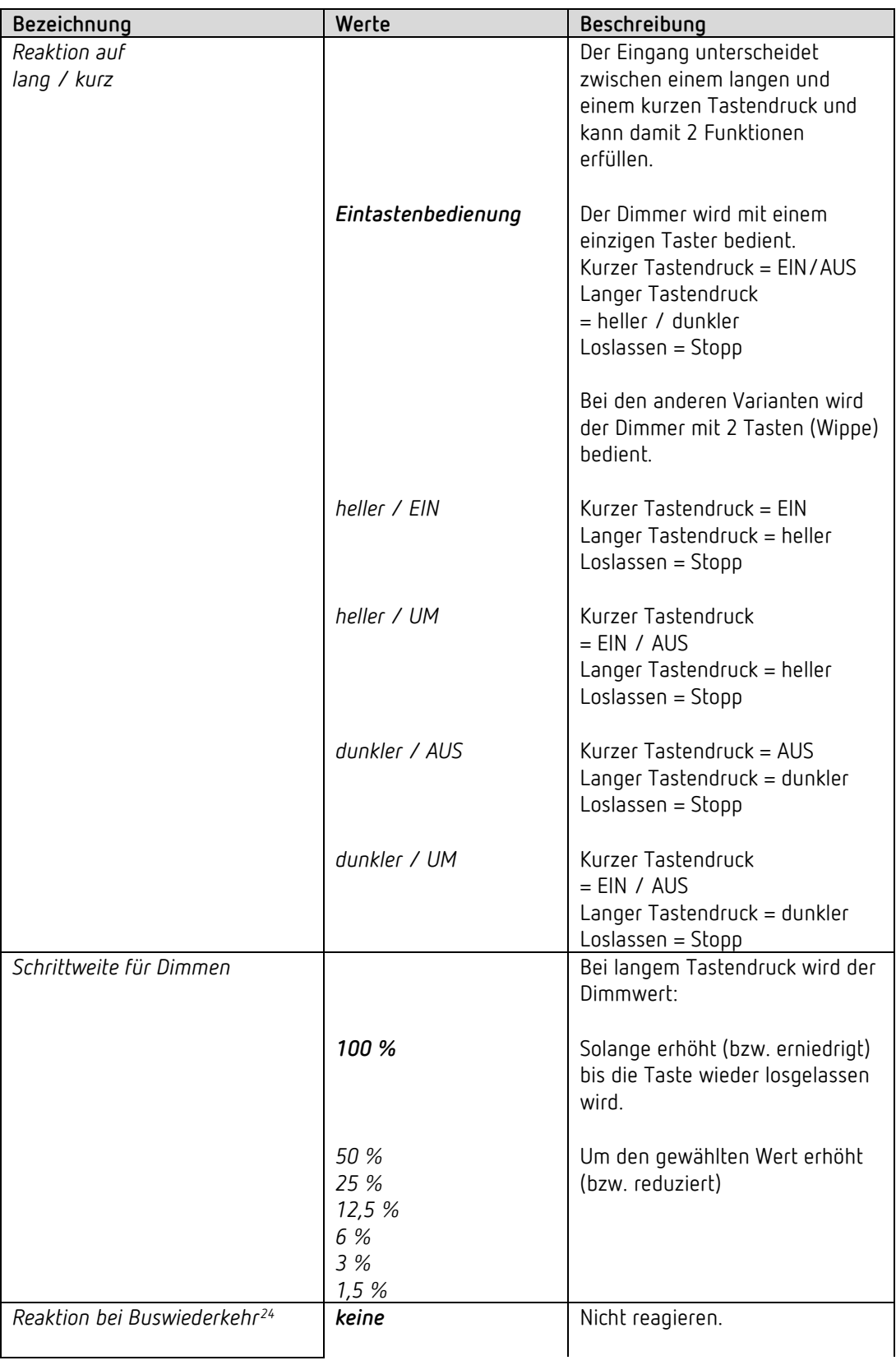

<span id="page-55-0"></span><sup>24</sup> DU 1 RF: Reaktion nach Download bzw. Netzwiederkehr

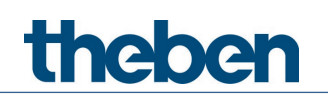

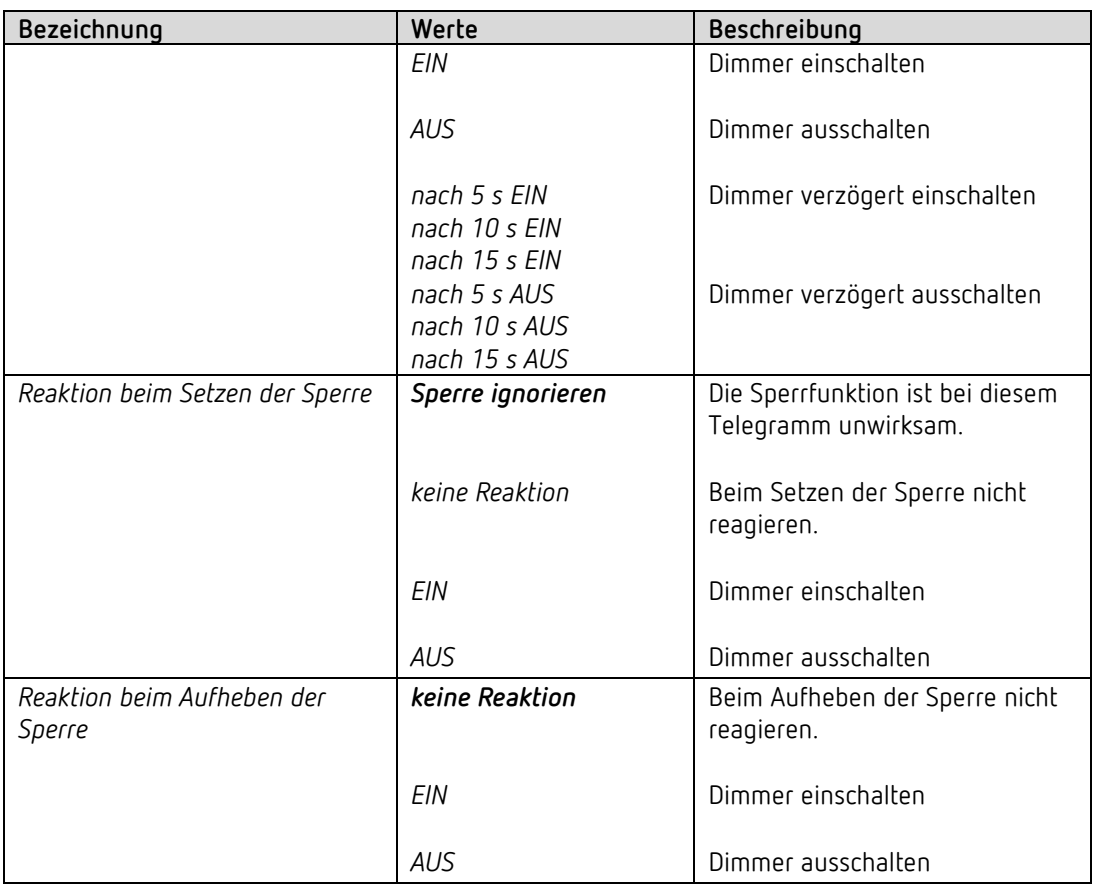

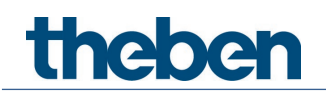

#### *7.7.4 Eingang I1, I2: Funktion Jalousie*

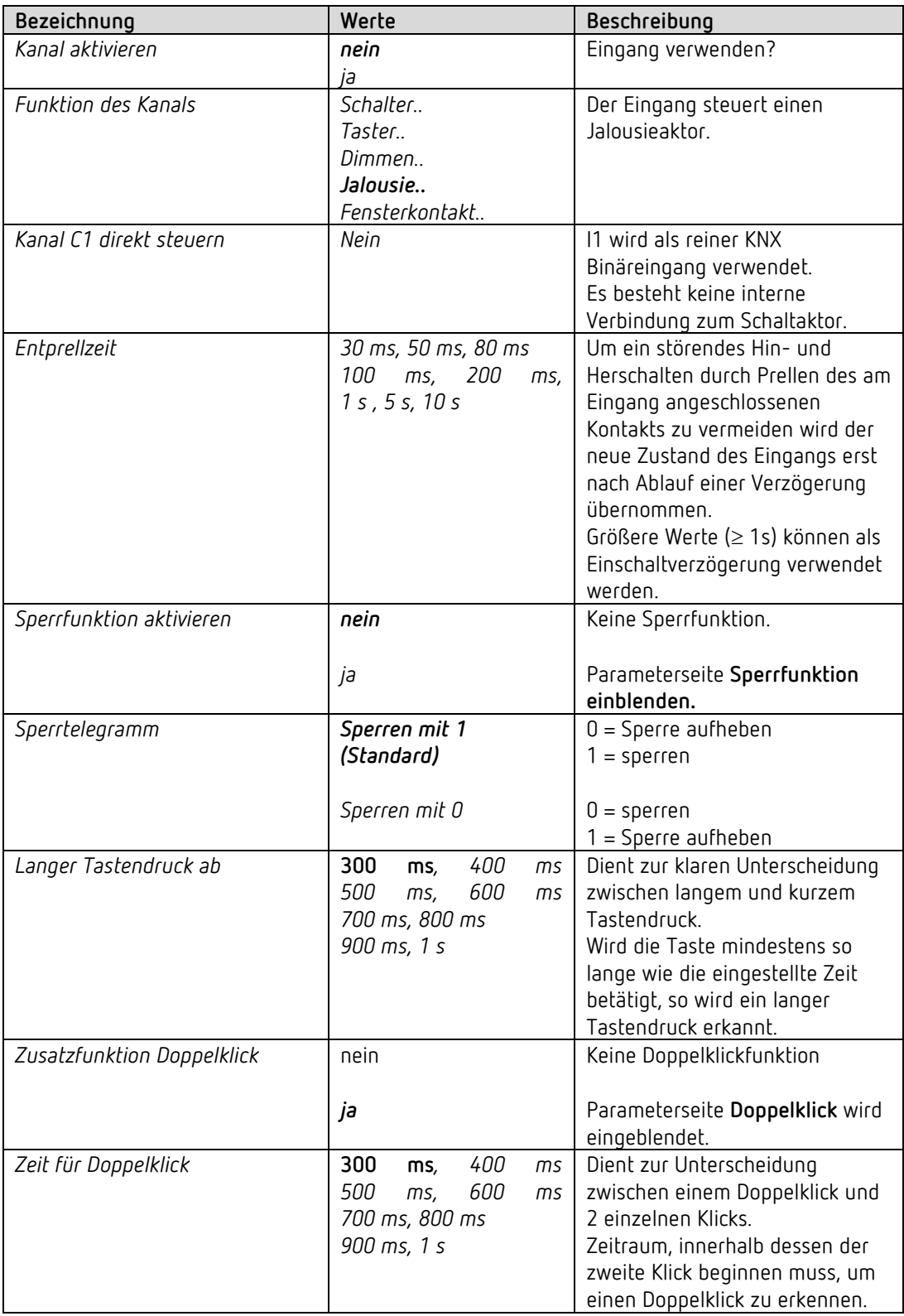

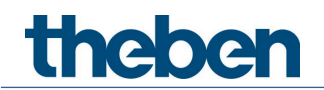

#### **7.7.4.1 Parameterseite Doppelklick**

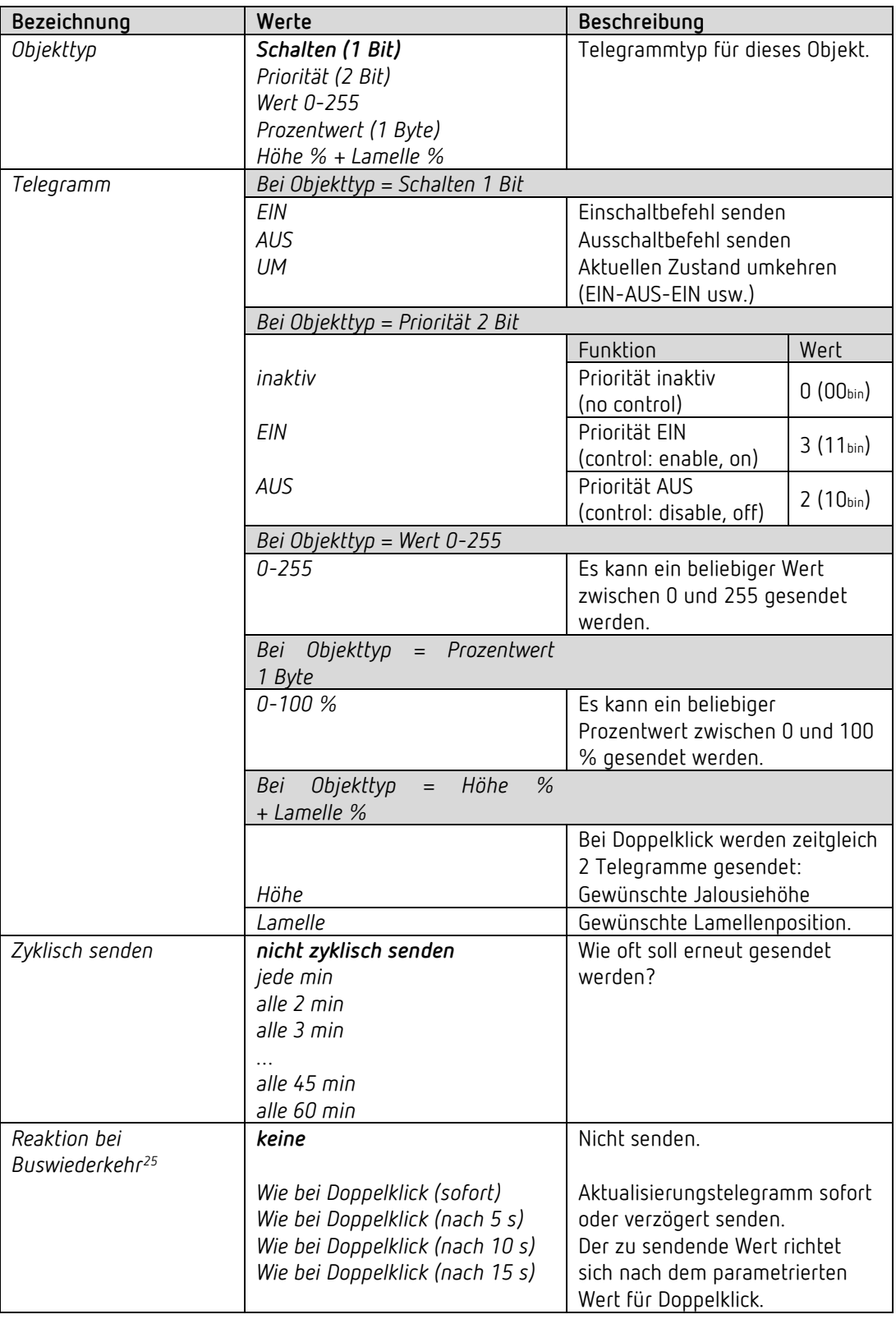

<span id="page-58-0"></span><sup>25</sup> DU 1 RF: Reaktion nach Download bzw. Netzwiederkehr

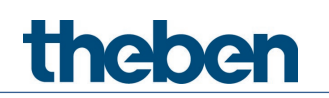

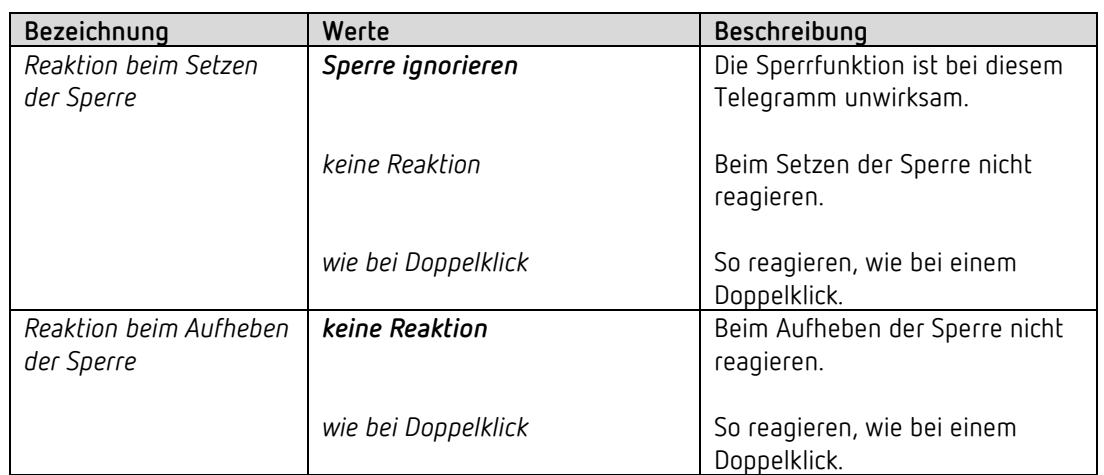

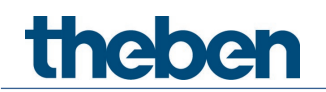

#### **7.7.4.2 Parameterseite Jalousie**

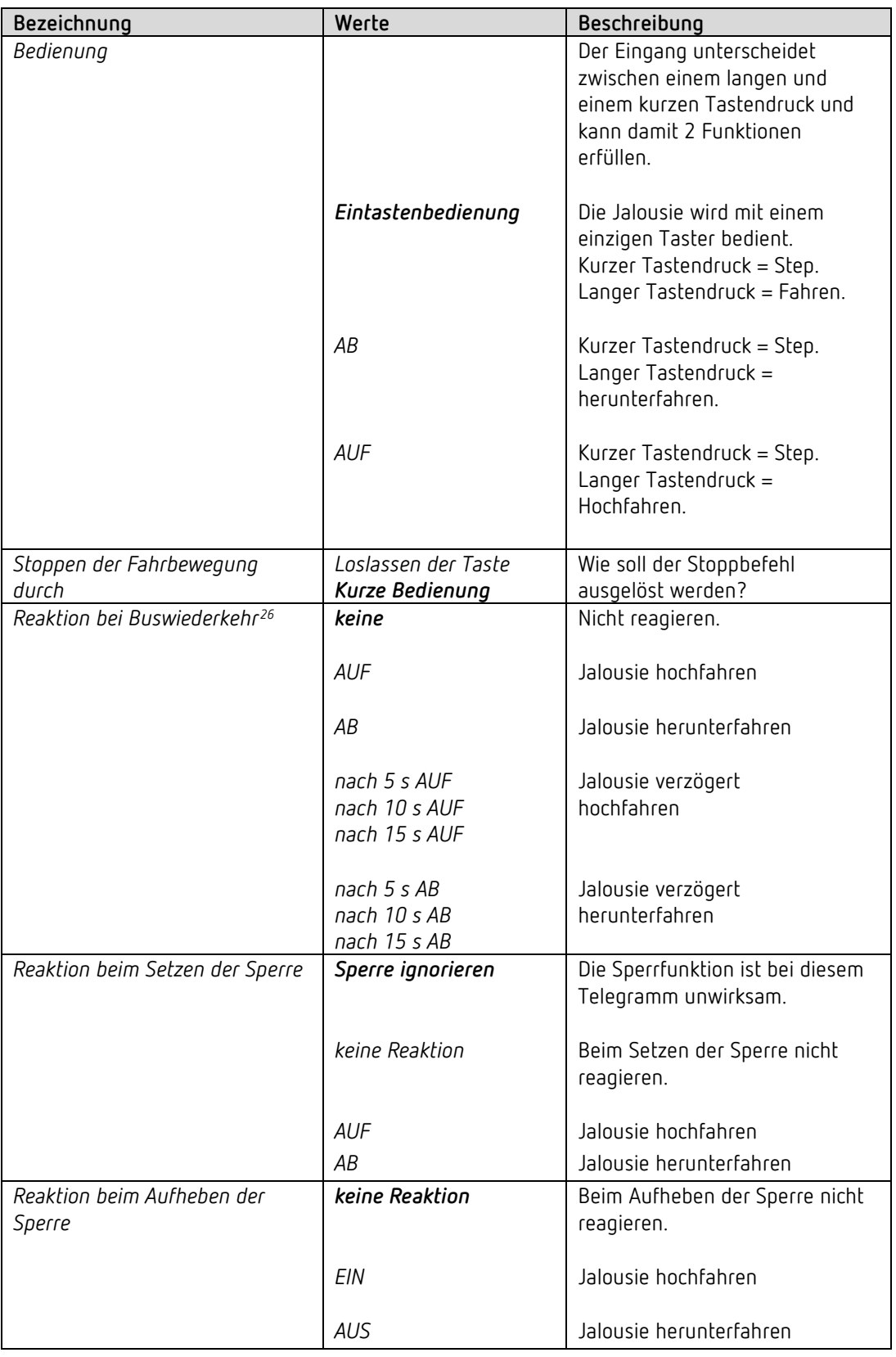

<span id="page-60-0"></span><sup>26</sup> DU 1 RF: Reaktion nach Download bzw. Netzwiederkehr

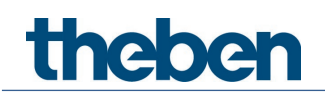

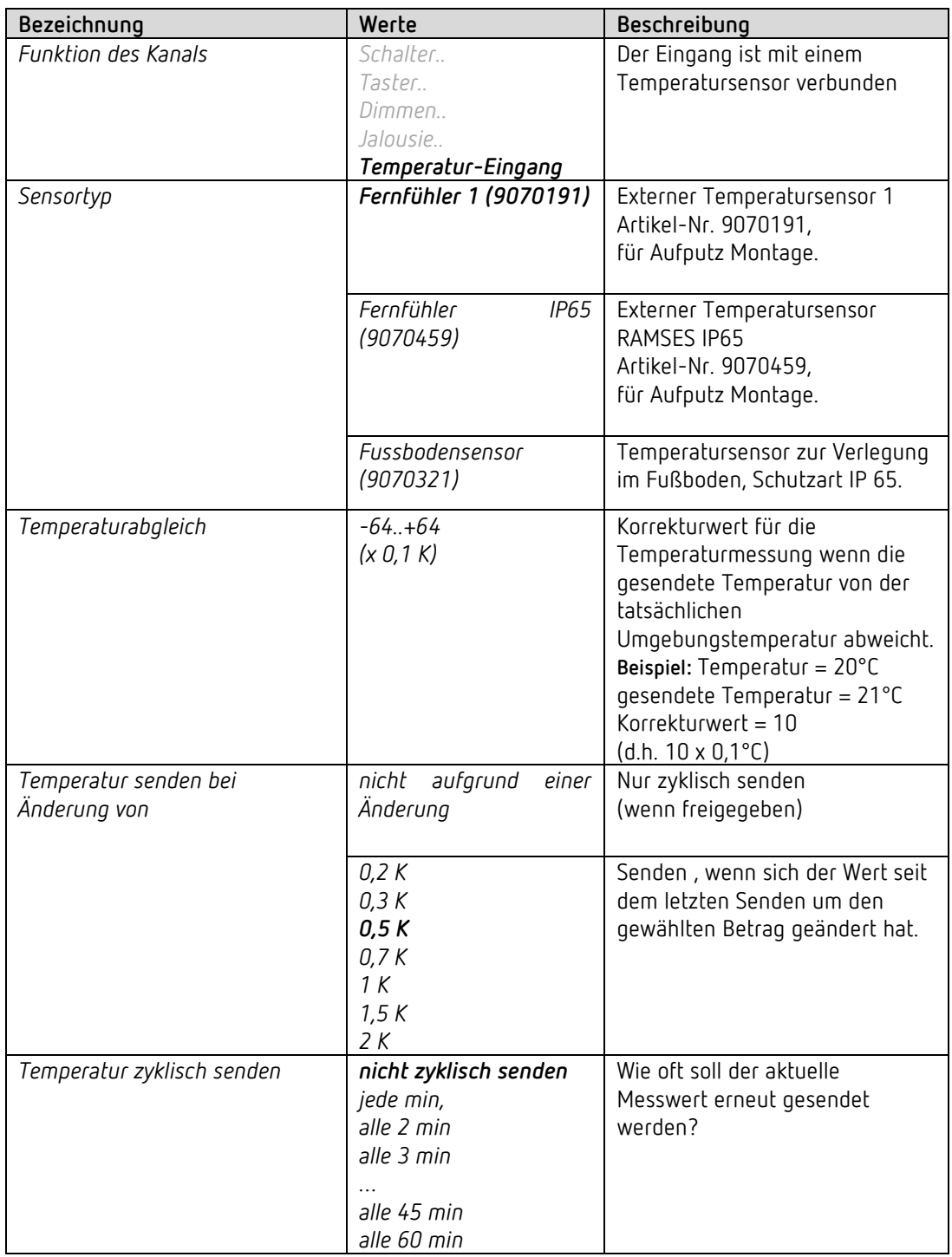

#### *7.7.5 Eingang I2: Funktion Temperatur-Eingang[27](#page-61-0)*

<span id="page-61-0"></span><sup>27</sup> Die Funktion Temperatureingang ist ausschließlich mit dem Eingang I2 möglich.

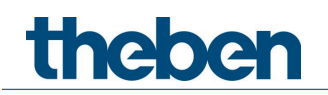

# **7.8 Parameter zur Direktsteuerung des Dimmaktors**

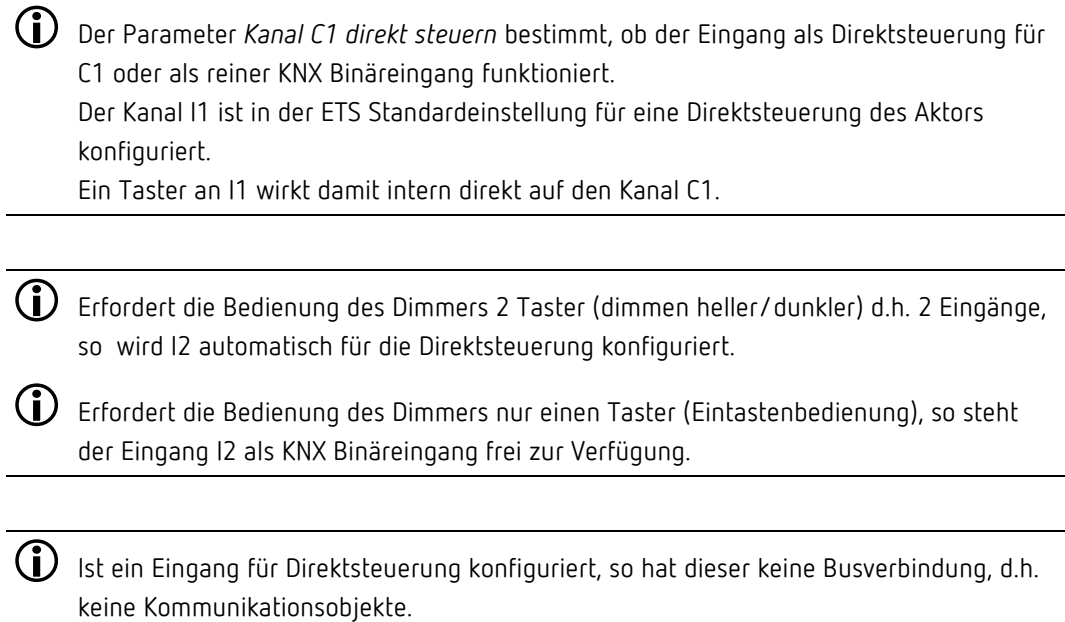

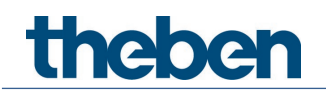

#### **7.8.1 Kanal C1 direkt steuern**

| Bezeichnung                           | Werte                                                                               | Beschreibung                                                                                                    |
|---------------------------------------|-------------------------------------------------------------------------------------|----------------------------------------------------------------------------------------------------|
| Funktion des Kanals                   | Schalter                                                                            | Eine Direktsteuerung des                                                                                                    |
|                                       | Taster                                                                              | Dimmaktors (C1) ist nur mit der                                                                                                    |
|                                       | Dimmen                                                                              | Funktion Dimmen möglich.                                                                                                    |
|                                       | Jalousie                                                                            |                                                                                                    |
|                                       | Fensterkontakt                                                                      |                                                                                                    |
| Kanal C1 direkt steuern <sup>28</sup> | ја                                                                                  | 11 wird ausschließlich als<br>Eingang für den Dimmaktor-<br>Kanal C1 verwendet.<br>11 ist intern mit C1 verbunden<br>und besitzt keine<br>Kommunikationsobjekte.<br>12 wird bei Bedarf automatisch<br>mit eingebunden.                                                                      |
|                                       | Nein                                                                                | 11 wird als reiner KNX                                                                                                    |
|                                       |                                                                                     | Binäreingang verwendet.                                                                                                    |
|                                       |                                                                                     | Es besteht keine interne                                                                                                    |
|                                       |                                                                                     | Verbindung zum Schaltaktor.                                                                                                    |
| Entprellzeit <sup>29</sup>            | 30 ms, 50 ms, 80 ms<br>ms, 200<br>100<br>ms,<br>1 s, 5 s, 10 s                      | Um ein störendes Hin- und<br>Herschalten durch Prellen des am<br>Eingang angeschlossenen<br>Kontakts zu vermeiden wird der<br>neue Zustand des Eingangs erst<br>nach Ablauf einer Verzögerung<br>übernommen.<br>Größere Werte (≥ 1s) können als<br>Einschaltverzögerung verwendet<br>werden |
| Langer Tastendruck ab <sup>30</sup>   | 300<br>400<br>ms,<br>ms<br>500<br>600<br>ms,<br>ms<br>700 ms, 800 ms<br>900 ms, 1 s | Dient zur klaren Unterscheidung<br>zwischen langem und kurzem<br>Tastendruck.<br>Wird die Taste mindestens so<br>lange wie die eingestellte Zeit<br>betätigt, so wird ein langer<br>Tastendruck erkannt.                                                                                    |
| Zusatzfunktion Doppelklick            | nein                                                                                | Keine Doppelklickfunktion                                                                                                    |
|                                       | ја                                                                                  | Parameterseite Doppelklick wird<br>eingeblendet.                                                                                                    |
| Zeit für Doppelklick <sup>31</sup>    | 300<br>400<br>ms,<br>ms<br>500<br>600<br>ms,<br>ms<br>700 ms, 800 ms<br>900 ms, 1 s | Dient zur Unterscheidung<br>zwischen einem Doppelklick und<br>2 einzelnen Klicks.<br>Zeitraum, innerhalb dessen der<br>zweite Klick beginnen muss, um<br>einen Doppelklick zu erkennen.                                                                                                    |

<span id="page-63-0"></span><sup>&</sup>lt;sup>28</sup> Direktsteuerung: Dieser Parameter ist nur bei I1 und nur für die Funktion Dimmen vorhanden.

- <span id="page-63-2"></span><span id="page-63-1"></span><sup>29</sup> Gilt hier für I1 und für I2, falls verwendet.
- <sup>30</sup> Gilt hier für I1 und für I2, falls verwendet.
- <span id="page-63-3"></span><sup>31</sup> Gilt hier für I1 und für I2, falls verwendet.

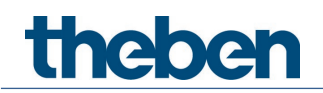

#### **7.8.2 Parameterseite I1 Direkt dimmen**

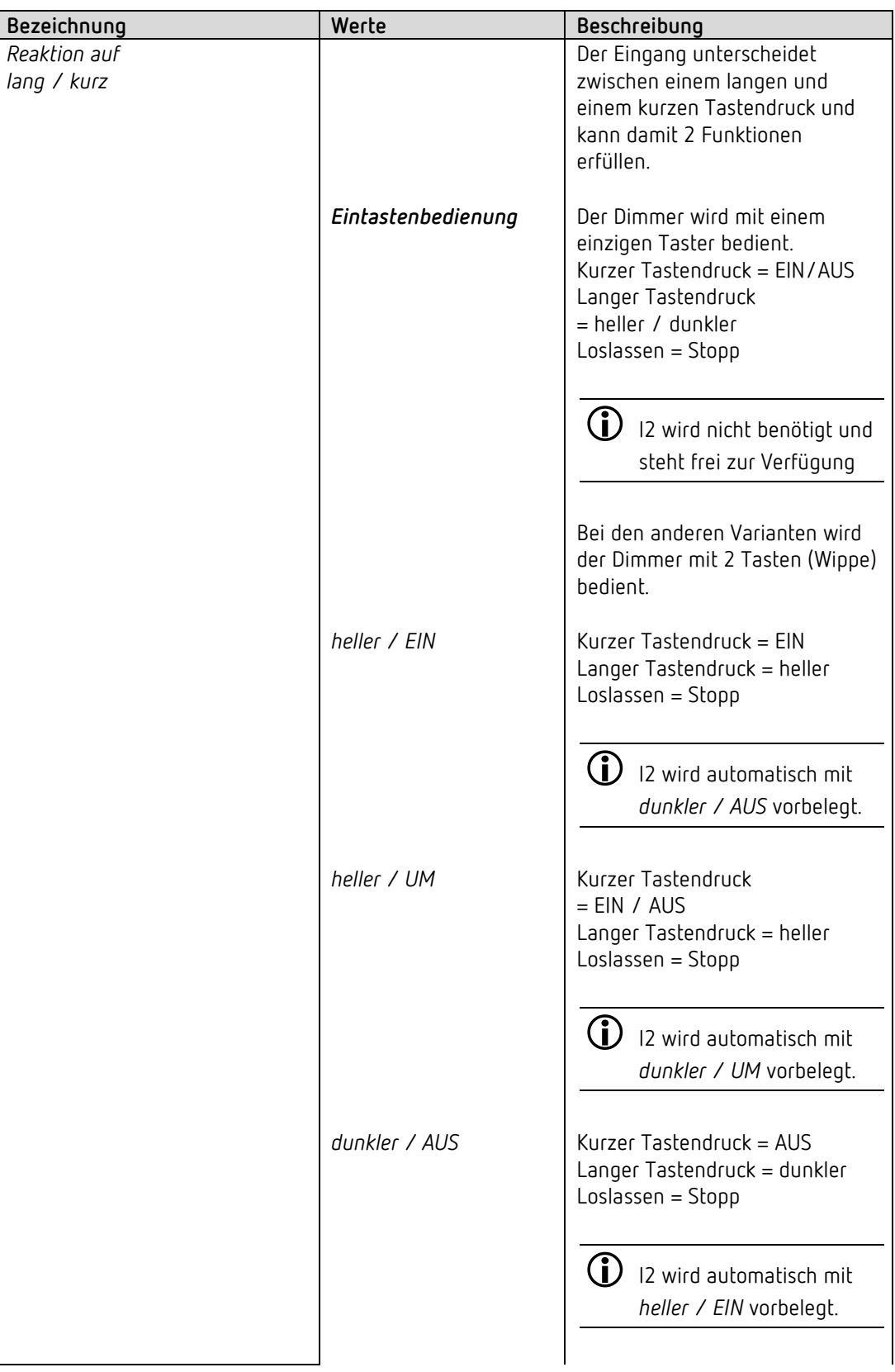

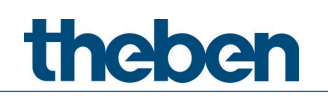

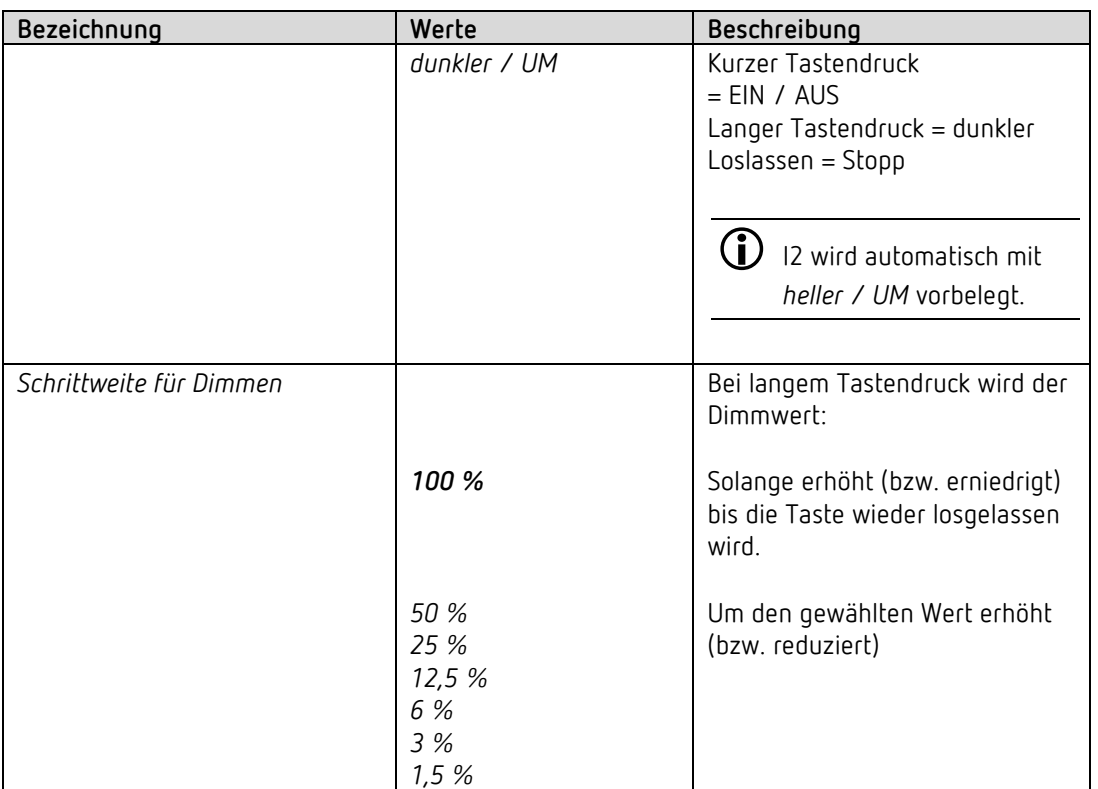

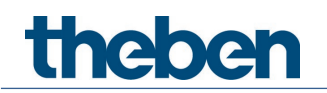

#### **7.8.3 Parameterseite Doppelklick**

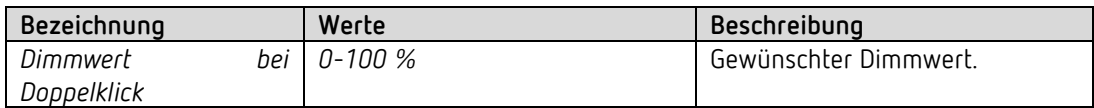

#### **7.8.4 I2 Direkt dimmen**

Diese Parameterseite wird eingeblendet wenn I2 zur Direktsteuerung benötigt wird. Dies ist der Fall wenn auf der Parameterseite **Eingang I1 Direkt dimmen** der Parameter *Reaktion auf lang / kurz* **nicht** auf *Eintastenbedienung* eingestellt ist und damit für die Gegenrichtung ein zweiter Taster benötigt wird.

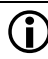

 $\bigoplus$  Wenn die Bedienung des Dimmers mit nur einem Taster erfolgt (Eintastenbedienung), steht der Eingang I2 als KNX Binäreingang frei zur Verfügung.

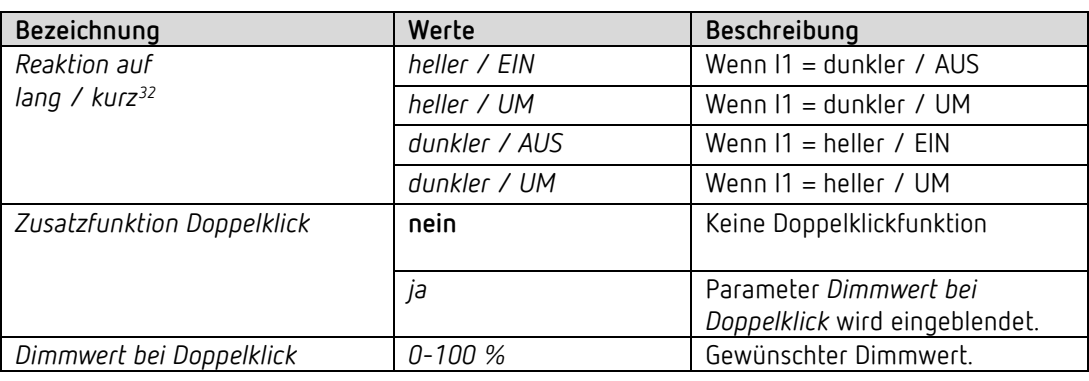

 Folgende Einstellungen werden von I1 übernommen und müssen bei I2 nicht nochmal eingegeben werden: *Entprellzeit, Langer Tastendruck ab, Zeit für Doppelklick.*

<span id="page-66-0"></span><sup>32</sup> Automatisch voreingestellt, nicht veränderbar.

# theben

# **8 Anwendungsbeispiele**

Diese Anwendungsbeispiele sind als Planungshilfe gedacht und erheben keinen Anspruch auf Vollständigkeit.

Sie können beliebig ergänzt und erweitert werden.

### **8.1 Direktsteuerung: Basiskonfiguration**

In dieser Konfiguration wird der Dimmkanal C1 direkt mit einem Taster an I1 bedient.

I2 ist hier ein reiner KNX Binäreingang<sup>[33](#page-67-0)</sup> ohne Direktsteuerung und steuert einen Schaltaktor RM 4 U

#### **8.1.1 Geräte**

- DU 1 (4942570)
- RM 4 U (4940223)

#### **8.1.2 Übersicht**

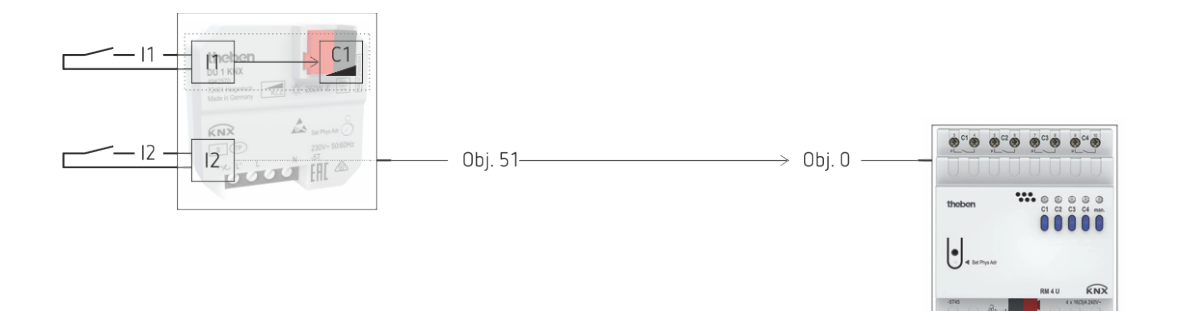

<span id="page-67-0"></span><sup>33</sup> Da der Parameter von I1, *Reaktion auf Lang/Kurz,* auf *Eintastenbedienung* eingestellt ist wird I2 für die Direktsteuerung des Dimmers nicht benötigt.

#### **8.1.3 Objekte und Verknüpfungen**

Die Kommunikationsobjekte von C1 stehen alle zur Verfügung für weitere Funktionen. Eine Grundfunktion (C1 Ein/Aus, heller/dunkler) ist durch die Betätigung des Tasters an I1 gegeben.

Der Eingang I1 hat dabei keine Kommunikationsobjekte.

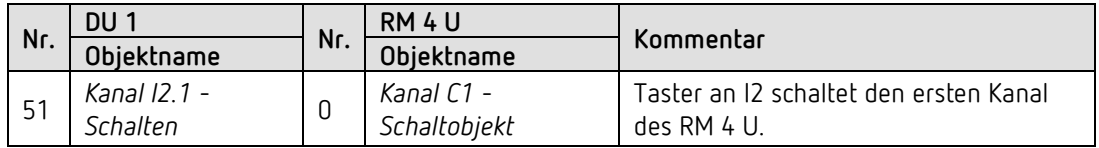

#### **8.1.4 Wichtige Parametereinstellungen**

Für die nicht aufgeführten Parameter gelten die Standard, bzw. kundenspezifische Parametereinstellungen.

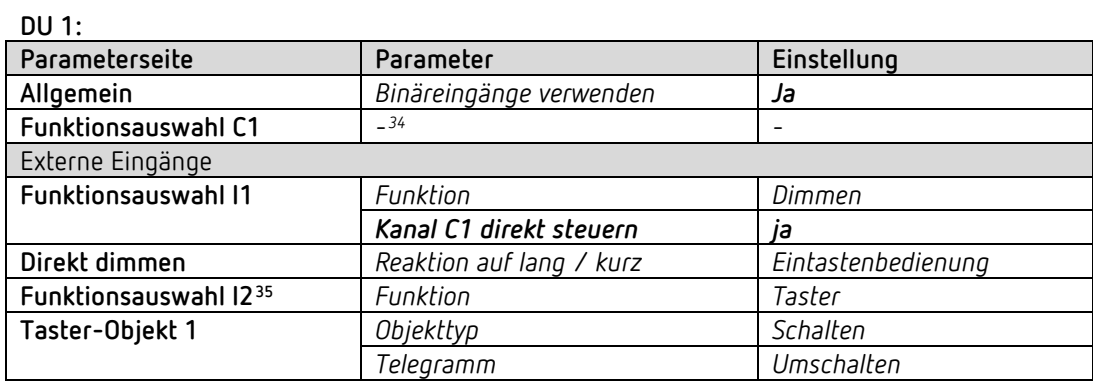

#### **RM 4 U:**

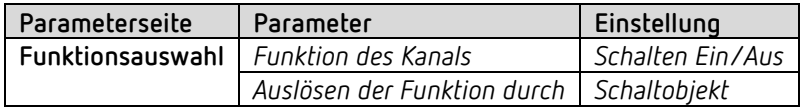

<span id="page-68-1"></span><span id="page-68-0"></span><sup>34</sup> Die meisten Parameter auf der Seite **Funktionsauswahl** sind nur in Verbindung mit Kommunikationsobjekten relevant und werden hier nicht weiter berücksichtigt. <sup>35</sup> Da der Parameter von I1, *Reaktion auf Lang/Kurz* auf *Eintastenbedienung* eingestellt ist wird I2 für die Direktsteuerung des Dimmers nicht benötigt.

### **8.2 Dimmkanal über den Bus ansteuern**

In diesem Beispiel sind die externen Eingänge und der Dimmaktor-Kanal völlig voneinander getrennt und nur über den KNX Bus verwendbar.[36](#page-69-0)

Der Dimmkanal C1 wird mit Hilfe einer KNX-Tasterschnittstelle (TA 2 S) bedient. Die Externen Eingänge I1, I2 steuern einen Schaltaktor (RM 4 U).

#### **8.2.1 Geräte**

- DU 1 (4942570)
- RM 4 U (4940223)
- TA 2 S (4969222)

#### **8.2.2 Übersicht**

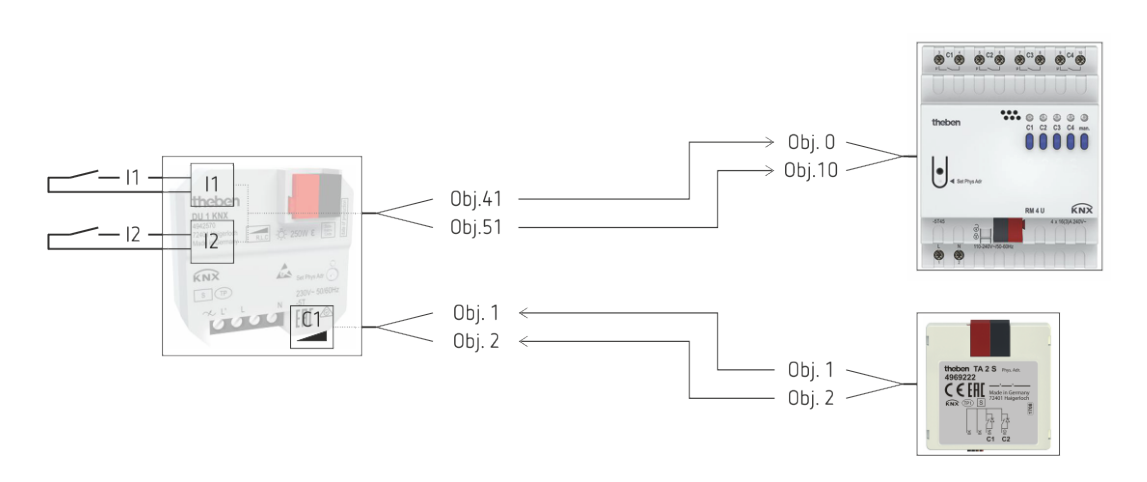

<span id="page-69-0"></span><sup>36</sup> Normaler KNX Betrieb, ohne Direktsteuerung.

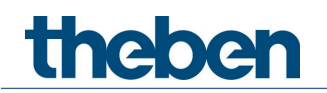

#### **8.2.3 Objekte und Verknüpfungen**

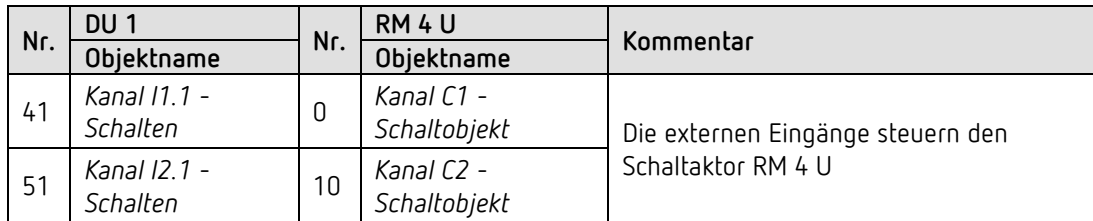

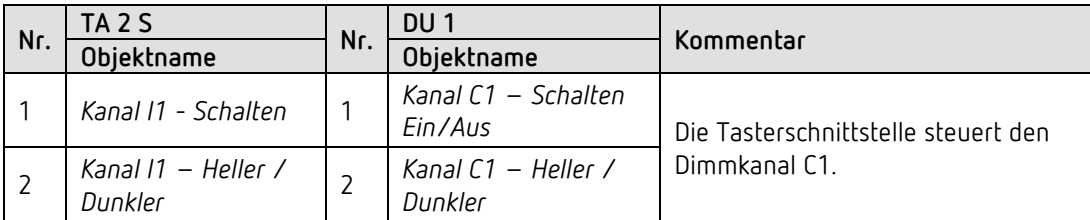

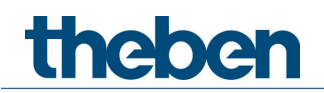

#### **8.2.4 Wichtige Parametereinstellungen**

Für die nicht aufgeführten Parameter gelten die Standard, bzw. kundenspezifische Parametereinstellungen.

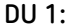

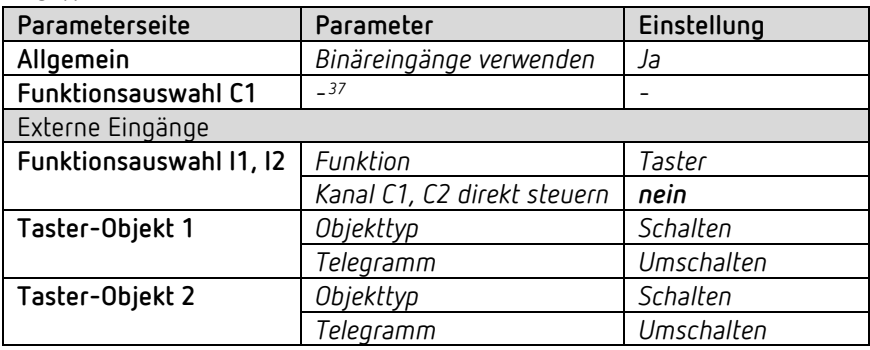

**RM 4 U:** 

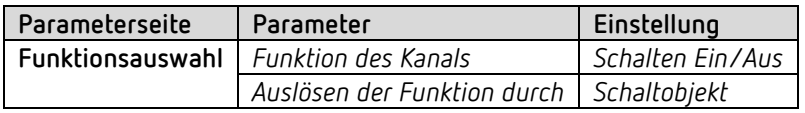

#### **TA 2 S:**

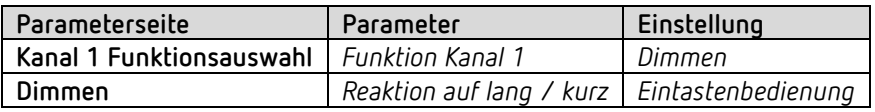

<sup>37</sup> Keine spezifische Parametrierung erforderlich.

<span id="page-71-0"></span>Der Dimmer kann mit den Standard-, bzw. kundenspezifischen Parametereinstellungen konfiguriert werden.
# **theben**

## **9 Anhang**

## **9.1 Allgemeine Informationen zu KNX-RF**

Wie bei KNX-TP wird auch bei KNX-RF zwischen Standard- und Easy-Mode unterschieden. Der Standard-Mode wird als "KNX RF1.R S-Mode" bezeichnet. Die Trägerfrequenz beträgt 868,3 MHz. Diese relativ niedrige Frequenz bietet eine exzellente Signalausbreitung im Vergleich zu höheren Frequenzen (Bluetooth: 2,4 GHz oder WLAN: 2,4/5 GHz) und eine ausgewogene Mischung zwischen Energieverbrauch und Reichweite. Die Reichweite beträgt im Freifeld bis zu 100m. Innerhalb von Gebäuden ist die Reichweite von baulichen Faktoren und Gegebenheiten abhängig.

Bereits bei der Planung der Elektroninstallation müssen bauliche Gegebenheiten und Entfernungen zwischen den Funk-Produkten berücksichtigt werden. Die Funksignale werden vor allem durch z.B. Betonbauteile mit Stahlarmierung oder Metallbauteile gedämpft. Je mehr dämpfende Bauteile zwischen Sender und Empfänger liegen und je größer die Entfernung, desto kritischer ist die Funkkommunikation. Bei einem System mit TP und RF Linien, ist die Platzierung des Medienkoppler entsprechend möglichst zentral zu planen.

Des Weiteren steht der durch KNX RF genutzte Frequenzbereich nicht exklusiv KNX zur Verfügung. Somit kann es in einem Gebäude parallel auch andere Funksystem geben, die Einfluss auf die KNX-RF Kommunikation haben (z.B. Garagentorantriebe, Alarmsysteme, Wetterstationen, etc.)

Auch andere Geräte wie z.B. Vorschaltgeräte und Leuchtmittel können durch die Abstrahlung elektromagnetischer Wellen potenzielle Störquellen für KNX-RF Systeme sein. Die ETS-App *KNX RF Field Strength Analyzer* von Tapko Technologies GmbH zeigt die Empfangsfeldstärke ausgewählter KNX-RF Produkte und kann die Inbetriebnahme und Fehlersuche unterstützen.

In der ETS 5 kann für eine Linie das Übertragungsmedium "RF" gewählt werden. In diese Linie werden die KNX-RF Produkte eingefügt. Die ETS generiert für jede Linie mit Medium "RF" eine eindeutige Domänen-Adresse. Die in der RF-Linie hinzugefügten KNX-RF Produkte werden dieser Domänen-Adresse zugewiesen. Somit wird sichergestellt, dass sich Informationen aus benachbarten KNX-RF Linien nicht gegenseitig beeinflussen. Nur Geräte mit gleicher Domänen-Adresse kommunizieren untereinander. Die Domänen-Adresse wird von der ETS bei der Programmierung der KNX-RF Produkte automatisch mit übertragen. Eine RF-Linie kann über maximal 256 Geräte verfügen (Adresse 0…255). Besteht das System aus mehreren RF-Linien oder einer Kombination der Medien TP und RF, so ist das erste Gerät in der RF-Linie immer ein Medienkoppler mit physikalischer Adresse x.x.0 (z.B. 1.2.0). Der Medienkoppler überträgt die Informationen linienübergreifend über das Medium TP. KNX-RF Produkte sind im Produktkatalog der ETS dank des spezifischen Funk-Symbols leicht zu erkennen.

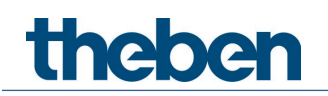

## **9.2 Anwendung der Funktion Soft Schalten**

#### **9.2.1 Allgemein**

Die Soft Schalten Funktion ist ein Zyklus, bestehend aus Einschalten, Hochdimmen, Zielhelligkeit beibehalten, Herunterdimmen und Abschalten.

#### **9.2.2 Soft Ein für Treppenhausbeleuchtung**

Für eine Treppenhausbeleuchtung wird folgende Funktion empfohlen: Bei Betätigung des Lichttasters: Volle Helligkeit. Nach Ablauf der gewünschten Zeit: Langsames Herunterdimmen und Ausschalten.

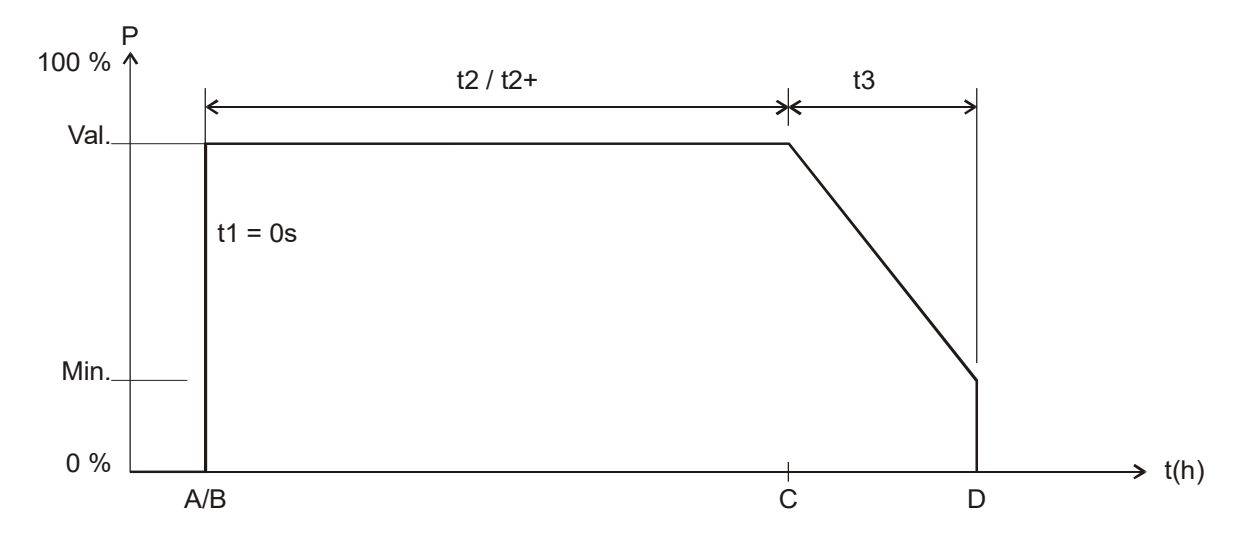

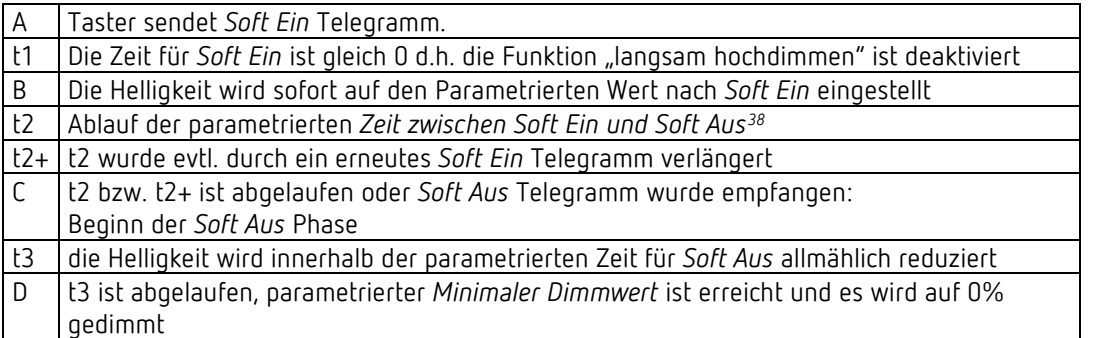

Das Licht kann mit einem Soft-Aus Telegramm ausgeschaltet werden bzw. mit einem Soft-Ein Telegramm nachgetriggert werden.

#### **9.2.3 Einfahrtsbeleuchtung**

Ein Bewegungsmelder aktiviert den Dimmer über das *Soft-Schalten* Objekt. Wird eine Bewegung gemeldet, so wird das Licht innerhalb 5s hochgedimmt. Diese Verzögerung ermöglicht eine Verblendungsfreie Anpassung der Augen an das Licht

<span id="page-73-0"></span><sup>38</sup> Soft Aus über parametrierte Zeit oder über Soft Aus Telegramm.

## theben

Nach Ablauf der parametrierten Zeit bzw. nach Soft-Aus Telegramm über Taster oder Bewegungsmelder (zyklisch) wird das Licht innerhalb einer Minute langsam heruntergedimmt und ausgeschaltet.

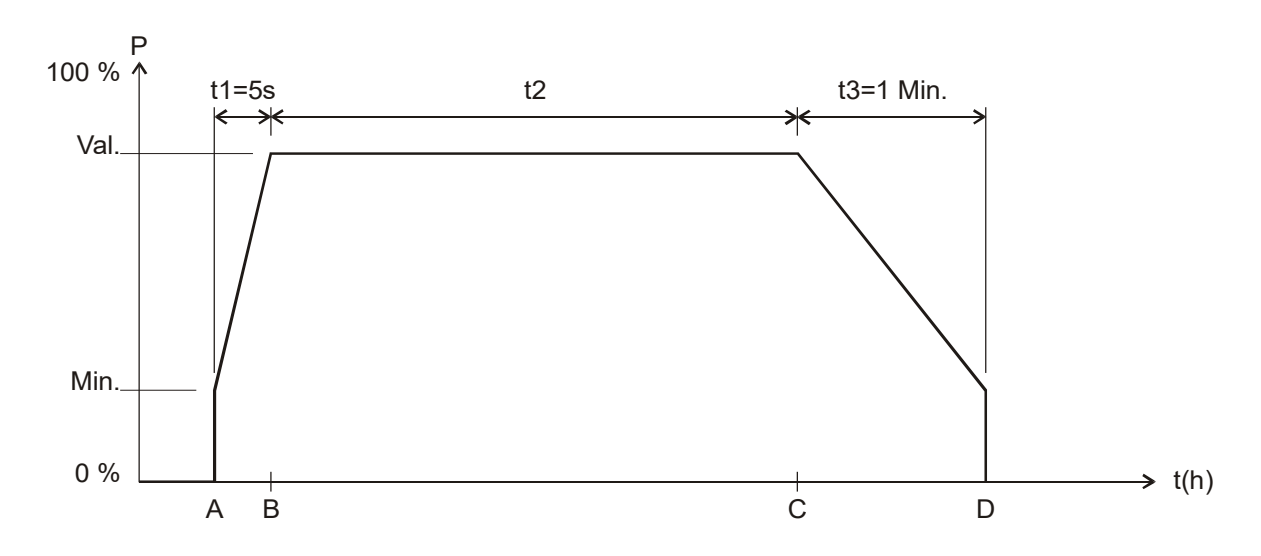

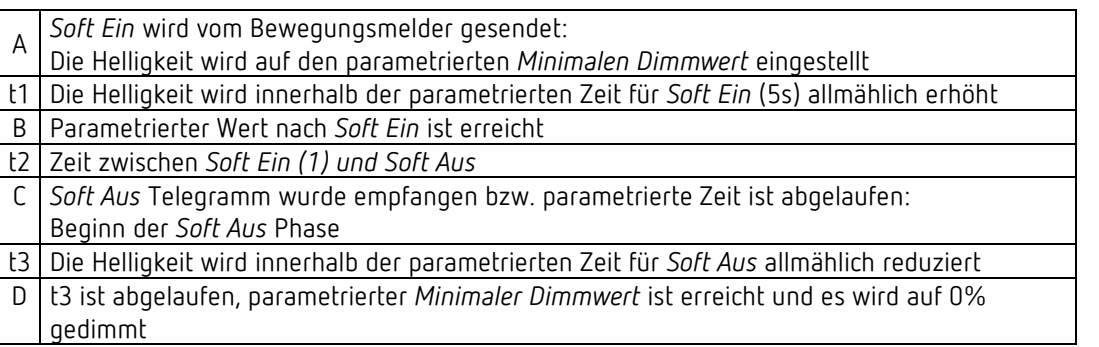

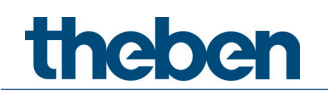

#### **9.2.4 Tagesablauf Simulation**

In Verbindung mit einer Zeitschaltuhr kann ein ganzer Tagesablauf mit Sonnenaufgang und Sonnenuntergang simuliert werden. Dazu muss der Parameter *Zeit zwischen Soft Ein und Soft AUS* auf *bis Telegramm Soft Aus* stehen (Siehe Objekt *Soft Schalten*).

Die Schaltuhr sendet morgens ein Soft Ein Telegramm (=1) und abends ein Soft Aus Telegramm (=0) auf Objekt *Soft Schalten*.

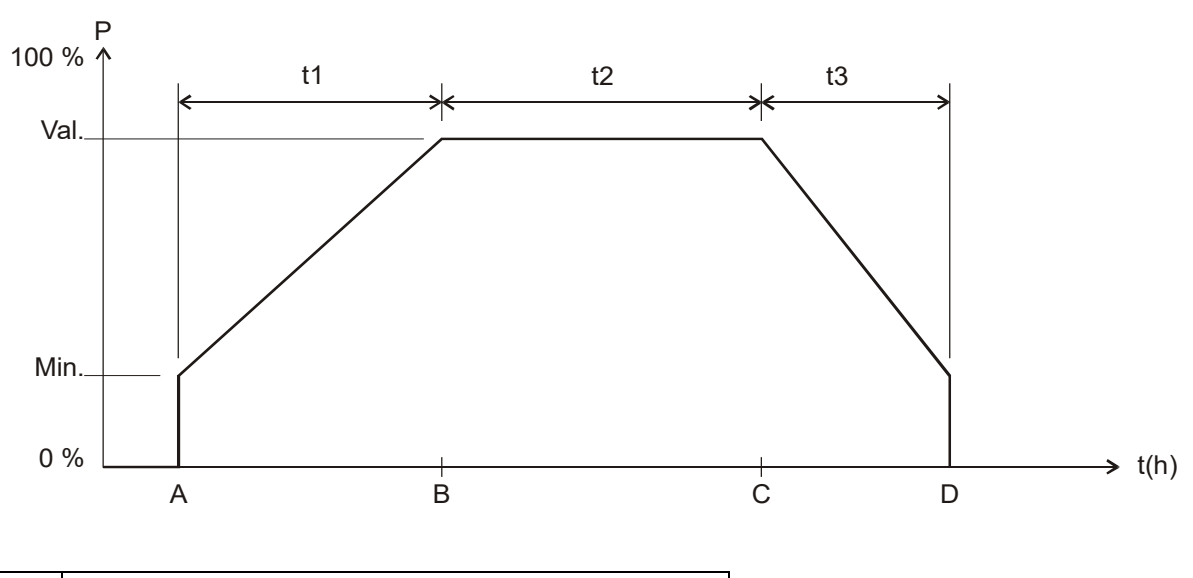

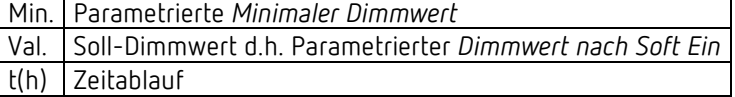

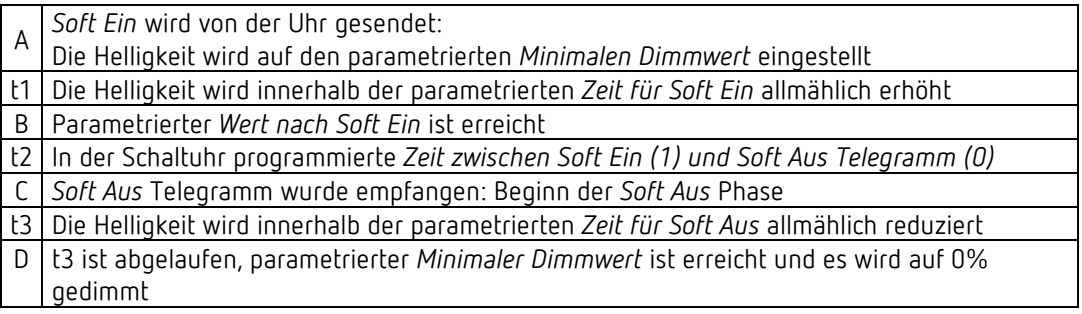

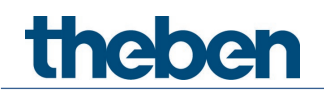

#### **9.2.5 Nachtriggern und vorzeitig abschalten**

Zusätzlich ist es möglich, den Soft-Schaltvorgang während seiner Ausführung zu beeinflussen. Durch Soft-Ein und Soft-Aus Telegramme können, je nach aktueller Ausführungsphase, folgende Reaktionen ausgelöst werden.

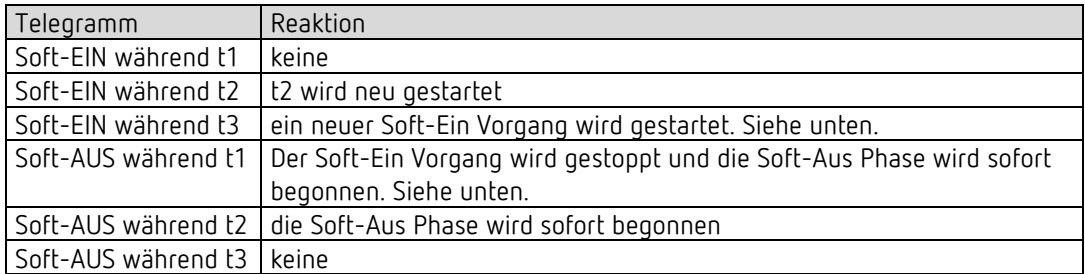

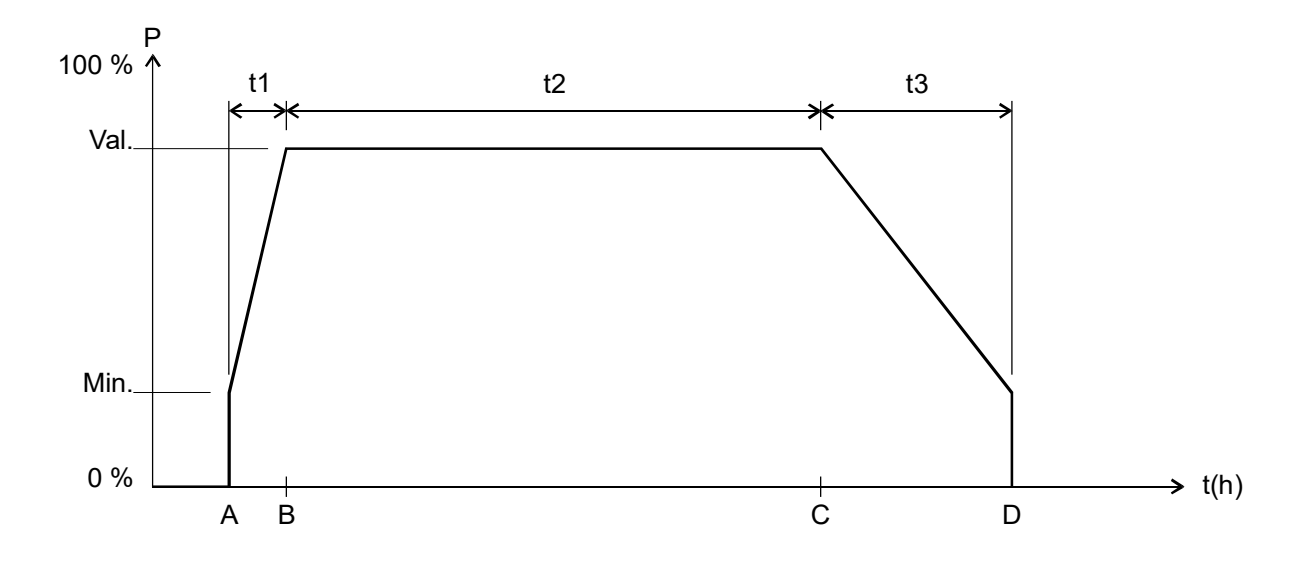

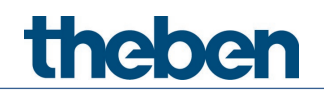

#### **9.2.6 Soft-Aus Telegramm während eines Soft-Ein Vorgangs**

Die Dauer der Soft-Aus Phase (t3') entspricht immer der parametrierten Zeit, unabhängig vom momentanen Dimmwert.

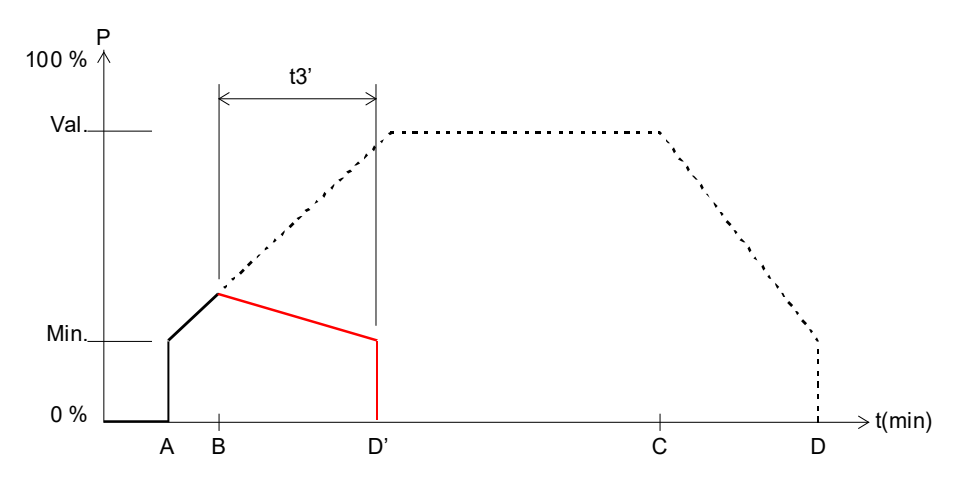

**Beispiel 1**: Soft-Aus am Anfang der Soft-Ein Phase.

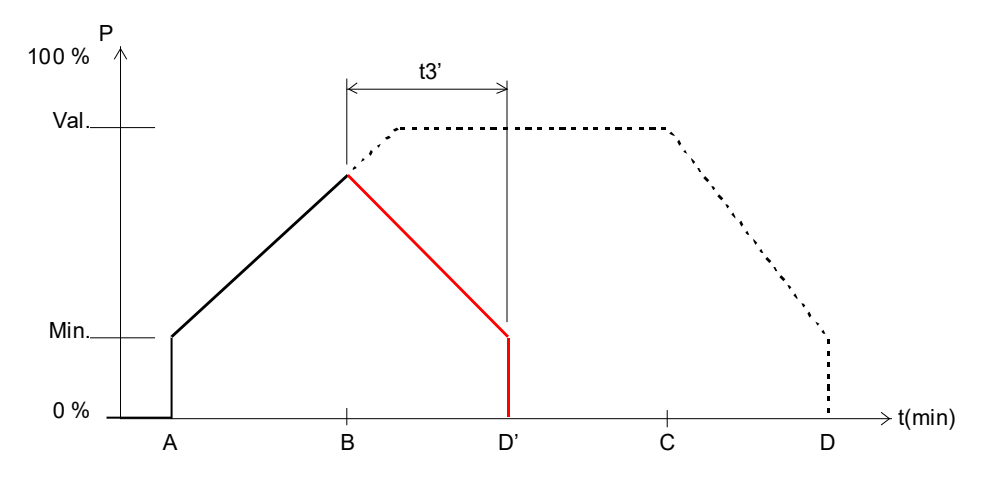

**Beispiel 2**: Soft-Aus gegen Ende der Soft-Ein Phase.

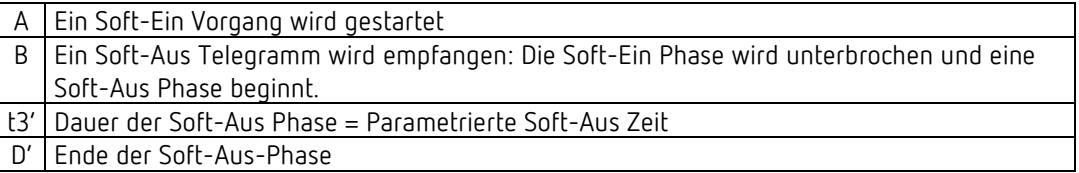

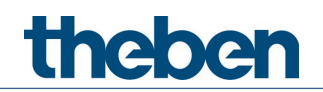

#### **9.2.7 Soft-Ein Telegramm während eines Soft-Aus Vorgangs**

Die Dauer der Soft-Ein Phase (t1') entspricht immer der parametrierten Zeit, unabhängig vom momentanen Dimmwert.

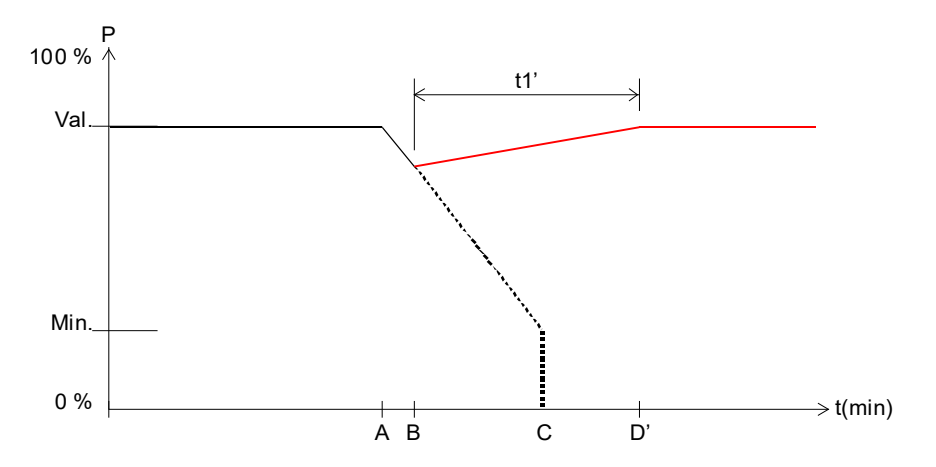

**Beispiel 3**: Soft-Ein am Anfang der Soft-Aus Phase.

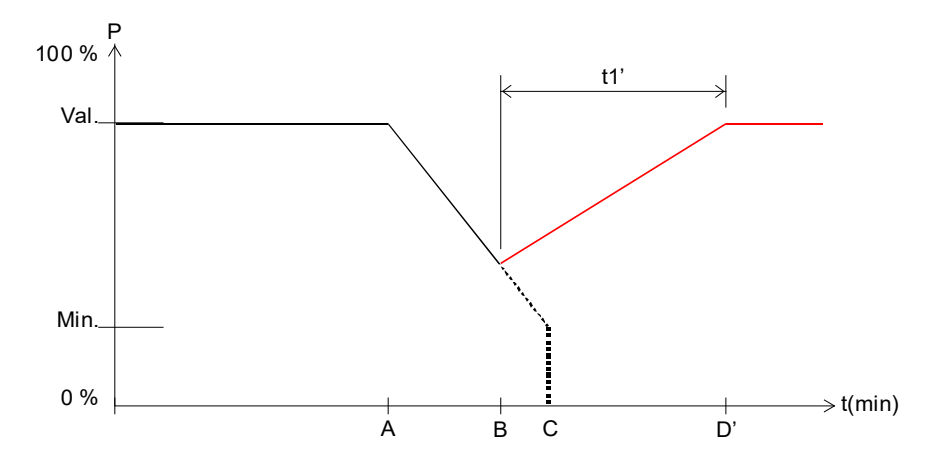

**Beispiel 4**: Soft-Ein gegen Ende der Soft-Aus Phase.

Ablauf:

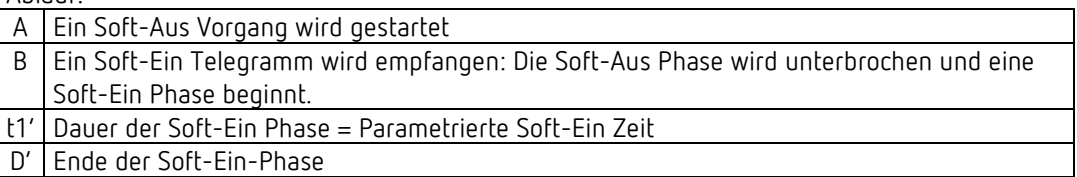

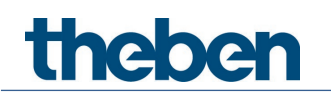

## **9.3 Anwendung Zwangsfunktion**

**Beispiel:** Beleuchtung tagsüber mit Helligkeitsregelung und nachts Minimalbeleuchtung.

Ein Helligkeitsregler misst die Raumhelligkeit kontinuierlich und steuert den Dimmer um die Helligkeit konstant zu halten.

Für den Zwangsbetrieb wird ein Dimmwert von 20% parametriert.

Abends bei Arbeitsende, aktiviert die Schaltuhr den Zwangsbetrieb, dadurch wird die Helligkeit auf 20% heruntergedimmt.

In der Nacht wird das Licht durch das Wachpersonal für eine bestimmte Zeit über Zentral Dauer Ein eingeschaltet.

Morgens bei Arbeitsbeginn, hebt die Schaltuhr den Zwangsbetrieb wieder auf und der Dimmer wird über die Helligkeitsregelung angesteuert.

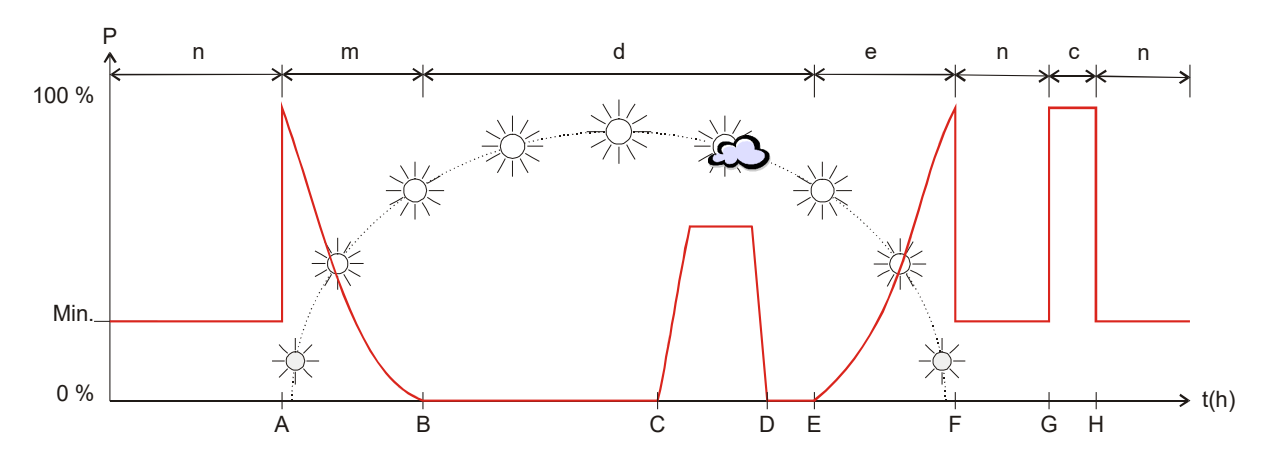

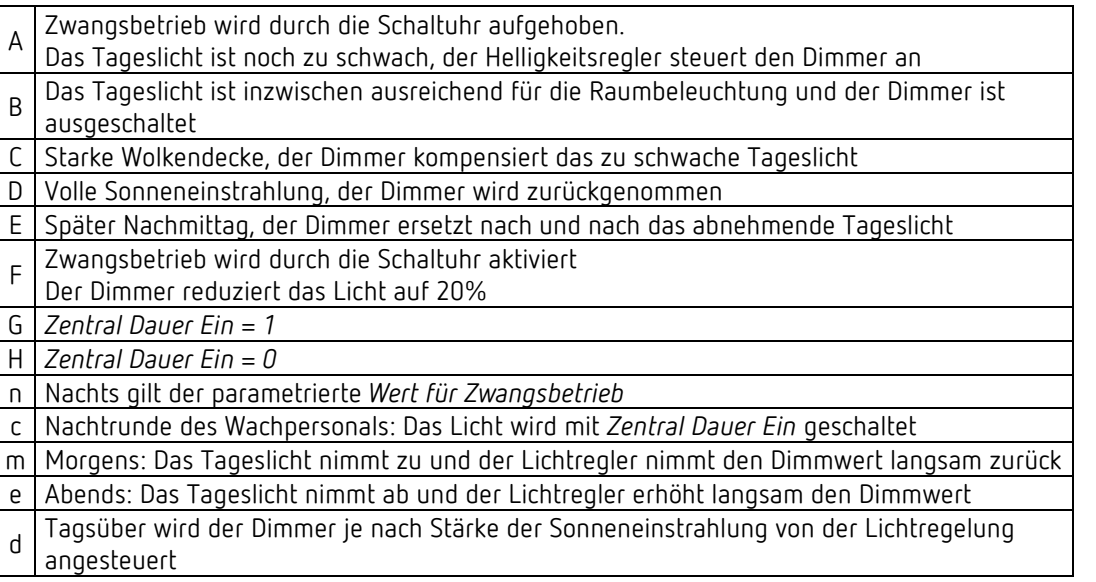

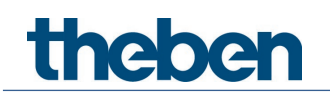

### **9.4 LED-Lampen dimmen**

#### **9.4.1 Allgemeines**

Am Dimmer dürfen nur LED-Lampen für 230V-Netzbetrieb (sogenannte Retrofit-Lampen) betrieben werden, die ausdrücklich als dimmbar ausgewiesen sind.

Beim Dimmverhalten sind sowohl Hersteller- wie auch Typ-bezogene Unterschiede feststellbar, deshalb wird empfohlen nur Leuchtmittel desselben Typs parallel an einem Kanal zu betreiben.

Die Maximale Leistung beträgt 200 W im Phasenabschnittbetrieb (RC-Mode). Im Phasenanschnittbetrieb (L-Mode) sind es 24 W.

Die minimale Leistung pro Kanal beträgt 2 W

Evtl. ist es notwendig den minimalen Dimmwert per Parameter anzupassen.

#### **9.4.2 Auswahl RC- oder L-Verhalten:**

Neben den Empfehlungen des LED Herstellers für den jeweiligen Lampentyp gilt folgender Zusammenhang:

LED Lampen werden typischerweise im RC Mode betrieben um die Einschaltströme der Lampen zu reduzieren, welche zu Störungen im Versorgungsnetz führen können. Der RC-Mode ist daher insbesondere bei hohen Leistungen empfehlenswert.

Weiterer Vorteil: Die Wärmeentwicklung im Dimmer ist geringer.

#### *L-Mode*:

Bei LED nur dann verwenden, wenn ein störendes Flackern beim Hoch- bzw. Herunterdimmen festgestellt wird.

#### **Hinweis:**

Manche Lampentypen können im L-Mode eine Überlast verursachen, was automatisch zum Herunterdimmen der Last führt.

**Dann muss die automatische Lasterkennung gewählt werden (d.h. RC-Modus).**

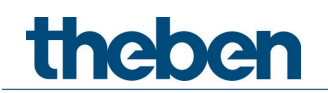

## **9.5 4-Bit-Telegramme (heller/dunkler)**

#### **9.5.1 Telegrammformat 4-Bit EIS 2 relative Dimming:**

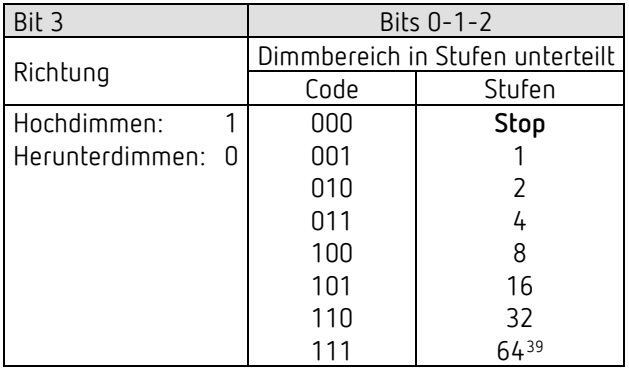

<span id="page-81-0"></span>

**Beispiele:** 1111 = um 64 Stufen heller dimmen 0111 = um 64 Stufen dunkler dimmen 1101 = um 16 Stufen heller dimmen

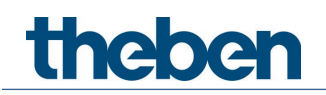

#### **9.5.2 Die Parameter:** *Ein- und Ausschalten mit 4-Bit Telegramm*

In der Regel benötigt man die Einstellung *ja*. Für spezielle Wünsche z.B. in Konferenzräumen gibt es die Einstellung *nein*.

Folgend die Beschreibung der Situation:

Von einem Taster (4-Bit) wird eine ganze Gruppe von Dimmerkanälen bedient. Durch eine Szene oder anderweitig ist eine bestimmte Beleuchtungssituation eingestellt worden z.B. Kanal 1 aus, Kanal 2 40%, Kanal 3 50%. Jetzt wird es gewünscht, die komplette Szene heller zu dimmen, aber Kanäle im AUS-Zustand sollen aus bleiben. Die Parameter *Ein- und Ausschalten mit 4-Bit Telegramm* sperren jeweils die übliche Ein- oder Ausschaltfunktion des 4-Bit Telegramms.

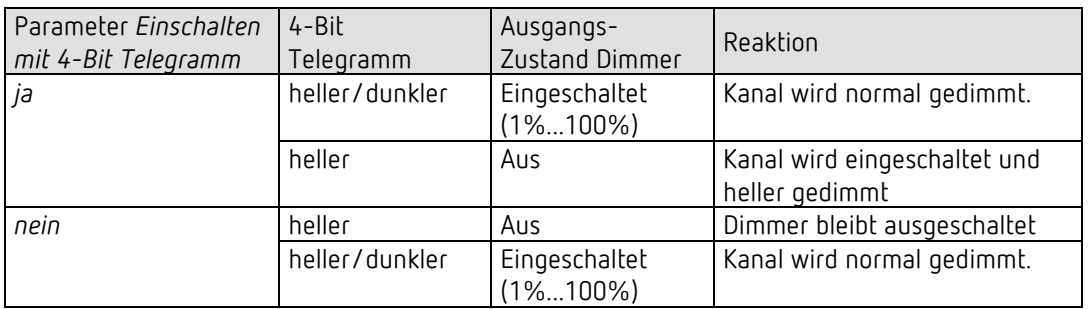

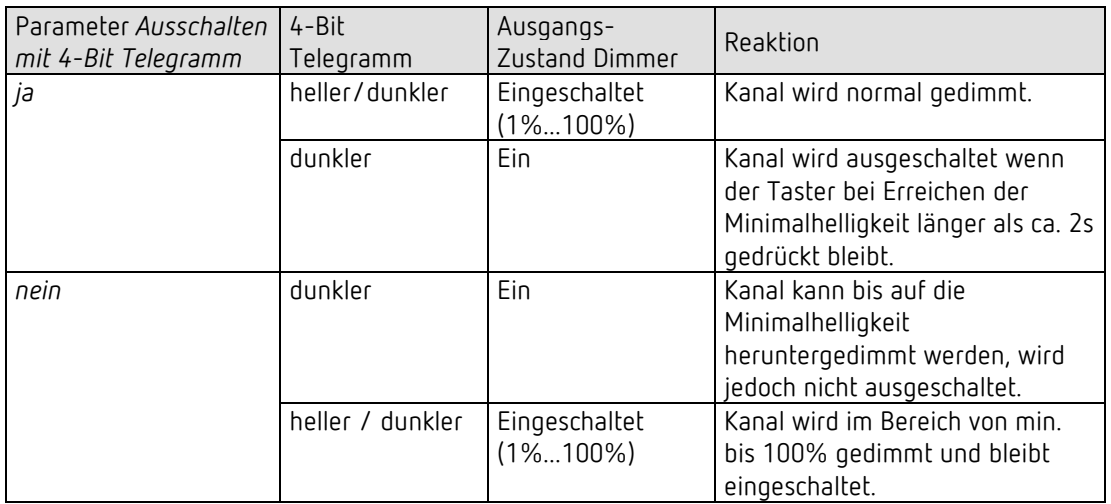

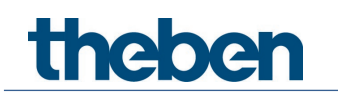

### **9.6 Die Szenen**

#### **9.6.1 Prinzip**

Mit der Szenenfunktion kann der momentane Zustand eines Kanals, bzw. eines ganzen Gerätes, gespeichert und später jederzeit wiederhergestellt werden.

Jeder Kanal kann gleichzeitig an bis zu 8 Szenen teilnehmen. Zulässig sind die Szenennummern von 1 bis 64.

Dazu muss die Teilnahme an Szenen für den jeweiligen Kanal per Parameter zugelassen sein. Siehe Parameter *Szenen aktivieren* und Parameterseite **Szenen.**

Beim Speichern einer Szene wird der aktuelle Zustand der jeweiligen Szenennummer zugeordnet.

Beim Aufrufen der Szenennummer wird der zuvor gespeicherte Zustand wiederhergestellt.

Damit lässt sich ein Gerät in jede beliebige Anwenderszene einfach und bequem einbinden.

Die Szenen werden unverlierbar gespeichert und können auch nach erneutem Download der Applikation erhalten bleiben.

Siehe Parameter Alle Szenenzustände des Kanals auf der Parameterseite **Szenen**.

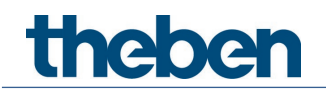

#### **9.6.2 Szenen abrufen bzw. speichern:**

Um eine Szene abzurufen bzw. zu speichern wird der entsprechende Code an das jeweilige Szenenobjekt gesendet.

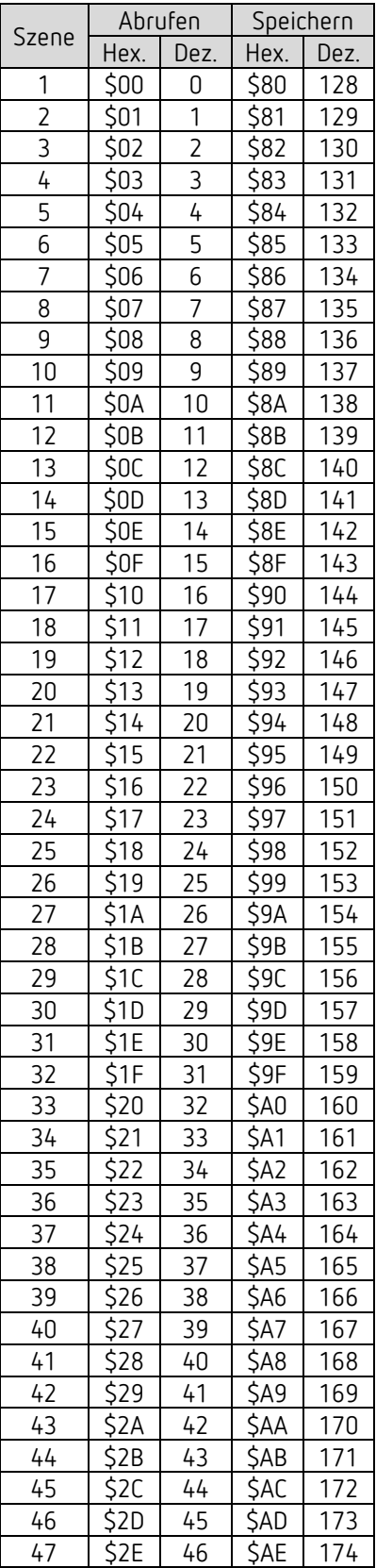

## theben

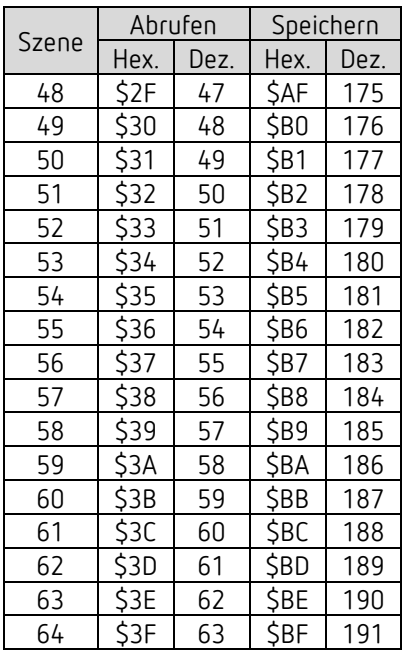

**Beispiele** (zentral bzw. kanalbezogen):

Zustand von Szene 5 abrufen:

→ \$04 an das jeweilige Szenenobjekt senden.

Aktuellen Zustand mit Szene 5 speichern:

→ \$84 an das jeweilige Szenenobjekt senden.

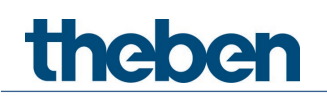

#### **9.6.3 Szenen ohne Telegramme einlernen**

Anstatt die Szenen einzeln per Telegramm zu definieren kann dies direkt im Vorfeld in der ETS erledigt werden.

Dazu muss lediglich der Parameter *Alle Szenenzustände des Kanals* (Parameterseite **Szenen**) auf *beim Download überschreiben* eingestellt werden.

Danach kann für jede der 8 möglichen Szenennummern eines Kanals der gewünschte Zustand gewählt werden (= Parameter *Zustand nach Download*). Nach Download sind die Szenen bereits im Gerät einprogrammiert.

Ein späteres Ändern durch Einlerntelegramme ist bei Bedarf trotzdem möglich und kann per Parameter zugelassen bzw. gesperrt werden.

#### **9.6.4 Lichtszenen in einem Taster speichern**

Üblicherweise werden die Szenen im Dimmer selbst gespeichert. Dazu wird das Objekt *Szenen abrufen/speichern* benutzt.

Will man aber die Lichtszenen **extern** abspeichern, d.h. z.B. in einem szenenfähigen Taster, so kann man wie folgt vorgehen:

Der Dimmer besitzt je ein Dimmobjekt (*Dimmwert*) und ein Rückmeldeobjekt (*Rückmeldung in %*).

Somit werden 2 Gruppenadressen verwendet, im Folgenden "Gr.Adr.1" und "Gr.Adr.2" genannt.

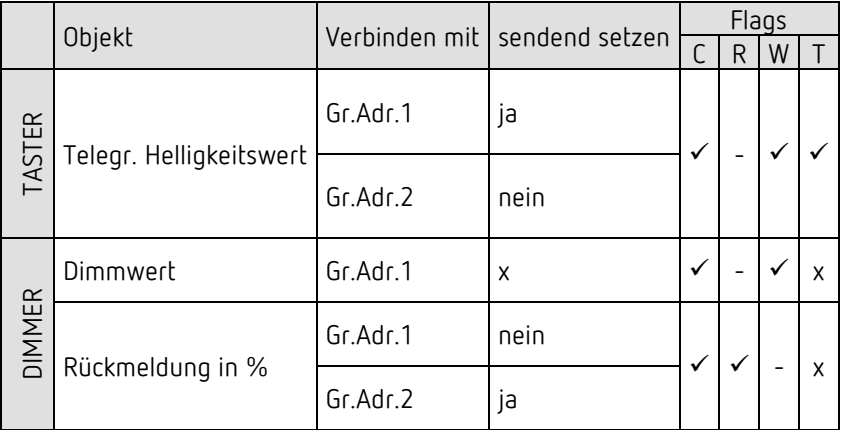

#### **9.6.5 Vergabe der Gruppenadressen und Einstellung der Objekt-Flags**

 $x =$  beliebig

Die Rückmeldungen am Dimmer sollten **nicht** auf *zyklisch senden* parametriert werden.

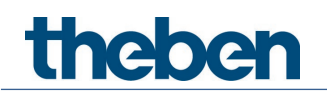

## **9.7 Umrechnung Prozente in Hexadezimal- und Dezimalwerte**

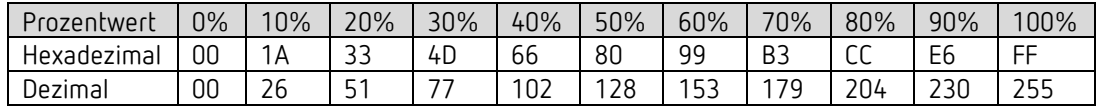

Es sind alle Werte von 00 bis FF hex. (0 bis 255 dez.) gültig.